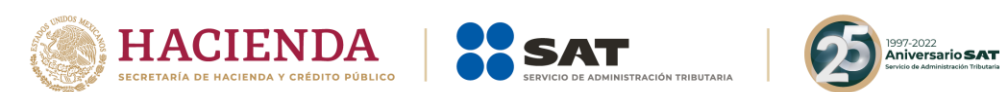

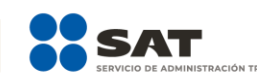

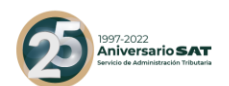

# **Anexo 20 Guía de llenado de los comprobantes fiscales digitales por Internet**

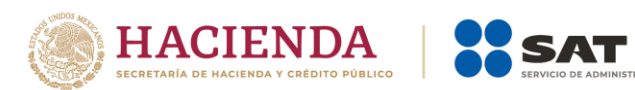

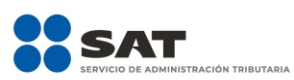

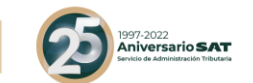

# *Contenido*

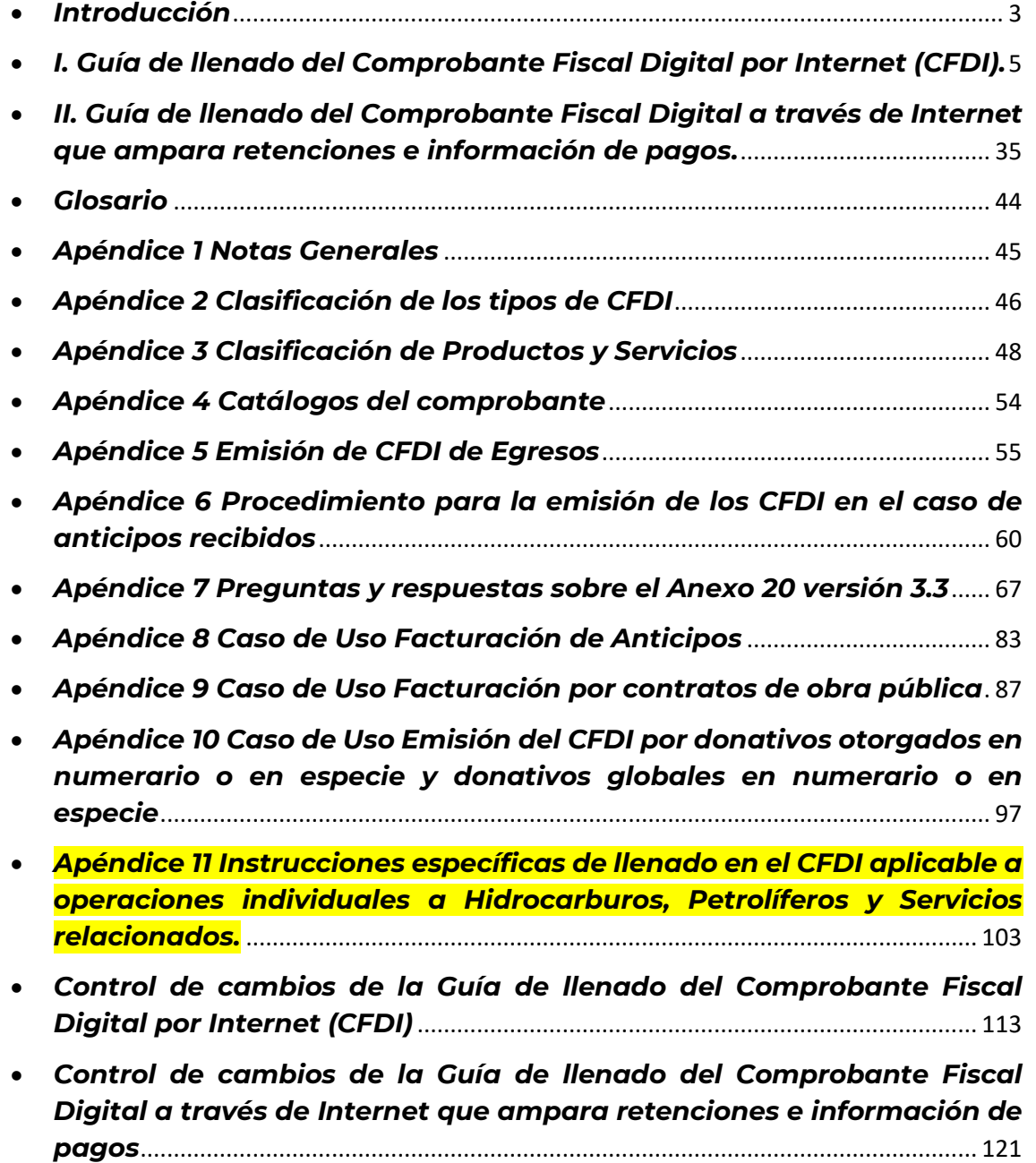

**Av. Hidalgo 77, Col. Guerrero, 06300, Alcaldía Cuauhtémoc, Ciudad de México. (55) 5802 0000 sat.gob.mx / MarcaSAT 55 627 22 728**

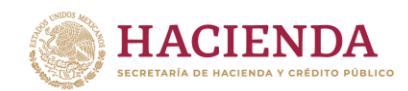

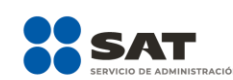

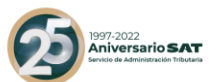

#### <span id="page-2-0"></span>*Introducción*

Los comprobantes fiscales deben emitirse por los actos o actividades que se realicen, por los ingresos que perciban o por las retenciones de contribuciones que efectúen los contribuyentes ya sean personas físicas o morales.

El artículo 29-A del Código Fiscal de la Federación (CFF) establece los requisitos que deben de contener los Comprobantes Fiscales Digitales por Internet (CFDI), en relación con lo establecido en el artículo 29, fracción VI del citado Código, dichos comprobantes deben de cumplir con las especificaciones que en materia de informática determiné el Servicio de Administración Tributaria (SAT), mediante reglas de carácter general.

Expedir CFDI, es una obligación de los contribuyentes personas físicas o morales de conformidad con los artículos 29, párrafos primero y segundo, fracción IV y penúltimo párrafo del CFF y 39 del Reglamento del CFF, en relación con la regla 2.7.5.4., y el Capítulo 2.7 "De los Comprobantes Fiscales Digitales por Internet o Factura Electrónica" de la Resolución Miscelánea Fiscal vigente.

Los documentos técnicos, especifican la estructura, forma y sintaxis que deben contener los CFDI que expidan los contribuyentes, lo cual permite que la información se integre de manera organizada en el comprobante, y harán referencia a la versión 3.3.

En este documento se describe cómo se debe realizar el llenado de los datos a registrar en el Comprobante Fiscal Digital por Internet en el punto I y el Comprobante Fiscal Digital a través de Internet que ampara retenciones e información de pagos en el punto II de la presente guía.

En el caso de alguna duda o situación particular sobre el llenado del comprobante que no se encuentre resuelta en esta guía, el contribuyente debe remitirse a los siguientes documentos, mismos que se encuentran publicados en el Portal del SAT:

- Documentación técnica.
- Preguntas y respuestas de los comprobantes fiscales digitales por Internet.
- Preguntas y respuestas del comprobante fiscal digital a través de Internet que ampara retenciones e información de pagos.
- Casos de uso de los comprobantes fiscales digitales por Internet.
- Casos de uso del comprobante fiscal digital a través de Internet que ampara retenciones e información de pagos.

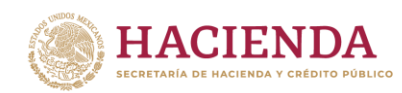

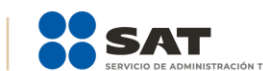

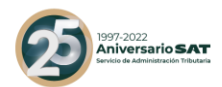

La presente guía de llenado es un documento cuyo objeto es explicar a los contribuyentes la forma correcta de llenar y expedir un CFDI, observando las definiciones del estándar tecnológico del Anexo 20 y las disposiciones jurídicas vigentes aplicables, para ello se hace uso de ejemplos que faciliten las explicaciones, por ello es importante aclarar que los datos usados para los ejemplos son ficticios y únicamente para efectos didácticos a fin de explicar de manera fácil cómo se llena un CFDI.

Por lo anteriormente señalado, el lector debe tener claro que las explicaciones realizadas en esta Guía de llenado, no sustituyen a las disposiciones fiscales legales o reglamentarias vigentes, por lo que en temas distintos a la forma correcta de llenar y expedir un CFDI, como pueden ser los relativos a la determinación de las contribuciones, los sujetos, el objeto, las tasas, las tarifas, las mecánicas de cálculo, los requisitos de las deducciones etc., los contribuyentes deberán observar las disposiciones fiscales vigentes aplicables.

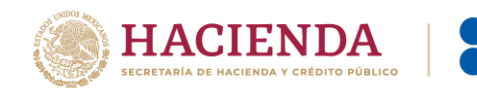

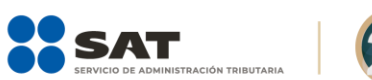

<sub>997-2022</sub><br>A**niversario SAT** 

# <span id="page-4-0"></span>*I. Guía de llenado del Comprobante Fiscal Digital por Internet (CFDI).*

Cuando se emita un CFDI, se debe realizar con las especificaciones señaladas en cada uno de los campos expresados en lenguaje no informático que se incluyen en esta sección.

En el presente documento se hace referencia a la descripción de la información que debe contener el citado comprobante fiscal.

Cuando en las siguientes descripciones se establezca el uso de un valor, éste se señala entre comillas, pero en el CFDI debe registrarse sin incluir las comillas, respetando mayúsculas, minúsculas, números, espacios y signos de puntuación.

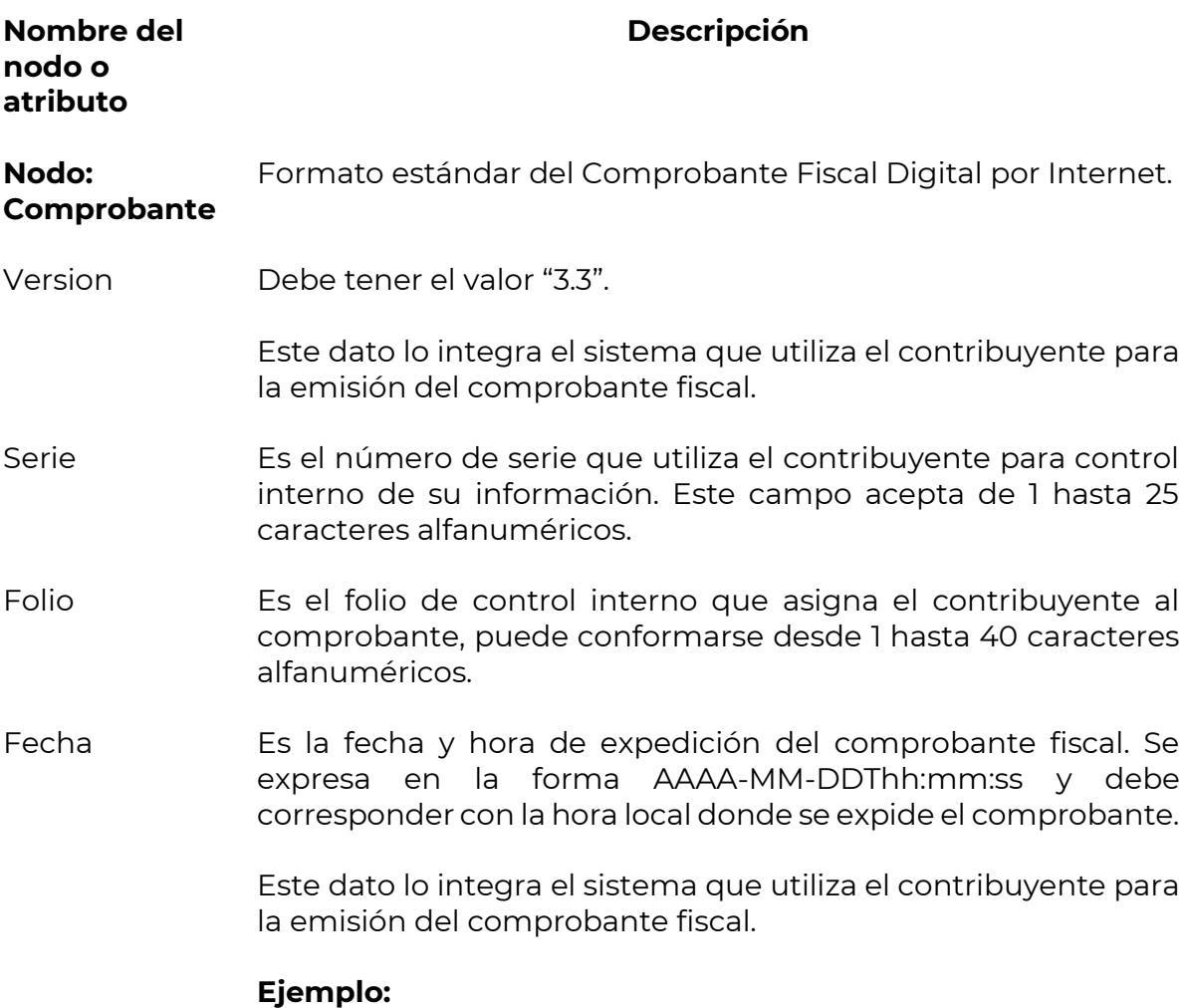

Fecha= **2017-01-27T11:49:48**

**Av. Hidalgo 77, Col. Guerrero, 06300, Alcaldía Cuauhtémoc, Ciudad de México. (55) 5802 0000 sat.gob.mx / MarcaSAT 55 627 22 728**

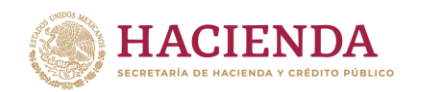

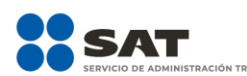

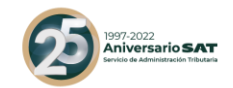

- Sello Es el sello digital del comprobante fiscal generado con el certificado de sello digital del contribuyente emisor del comprobante; éste funge como la firma del emisor del comprobante y lo integra el sistema que utiliza el contribuyente para la emisión del comprobante.
- FormaPago Se debe registrar la clave de la forma de pago de los bienes, la prestación de los servicios, el otorgamiento del uso o goce, o la forma en que se recibe el donativo, contenidos en el comprobante.
	- En el caso, de que se haya recibido el pago de la contraprestación al momento de la emisión del comprobante fiscal, los contribuyentes deberán consignar en éste, la clave correspondiente a la forma en que se recibió el pago de conformidad con el catálogo c\_FormaPago publicado en el Portal del SAT.

En este supuesto no se debe emitir adicionalmente un CFDI al que se le incorpore el "Complemento para recepción de pagos", porque el comprobante ya está pagado.

- En el caso de aplicar más de una forma de pago en una transacción, los contribuyentes deben incluir en este campo, la clave de forma de pago con la que se liquida la mayor cantidad del pago. En caso de que se reciban distintas formas de pago con el mismo importe, el contribuyente debe registrar a su consideración, una de las formas de pago con las que se recibió el pago de la contraprestación.
- En el caso de que no se reciba el pago de la contraprestación al momento de la emisión del comprobante fiscal (pago en parcialidades o diferido), los contribuyentes deberán seleccionar la clave "99" (Por definir) del catálogo c\_FormaPago publicado en el Portal del SAT.

En este supuesto la clave del método de pago debe ser "PPD" (Pago en parcialidades o diferido) y cuando se reciba el pago total o parcial se debe emitir adicionalmente un CFDI al que se le incorpore el "Complemento para recepción de pagos" por cada pago que se reciba.

En el caso de donativos entregados en especie, en este campo se debe registrar la clave "12" (Dación en pago).

**Av. Hidalgo 77, Col. Guerrero, 06300, Alcaldía Cuauhtémoc, Ciudad de México. (55) 5802 0000 sat.gob.mx / MarcaSAT 55 627 22 728**

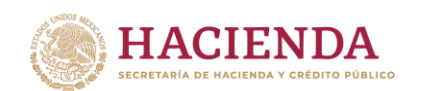

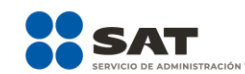

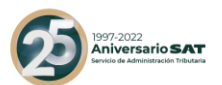

Las diferentes claves de forma de pago se encuentran incluidas en el catálogo c\_FormaPago.

#### **Ejemplo:**

FormaPago= **02**

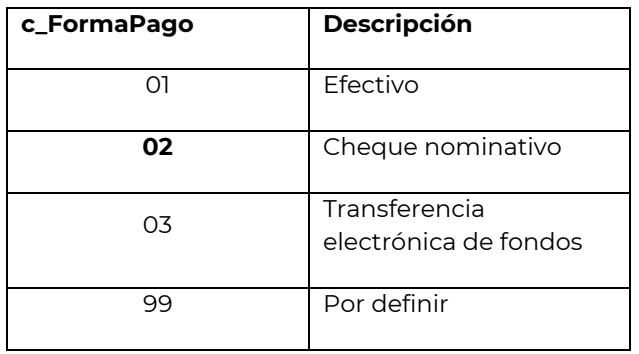

Cuando el tipo de comprobante sea "E" (Egreso), se deberá registrar como forma de pago, la misma clave que se registró en el CFDI "I" (Ingreso) que dio origen a este comprobante, derivado ya sea de una devolución, descuento o bonificación, conforme al catálogo de formas de pago del Anexo 20, opcionalmente se podrá registrar la clave de forma de pago con la que se está efectuando el descuento, devolución o bonificación en su caso.

**Ejemplo:** Un contribuyente realiza la compra de un producto por un valor de \$1000.00, y se le emite un CFDI de tipo "I" (Ingreso). La compra se pagó con forma de pago "01" (Efectivo), posteriormente, éste realiza la devolución de dicho producto, por lo que el contribuyente emisor del comprobante debe emitir un CFDI de tipo "E" (Egreso) por dicha devolución, registrando la forma de pago "01" (Efectivo), puesto que ésta es la forma de pago registrada en el CFDI tipo "I" (Ingreso) que se generó en la operación de origen.

#### FormaPago= **01**

- NoCertificado Es el número que identifica al certificado de sello digital del emisor, el cual lo incluye en el comprobante fiscal el sistema que utiliza el contribuyente para la emisión.
- Certificado Es el contenido del certificado del sello digital del emisor y lo integra el sistema que utiliza el contribuyente para la emisión del comprobante fiscal.

**Av. Hidalgo 77, Col. Guerrero, 06300, Alcaldía Cuauhtémoc, Ciudad de México. (55) 5802 0000 sat.gob.mx / MarcaSAT 55 627 22 728**

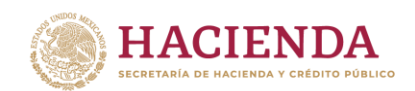

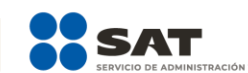

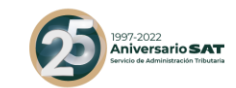

CondicionesDe Se pueden registrar las condiciones comerciales aplicables para Pago el pago del comprobante fiscal, cuando existan éstas y cuando el tipo de comprobante sea "I" (Ingreso) o "E" (Egreso).

En este campo se podrán registrar de 1 hasta 1000 caracteres.

# **Ejemplo:**

CondicionesDePago= **3 meses**

SubTotal Es la suma de los importes de los conceptos antes de descuentos e impuestos. No se permiten valores negativos.

- Este campo debe tener hasta la cantidad de decimales que soporte la moneda, ver ejemplo del campo Moneda.
- Cuando en el campo TipoDeComprobante sea "I" (Ingreso), "E" (Egreso) o "N" (Nómina), el importe registrado en este campo debe ser igual al redondeo de la suma de los importes de los conceptos registrados.
- Cuando en el campo TipoDeComprobante sea "T" (Traslado) o "P" (Pago) el importe registrado en este campo debe ser igual a cero.
- Descuento Se puede registrar el importe total de los descuentos aplicables antes de impuestos. No se permiten valores negativos. Se debe registrar cuando existan conceptos con descuento.
	- Este campo debe tener hasta la cantidad de decimales que soporte la moneda, ver ejemplo del campo Moneda.
	- El valor registrado en este campo debe ser menor o igual que el campo Subtotal.
	- Cuando en el campo TipoDeComprobante sea "I" (Ingreso), "E" (Egreso) o "N" (Nómina), y algún concepto incluya un descuento, este campo debe existir y debe ser igual al redondeo de la suma de los campos Descuento registrados en los conceptos; en otro caso se debe omitir este campo.
- Moneda Se debe registrar la clave de la moneda utilizada para expresar los montos, cuando se usa moneda nacional se registra "MXN", conforme con la especificación ISO 4217.

Las distintas claves de moneda se encuentran incluidas en el catálogo c\_Moneda.

# **Ejemplo:**

#### Moneda= **MXN**

**Av. Hidalgo 77, Col. Guerrero, 06300, Alcaldía Cuauhtémoc, Ciudad de México. (55) 5802 0000 sat.gob.mx / MarcaSAT 55 627 22 728**

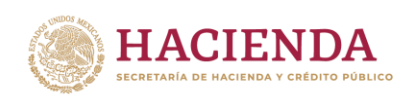

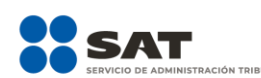

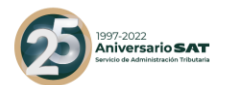

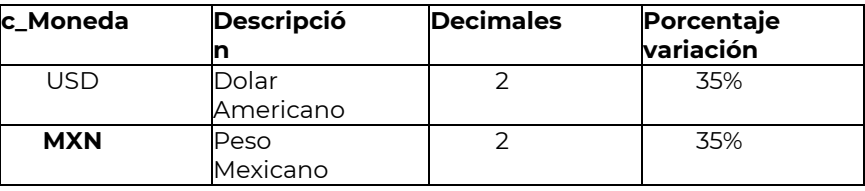

TipoCambio Se puede registrar el tipo de cambio conforme a la moneda registrada en el comprobante.

> Este campo es requerido cuando la clave de moneda es distinta de "MXN" (Peso Mexicano) y a la clave "XXX" (Los códigos asignados para las transacciones en que intervenga ninguna moneda).

> Si el valor está fuera del porcentaje aplicable a la moneda, tomado del catálogo c\_Moneda, el emisor debe obtener del proveedor de certificación de CFDI que vaya a timbrar el CFDI, de manera no automática, una clave de confirmación para ratificar que el valor es correcto e integrar dicha clave en el campo Confirmacion.

> El límite superior se obtiene multiplicando el valor publicado del tipo de cambio fix por la suma de uno más el porcentaje aplicable a la moneda tomado del catálogo c\_Moneda.

> El límite inferior se obtiene multiplicando el valor publicado del tipo de cambio fix por la suma de uno menos el porcentaje aplicable a la moneda tomado del catálogo c\_Moneda. Si este límite fuera negativo se toma cero.

#### **Nota importante:**

**Esta validación estará vigente únicamente a partir de que el SAT publique en su Portal de Internet los procedimientos para generar la clave de confirmación y para parametrizar los rangos máximos aplicables.**

Total Es la suma del subtotal, menos los descuentos aplicables, más las contribuciones recibidas (impuestos trasladados federales o locales, derechos, productos, aprovechamientos, aportaciones de seguridad social, contribuciones de mejoras) menos los impuestos retenidos federales o locales. No se permiten valores negativos.

**Av. Hidalgo 77, Col. Guerrero, 06300, Alcaldía Cuauhtémoc, Ciudad de México. (55) 5802 0000 sat.gob.mx / MarcaSAT 55 627 22 728**

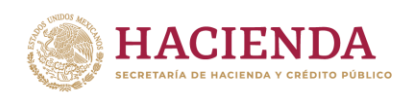

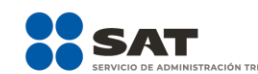

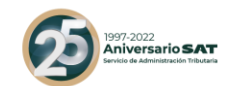

- Este campo debe tener hasta la cantidad de decimales que soporte la moneda, ver ejemplo del campo Moneda.
- Cuando el campo TipoDeComprobante sea "T" (Traslado) o "P" (Pago), el importe registrado en este campo debe ser igual a cero.
- El SAT publica el límite para el valor máximo de este campo en:
	- El catálogo c\_TipoDeComprobante.
	- En la lista de RFC (l\_RFC), cuando el contribuyente registre en el Portal del SAT los límites personalizados.
- Cuando el valor equivalente en "MXN" (Peso Mexicano) de este campo exceda el límite establecido, debe existir el campo Confirmacion.

# **Nota importante:**

**Esta validación estará vigente únicamente a partir de que el SAT publique en su Portal de Internet los procedimientos para generar la clave de confirmación y para parametrizar los montos máximos aplicables.**

TipoDeCompro Se debe registrar la clave con la que se identifica el tipo de bante comprobante fiscal para el contribuyente emisor.

# **Ejemplo:**

TipoDeComprobante= **I**

Los distintos tipos de comprobante se encuentran incluidos en el catálogo c\_TipoDeComprobante, adicionalmente se podrán consultar en el Apéndice 2 "Clasificación de los tipos de CFDI" de esta guía.

- No debe existir el campo CondicionesDePago cuando el campo TipoDeComprobante es "T" (Traslado), "P" (Pago) o "N" (Nómina).
- No debe existir el campo Descuento de los conceptos cuando el campo TipoDeComprobante es "T" (Traslado) o "P" (Pago).
- No debe existir el nodo Impuestos cuando el campo TipoDeComprobante es "T" (Traslado), "P" (Pago) o "N" (Nómina).

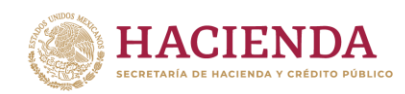

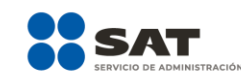

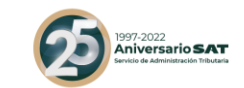

 No deben existir los campos FormaPago y MetodoPago cuando el campo TipoDeComprobante es "T" (Traslado) o "P" (Pago).

**MetodoPago Se debe registrar la clave que corresponda dependiendo de si se paga en una sola exhibición o en parcialidades, las distintas claves de método de pago se encuentran incluidas en el catálogo c\_MetodoPago.**

> **Ejemplo:** Si un contribuyente realiza el pago en una sola exhibición debe registrar en el campo de método de pago lo siguiente:

MetodoPago = **PUE**

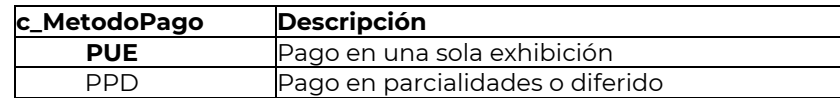

**Se debe registrar la clave "PUE" (Pago en una sola exhibición), cuando se realice dicho pago al momento de emitir el comprobante.**

**Se debe registrar la clave "PPD" (Pago en parcialidades o diferido), cuando se emita el comprobante de la operación y con posterioridad se vaya a liquidar en un solo pago el saldo total o en varias parcialidades. En caso de que al momento de la operación se realice el pago de la primera parcialidad, se debe emitir el comprobante por el monto total de la operación y un segundo comprobante con el complemento para recepción de pago por la parcialidad.** 

LugarExpedicio Se debe registrar el código postal del lugar de expedición del n comprobante (domicilio de la matriz o de la sucursal), debe corresponder con una clave de código postal incluida en el catálogo.

> Al ingresar el Código Postal en este campo se cumple con el requisito de señalar el domicilio y lugar de expedición del comprobante a que se refieren las fracciones I y III del artículo 29-A del CFF, en los términos de la regla 2.7.1.32., fracción I, de la Resolución Miscelánea Fiscal vigente.

> En el caso de que se emita un comprobante fiscal en una sucursal, en dicho comprobante se debe registrar el código postal de ésta, independientemente de que los sistemas de facturación de la empresa se encuentren en un domicilio distinto al de la sucursal.

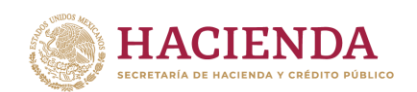

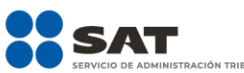

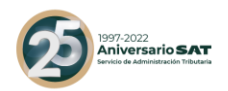

Los distintos códigos postales se encuentran incluidos en el catálogo c\_CodigoPostal.

**Ejemplo:** LugarExpedicion= **01000**

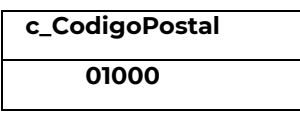

Confirmacion Se debe registrar la clave de confirmación única e irrepetible que entrega el proveedor de certificación de CFDI o el SAT a los emisores (usuarios) para expedir el comprobante con importes o tipo de cambio fuera del rango establecido o en ambos casos.

# **Ejemplo:**

Confirmacion= **ECVH1**

Se deben registrar valores alfanuméricos de 5 posiciones.

#### **Nota importante:**

**El uso de esta clave estará vigente únicamente a partir de que el SAT publique en su Portal de Internet los procedimientos para generar la clave de confirmación y para parametrizar los montos y rangos máximos aplicables.**

**Nodo: CfdiRelacionad** comprobantes fiscales relacionados. **os** En este nodo se puede expresar la información de los

TipoRelacion Se debe registrar la clave de la relación que existe entre éste comprobante que se está generando y el o los CFDI previos.

> Las diferentes claves de Tipo de relación se encuentran incluidas en el catálogo c\_TipoRelacion publicado en el Portal del SAT.

- Cuando el tipo de relación tenga la clave "01" o "02", no se deben registrar notas de crédito y débito con comprobante de tipo "T" (Traslado), "P" (Pago) o "N" (Nómina).
- Cuando el tipo de relación tenga la clave "03", no se deben registrar devoluciones de mercancías sobre comprobantes de tipo "E" (Egreso), "P" (Pago) o "N" (Nómina).

**Av. Hidalgo 77, Col. Guerrero, 06300, Alcaldía Cuauhtémoc, Ciudad de México. (55) 5802 0000 sat.gob.mx / MarcaSAT 55 627 22 728**

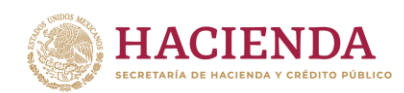

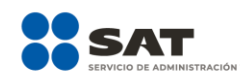

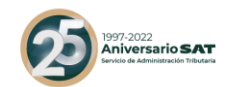

- Cuando el tipo de relación tenga la clave "04", si este documento que se está generando es de tipo "I" (Ingreso) o "E" (Egreso), puede sustituir a un comprobante de tipo "I" (Ingreso) o "E" (Egreso), en otro caso debe de sustituir a un comprobante del mismo tipo.
- Cuando el tipo de relación sea "05", este documento que se ésta generando debe ser de tipo "T" (Traslado), y los documentos relacionados deben ser un comprobante de tipo "I" (Ingreso) o "E" (Egreso).
- Cuando el tipo de relación sea "06", este documento que se ésta generando debe ser de tipo "I" (Ingreso) o "E" (Egreso) y los documentos relacionados deben ser de tipo "T" (Traslado).
- Cuando el tipo de relación sea "07", este documento que se ésta generando debe ser de tipo "I" (Ingreso) o "E" (Egreso) y los documentos relacionados deben ser de tipo "I" (Ingreso) o "E" (Egreso).

# **Ejemplo:**

TipoRelacion= **01**

Nota: Los tipos relación "08" y "09" podrán ser utilizados por los contribuyentes que apliquen la facilidad contenida en el Artículo *TERCERO Resolutivo de la Primera Resolución de Modificaciones a* la RMF para 2018, publicada el 30 de abril de 2018.

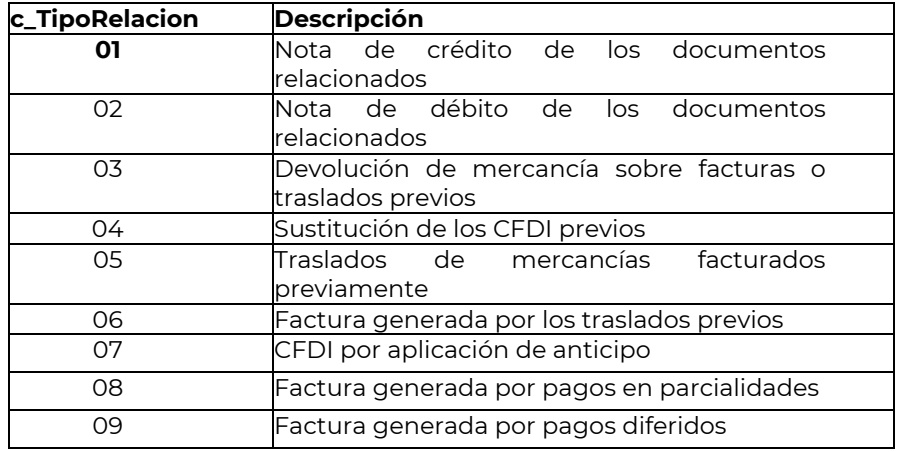

**Nodo: CfdiRelacionad** comprobantes fiscales relacionados con el que se está **o** En este nodo se debe expresar la información de los generando, se deben expresar tantos números de nodos de CfdiRelacionado, como comprobantes se requieran relacionar.

**Av. Hidalgo 77, Col. Guerrero, 06300, Alcaldía Cuauhtémoc, Ciudad de México. (55) 5802 0000 sat.gob.mx / MarcaSAT 55 627 22 728**

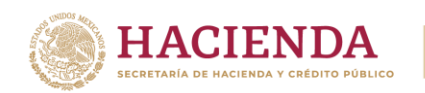

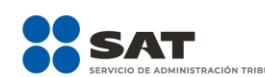

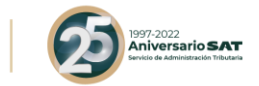

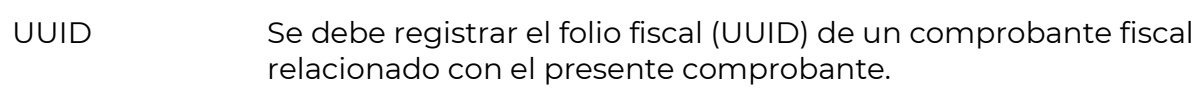

#### **Ejemplo:**  UUID= **5FB2822E-396D-4725-8521-CDC4BDD20CCF**

- **Nodo: Emisor** En este nodo se debe expresar la información del contribuyente que emite el comprobante fiscal.
- Rfc Se debe registrar la Clave del Registro Federal de Contribuyentes del emisor del comprobante.

En el caso de que el emisor sea una persona física, este campo debe contener una longitud de 13 posiciones, tratándose de personas morales debe contener una longitud de 12 posiciones.

# **Ejemplo:**

En el caso de una persona física se debe registrar: Rfc= **CABL840215RF4** En el caso de una persona moral se debe registrar: Rfc= **PAL7202161U0**

Nombre Se puede registrar el nombre, denominación o razón social del emisor del comprobante.

# **Ejemplo:**

En el caso de una persona física se debe registrar: Nombre = **Marton Aleejandro Sanzi Fierror**

En el caso de una persona moral se debe registrar: Nombre = **La Palma Aei0 S A de C V**

RegimenFiscal Se debe especificar la clave del régimen fiscal del contribuyente emisor bajo el cual se está emitiendo el comprobante.

> Las claves de los diversos regímenes se encuentran incluidas en el catálogo c\_RegimenFiscal publicado en el Portal del SAT.

> **Ejemplo:** En el caso de que el emisor sea una persona moral inscrita en el Régimen General de Ley de Personas Morales, debe registrar lo siguiente:

RegimenFiscal= **601**

**Av. Hidalgo 77, Col. Guerrero, 06300, Alcaldía Cuauhtémoc, Ciudad de México. (55) 5802 0000 sat.gob.mx / MarcaSAT 55 627 22 728**

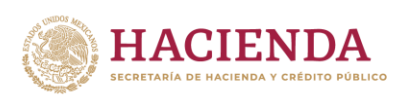

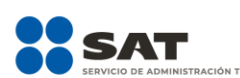

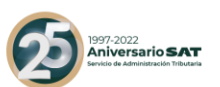

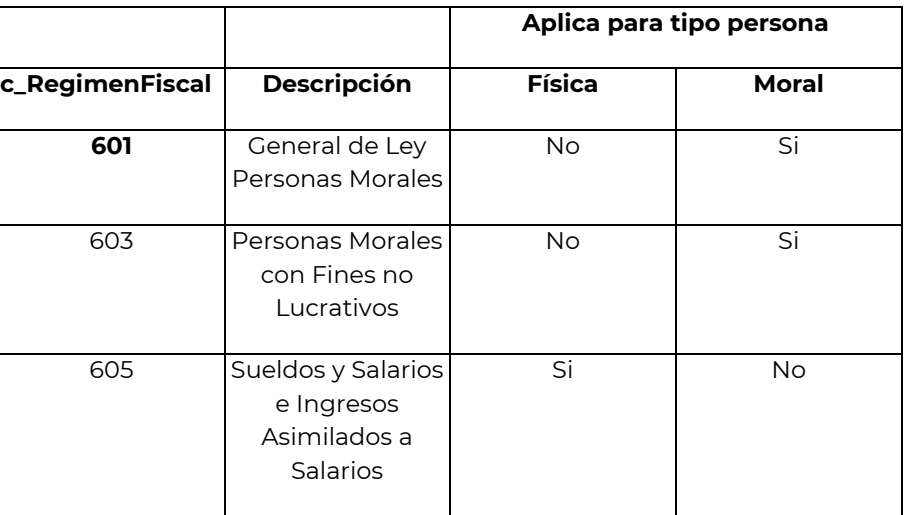

**Nodo: Receptor** En este nodo se debe expresar la información del contribuyente receptor del comprobante.

Rfc Se debe registrar la Clave del Registro Federal de Contribuyentes del receptor del comprobante.

> El RFC debe estar contenido en la lista de RFC (l\_RFC) inscritos no cancelados en el SAT en caso de que sea diferente del RFC genérico.

> **Ejemplo:** En el caso de que el receptor sea una persona física el "RFC" debe tener una longitud de 13 posiciones, tratándose de personas morales debe tener una longitud de 12 posiciones.

Persona física Rfc= **FIMA420127R44**

Persona moral Rfc= **COR391215F4A**

Nombre Se puede registrar el nombre, denominación o razón social del contribuyente receptor a registrar en el comprobante.

#### **Ejemplo:**

En el caso de una persona física se debe registrar: Nombre = **Rafaeli Camposorio Ruízo**

En el caso de una persona moral se debe registrar: Nombre= **La Villa Esp0 S A de C V**

**Av. Hidalgo 77, Col. Guerrero, 06300, Alcaldía Cuauhtémoc, Ciudad de México. (55) 5802 0000 sat.gob.mx / MarcaSAT 55 627 22 728**

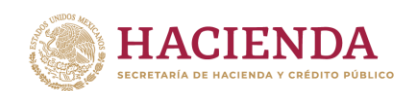

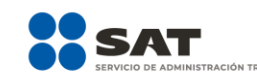

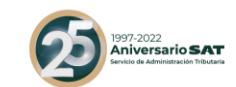

ResidenciaFisca Cuando el receptor del comprobante sea un residente en el l extranjero, se debe registrar la clave del país de residencia para efectos fiscales del receptor del comprobante.

> Este campo es obligatorio cuando el RFC del receptor es un RFC genérico extranjero, y se incluya el complemento de comercio exterior o se registre el campo NumRegIdTrib.

> **Ejemplo:** Si la residencia fiscal de la empresa extranjera receptora del comprobante fiscal se encuentra en Estados Unidos de América, se debe registrar lo siguiente:

ResidenciaFiscal= **USA**

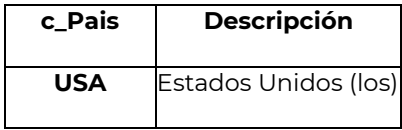

- NumRegIdTrib Se captura el número de registro de identidad fiscal del receptor del comprobante fiscal cuando este sea residente en el extranjero.
	- Este campo es obligatorio cuando se incluya el complemento de comercio exterior.
	- Puede conformarse desde 1 hasta 40 caracteres.
	- Si no existe el campo ResidenciaFiscal, este campo puede no existir.
	- La residencia fiscal debe corresponder con el valor especificado en la columna Formato de Registro de Identidad Tributaria del catálogo c\_Pais.

**Ejemplo:** En el caso de que el receptor del comprobante fiscal sea residente en el extranjero se debe registrar conforme a lo siguiente:

NumRegIdTrib= **121585958**

UsoCFDI Se debe registrar la clave que corresponda al uso que le dará al comprobante fiscal el receptor.

> La clave que solicite el receptor (física o moral) que se registre en este campo, debe corresponder con los valores indicados en el catálogo c\_UsoCFDI.

**Av. Hidalgo 77, Col. Guerrero, 06300, Alcaldía Cuauhtémoc, Ciudad de México. (55) 5802 0000 sat.gob.mx / MarcaSAT 55 627 22 728**

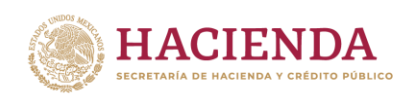

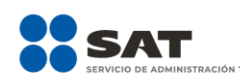

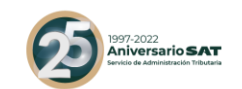

# **Ejemplo:**

UsoCFDI= **D01**

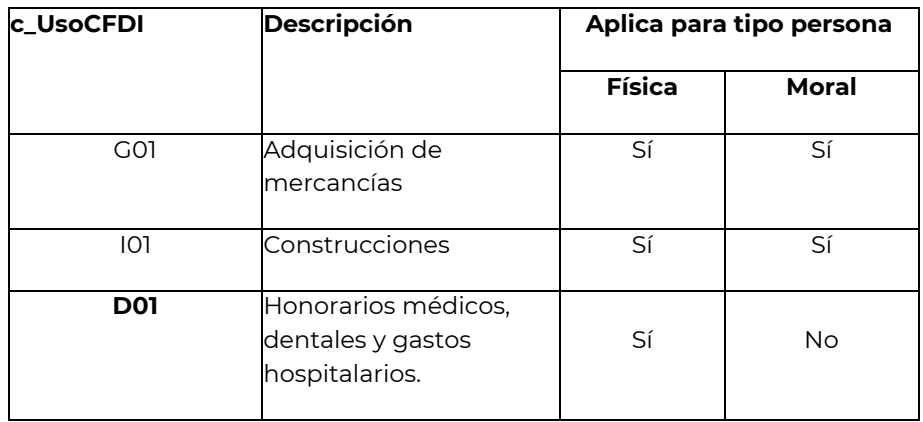

En el caso de que se registre una clave, y esta finalmente resulte distinta a la que corresponda al uso del CFDI que le dará el receptor del comprobante, esto no será motivo de cancelación, así como tampoco afectará para su deducción o acreditamiento de impuestos.

En el caso de que se emita un CFDI a un residente en el extranjero con RFC genérico, en este campo se debe registrar la clave "P01" (Por definir).

**Nodo: Conceptos** En este nodo se deben expresar los conceptos descritos en el comprobante.

**Nodo: Concepto** En este nodo se debe expresar la información detallada de un bien o servicio descrito en el comprobante.

ClaveProdServ En este campo se debe registrar una clave que permita clasificar los conceptos del comprobante como productos o servicios; se deben utilizar las claves de los diversos productos o servicios de conformidad con el catálogo c\_ClaveProdServ publicado en el Portal del SAT, cuando los conceptos que se registren por sus actividades correspondan a estos.

> Para una mejor ubicación de los productos y servicios que se facturan, puede consultarse el Apéndice 3 de esta Guía.

> Se deben incluir los impuestos o complementos aplicables cuando la clave seleccionada lo indique en el catálogo.

**Av. Hidalgo 77, Col. Guerrero, 06300, Alcaldía Cuauhtémoc, Ciudad de México. (55) 5802 0000 sat.gob.mx / MarcaSAT 55 627 22 728**

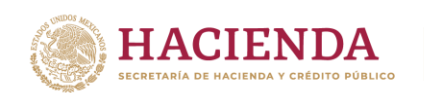

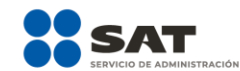

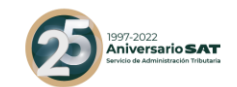

En el caso de que la clave de un producto o servicio no se encuentre en el catálogo se debe registrar la clave "01010101".

#### **Ejemplo:**

ClaveProdServ= **60121001**

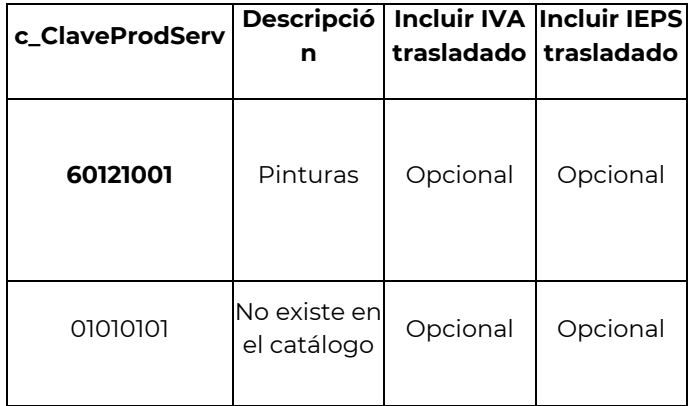

Basta con que se clasifique la descripción del bien o servicio hasta el tercer nivel, es decir hasta la clase, los primeros 6 dígitos de la clave del catálogo (Apéndice 3).

Es importante señalar que la identificación de la clave de producto o servicio que corresponda conforme al catálogo c\_ClaveProdServ, será responsabilidad del emisor de la factura, en razón de ser él quien conoce las características y la naturaleza del producto o servicio que comercializa y amparará el comprobante.

En el caso de que el emisor del comprobante comercialice productos que no hayan sido objeto de transformación o industrialización de su parte –es decir lo compra y tal cual lo vende-, el emisor podrá utilizar la clave del producto registrada por su proveedor en el comprobante que ampara la adquisición de los mismos.

- NoIdentificacio n En este campo se puede registrar el número de parte, identificador del producto o del servicio, la clave de producto o servicio, SKU (número de referencia) o equivalente, propia de la operación del contribuyente emisor del comprobante fiscal descrito en el presente concepto.
	- Opcionalmente se pueden utilizar claves del estándar GTIN (número global de artículo comercial).

**Av. Hidalgo 77, Col. Guerrero, 06300, Alcaldía Cuauhtémoc, Ciudad de México. (55) 5802 0000 sat.gob.mx / MarcaSAT 55 627 22 728**

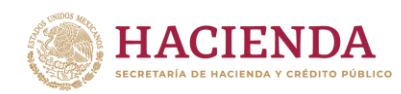

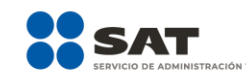

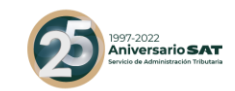

 Puede conformarse desde 1 hasta 100 caracteres alfanuméricos.

#### **Ejemplo:**

NoIdentificacion= **UT421510**

Cantidad En este campo se debe registrar la cantidad de bienes o servicios que correspondan a cada concepto, puede contener de cero hasta seis decimales.

#### **Ejemplo:**

Cantidad= **5.555555**

ClaveUnidad En este campo se debe registrar la clave de unidad de medida estandarizada de conformidad con el catálogo c\_ClaveUnidad publicado en el Portal del SAT, aplicable para la cantidad expresada en cada concepto. La unidad debe corresponder con la descripción del concepto.

# **Ejemplo:**

ClaveUnidad= **KGM**

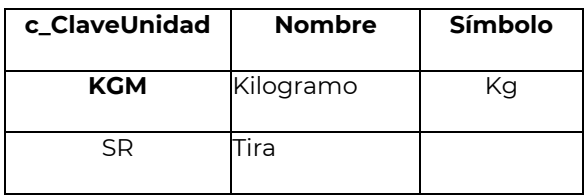

Unidad En este campo se puede registrar la unidad de medida del bien o servicio propio de la operación del emisor, aplicable para la cantidad expresada en cada concepto. La unidad debe corresponder con la descripción del concepto.

> La unidad debe corresponder con la ClaveUnidad del catálogo c\_ClaveUnidad.

# **Ejemplo:**

Unidad= **Kilo**

Descripcion En este campo se debe registrar la descripción del bien o servicio propio de la empresa por cada concepto.

> Tratándose de la enajenación de tabacos labrados, en este campo se debe especificar el peso total de tabaco contenido en los tabacos labrados enajenados o, en su caso, la cantidad de cigarros enajenados.

**Av. Hidalgo 77, Col. Guerrero, 06300, Alcaldía Cuauhtémoc, Ciudad de México. (55) 5802 0000 sat.gob.mx / MarcaSAT 55 627 22 728**

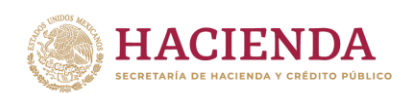

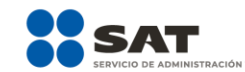

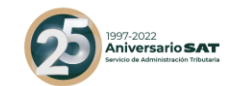

Tratándose de ventas de primera mano, en este campo se debe registrar la fecha del documento aduanero, la cual se puede registrar utilizando un formato libre, ya sea antes o después de la descripción del producto.

Tratándose de importaciones efectuadas a favor de un tercero, en este campo se debe registrar el número y fecha del documento aduanero, los conceptos y montos pagados por el contribuyente directamente al proveedor extranjero y los importes de las contribuciones pagadas con motivo de la importación.

#### **Ejemplo:**

Descripcion= **Reparación de lavadora**

Puede conformarse desde 1 hasta 1000 caracteres alfanuméricos.

ValorUnitario En este campo se debe registrar el valor o precio unitario del bien o servicio por cada concepto, el cual puede contener de cero hasta seis decimales.

> Si el tipo de comprobante es de "I" (Ingreso), "E" (Egreso) o "N" (Nómina) este valor debe ser mayor a cero, si es de "T" (Traslado) puede ser mayor o igual a cero y si es de "P" (Pago) debe ser igual a cero.

#### **Ejemplo:**

ValorUnitario= **1230.00**

Importe Se debe registrar el importe total de los bienes o servicios de cada concepto. Debe ser equivalente al resultado de multiplicar la cantidad por el valor unitario expresado en el concepto, el cual debe ser calculado por el sistema que genera el comprobante y considerará los redondeos que tenga registrado este campo en el estándar técnico del Anexo 20. No se permiten valores negativos.

Este campo puede contener de cero hasta seis decimales.

**Ejemplo 1:** En este caso se consideró la clave "MXN" (Peso Mexicano).

Importe= **6150.00**

**Av. Hidalgo 77, Col. Guerrero, 06300, Alcaldía Cuauhtémoc, Ciudad de México. (55) 5802 0000 sat.gob.mx / MarcaSAT 55 627 22 728**

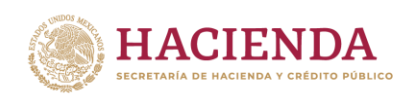

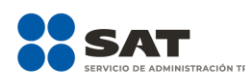

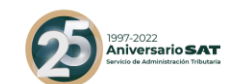

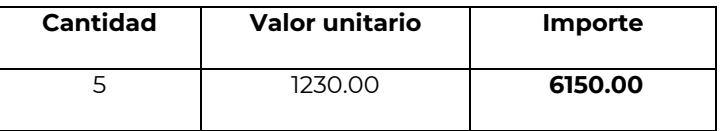

**Ejemplo 2:** En este caso se consideró la clave "MXN" (Peso Mexicano).

#### Importe= **3864.22827**

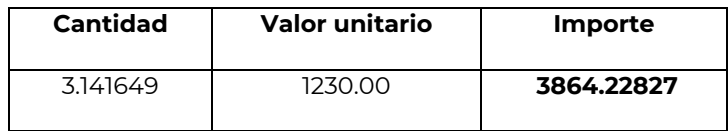

Para validar el cálculo del redondeo de este campo puede consultar la documentación técnica publicada en el Portal del SAT.

Descuento Se puede registrar el importe de los descuentos aplicables a cada concepto, debe tener hasta la cantidad de decimales que tenga registrado en el atributo importe del concepto y debe ser menor o igual al campo Importe. No se permiten valores negativos.

Este campo puede contener de cero hasta seis decimales.

**Ejemplo:** En este caso se consideró la clave "MXN" (Peso Mexicano).

Descuento= **864.10**

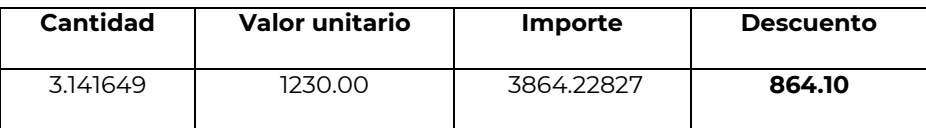

Los descuentos no se deben registrar de manera global, se registran por cada uno de los conceptos contenidos dentro del comprobante.

Ejemplo:

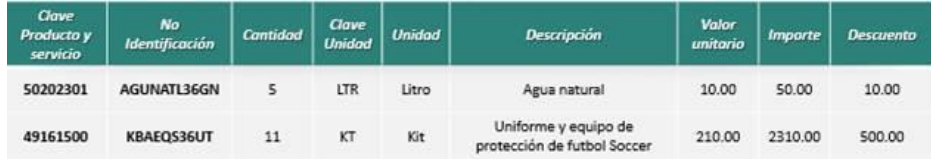

**Av. Hidalgo 77, Col. Guerrero, 06300, Alcaldía Cuauhtémoc, Ciudad de México. (55) 5802 0000 sat.gob.mx / MarcaSAT 55 627 22 728**

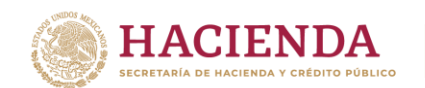

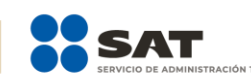

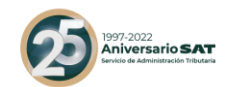

**Nodo: Impuestos** En este nodo se pueden expresar los impuestos aplicables a cada concepto.

> Cuando un concepto no registra la información de algún impuesto, implica que no es objeto del mismo, excepto en los casos en que la LIEPS establece que en el comprobante fiscal no se deberá trasladar en forma expresa y por separado el impuesto.

> Si se registra información en este nodo, debe existir al menos una de las dos secciones siguientes: Traslados o Retenciones.

- **Nodo:Traslados** En este nodo se pueden expresar los impuestos trasladados aplicables a cada concepto.
- **Nodo:Traslado** En este nodo se debe expresar la información detallada de un traslado de impuestos aplicable a cada concepto.

En el caso de que un concepto contenga impuesto trasladado por Tasa y Cuota, se debe expresar en diferentes apartados.

Base Se debe registrar el valor para el cálculo del impuesto que se traslada, puede contener de cero hasta seis decimales.

El valor de este campo debe ser mayor que cero.

Impuesto Se debe registrar la clave del tipo de impuesto trasladado aplicable a cada concepto, las cuales se encuentran incluidas en el catálogo c\_Impuesto publicado en el Portal del SAT.

#### **Ejemplo:**

Impuesto= **002**

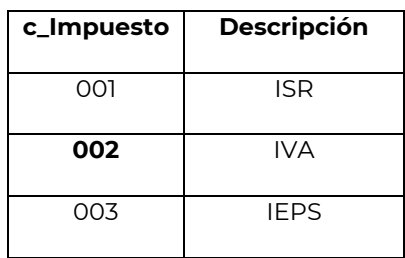

TipoFactor Se debe registrar el tipo de factor que se aplica a la base del impuesto, el cual se encuentra incluido en el catálogo c\_TipoFactor publicado en el Portal del SAT.

#### **Ejemplo:** TipoFactor= **Tasa**

**Av. Hidalgo 77, Col. Guerrero, 06300, Alcaldía Cuauhtémoc, Ciudad de México. (55) 5802 0000 sat.gob.mx / MarcaSAT 55 627 22 728**

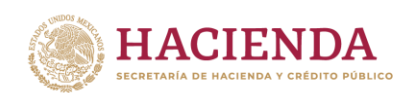

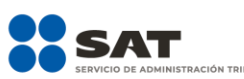

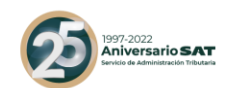

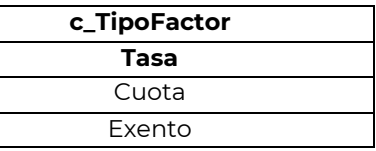

- TasaOCuota Se puede registrar el valor de la tasa o cuota del impuesto que se traslada para cada concepto. Es requerido cuando el campo TipoFactor corresponda a Tasa o Cuota.
	- Si el valor registrado es fijo debe corresponder al tipo de impuesto y al tipo de factor conforme al catálogo c\_TasaOCuota.
	- Si el valor registrado es variable, debe corresponder al rango entre el valor mínimo y el valor máximo señalado en el catálogo.

#### **Ejemplo:**

TasaOCuota= **0.160000**

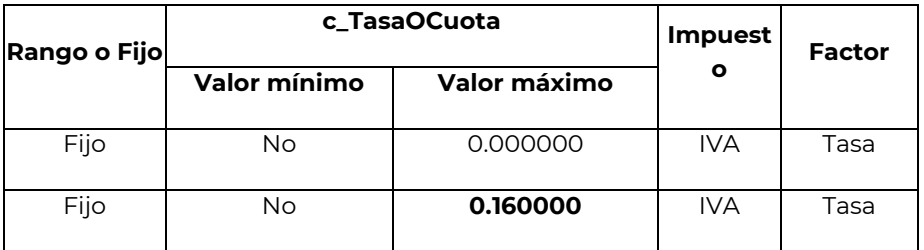

Importe Se puede registrar el importe del impuesto trasladado que aplica a cada concepto. No se permiten valores negativos. Este campo es requerido cuando en el campo TipoFactor se haya registrado como Tasa o Cuota.

> El valor de este campo será calculado por el sistema que genera el comprobante y considerará los redondeos que tenga registrado éste campo en el estándar técnico del Anexo 20, para mayor referencia puede consultar la documentación técnica publicada en el Portal del SAT.

Este campo puede contener de cero hasta seis decimales.

**Nodo: Retenciones** En este nodo se pueden expresar los impuestos retenidos aplicables a cada concepto.

**Av. Hidalgo 77, Col. Guerrero, 06300, Alcaldía Cuauhtémoc, Ciudad de México. (55) 5802 0000 sat.gob.mx / MarcaSAT 55 627 22 728**

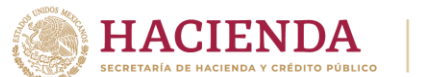

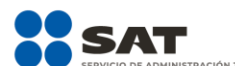

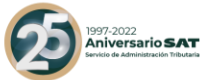

**Nodo: Retencion** En este nodo se debe expresar la información detallada de una retención de impuestos aplicable a cada concepto.

> En el caso de que un concepto contenga impuesto retenido por Tasa y Cuota, se debe expresar en diferentes apartados.

Base Se debe registrar el valor para el cálculo de la retención.

- Cuando el campo TipoFactor sea Tasa, este campo debe tener hasta la cantidad de decimales que soporte la moneda.
- Cuando el campo TipoFactor sea Cuota, este campo puede tener hasta seis decimales.
- Impuesto Se debe registrar la clave del tipo de impuesto retenido aplicable a cada concepto, las cuales se encuentran incluidas en el catálogo c\_Impuesto publicado en el Portal del SAT.

#### **Ejemplo:**

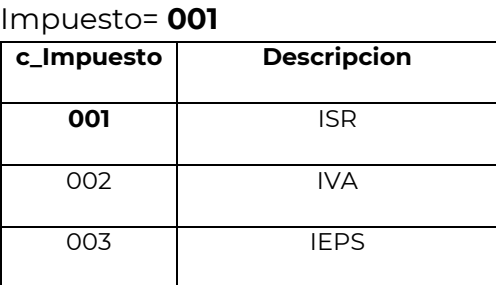

TipoFactor Se debe registrar el tipo de factor que se aplica a la base del impuesto, el cual se encuentra incluido en el catálogo c\_TipoFactor en el Portal del SAT y debe ser distinto del valor "Exento".

# **Ejemplo:**

TipoFactor= **Tasa**

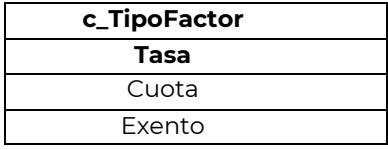

TasaOCuota Se debe registrar el valor de la tasa o cuota del impuesto que se retiene para cada concepto.

**Av. Hidalgo 77, Col. Guerrero, 06300, Alcaldía Cuauhtémoc, Ciudad de México. (55) 5802 0000 sat.gob.mx / MarcaSAT 55 627 22 728**

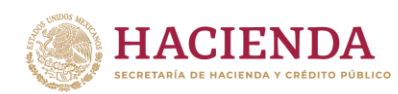

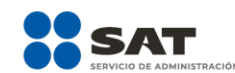

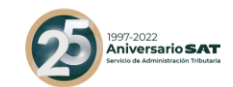

- Si el valor registrado es fijo debe corresponder al tipo de impuesto y al tipo de factor conforme al catálogo c\_TasaOCuota.
- Si el valor registrado es variable, debe corresponder al rango entre el valor mínimo y valor máximo conforme al catálogo c\_TasaOCuota.

**Ejemplo:** En el caso de que la retención del IVA sea del 16%, se debe registrar de la siguiente forma:

TasaOCuota= **0.160000**

**Ejemplo:** En el caso de que la retención del IVA sea del 4%, se debe registrar de la siguiente forma:

TasaOCuota= **0.040000** 

Importe Se debe registrar el importe del impuesto retenido que aplica a cada concepto. No se permiten valores negativos.

> El valor de este campo será calculado por el sistema que genera el comprobante y considerará los redondeos que tenga registrado éste campo en el estándar técnico del Anexo 20, para mayor referencia podrás consultar la documentación técnica publicada en el Portal del SAT.

Este campo puede contener de cero hasta seis decimales.

#### **Ejemplo:** Importe = **8000.00**

**Nodo: InformacionAd uanera** En este nodo se debe expresar la información aduanera correspondiente a cada concepto cuando se trate de ventas de primera mano de mercancías importadas.

NumeroPedim ento Se debe registrar el número del pedimento correspondiente a la importación del bien, el cual se integra de izquierda a derecha de la siguiente manera:

> Últimos 2 dígitos del año de validación seguidos por dos espacios, 2 dígitos de la aduana de despacho seguidos por dos espacios, 4 dígitos del número de la patente seguidos por dos espacios, 1 dígito que corresponde al último dígito del año en curso, salvo que se trate de un pedimento consolidado, iniciado en el año inmediato anterior o del pedimento original de una

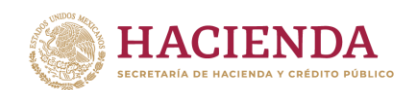

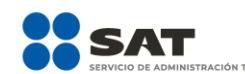

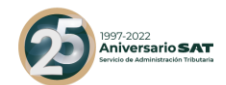

rectificación, seguido de 6 dígitos de la numeración progresiva por aduana.

- Se debe registrar la información en este campo cuando el CFDI no contenga el complemento de comercio exterior (es una venta de primera mano nacional).
- Para validar la estructura de este campo puede consultar la documentación técnica publicada en el Portal del SAT.

#### **Ejemplo:**

NumeroPedimento= **10 47 3807 8003832**

- **Nodo: CuentaPredial** En este nodo se puede expresar el número de cuenta predial con el que fue registrado el inmueble en el sistema catastral de la entidad federativa de que trate, o bien para incorporar los datos de identificación del certificado de participación inmobiliaria no amortizable.
- Numero Se debe registrar el número de la cuenta predial del inmueble cubierto por cada concepto o bien, para incorporar los datos de identificación del certificado de participación inmobiliaria no amortizable tratándose de arrendamiento.

Puede conformarse desde 1 hasta 150 dígitos.

# **Ejemplo:**

Numero= **15956011002**

En el caso de que la cuenta predial esté conformada por números y letras, éstas últimas se sustituirán con el número cero "0" y se debe registrar en el campo Descripción el número de la cuenta predial con los números y letras, tal cual está conformada.

- **Nodo: Complemento Concepto** En este nodo se puede expresar la información adicional específica de los conceptos registrados en la factura electrónica. Dichos Complementos Concepto se encuentran publicados en el Portal del SAT, de acuerdo con las disposiciones particulares para cada sector o actividad específica.
- **Nodo: Parte** En este nodo se pueden expresar las partes o componentes que integran la totalidad del concepto expresado en el comprobante fiscal digital por Internet.

**Ejemplo**: Venta de 2 KIT de herramientas.

**Av. Hidalgo 77, Col. Guerrero, 06300, Alcaldía Cuauhtémoc, Ciudad de México. (55) 5802 0000 sat.gob.mx / MarcaSAT 55 627 22 728**

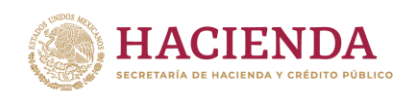

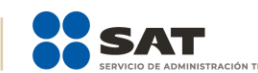

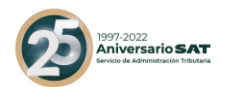

En este caso para el concepto registrado, cada KIT se integra por los siguientes artículos: 5 Martillos, 4 destornilladores, 2 pinzas, de los cuales cada artículo se detalla en una sección diferente llamada Parte.

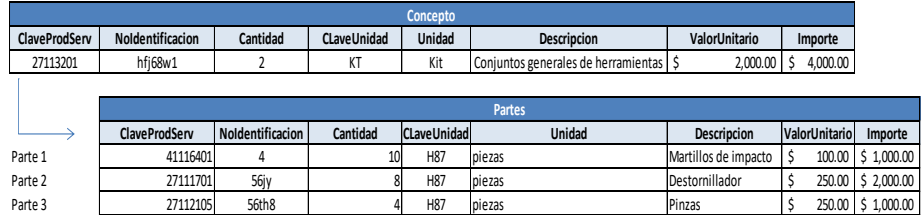

ClaveProdServ Se debe registrar la clave del producto o del servicio descrito en la sección llamada Parte.

> Se deben utilizar las claves de los diversos productos o servicios, que se encuentran incluidas en el catálogo c\_ClaveProdServ publicado en el Portal del SAT, cuando los conceptos que se registren por sus actividades correspondan a estos.

#### **Ejemplo:**

ClaveProdServ= **41116401**

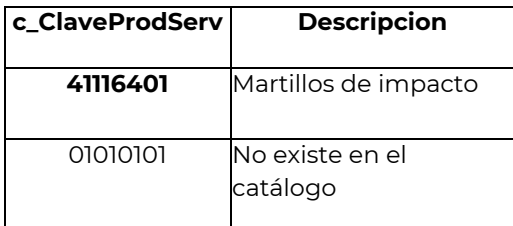

En el caso de que la clave de un producto o servicio no se encuentre en el catálogo, se debe registrar "01010101".

Es importante señalar que la identificación de la clave de producto o servicio que corresponda conforme al catálogo c\_ClaveProdServ, será responsabilidad del emisor de la factura, en razón de ser él quien conoce las características y la naturaleza del producto o servicio que comercializa y amparará el comprobante.

En el caso de que el emisor del comprobante comercialice productos que no hayan sido objeto de transformación o industrialización de su parte –es decir lo compra y tal cual lo vende-, el emisor podrá utilizar la clave del producto registrada por su proveedor en el comprobante que ampara la adquisición de los mismos.

**Av. Hidalgo 77, Col. Guerrero, 06300, Alcaldía Cuauhtémoc, Ciudad de México. (55) 5802 0000 sat.gob.mx / MarcaSAT 55 627 22 728**

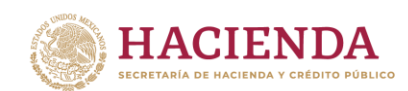

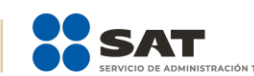

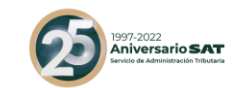

n

NoIdentificacio Se puede registrar el número de serie, número de parte del bien o identificador del producto o del servicio, descrita en la sección llamada "Parte".

Opcionalmente se pueden utilizar claves del estándar GTIN (Número de artículo de comercio global).

Puede conformarse desde 1 hasta 100 caracteres alfanuméricos.

**Ejemplo:** En este caso el número identificador del producto es: NoIdentificacion= **3nn58**

**Ejemplo:** En este caso el número identificador del producto utilizado es un GTIN: NoIdentificacion= **7501030283645**

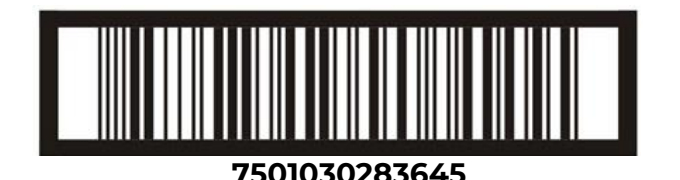

Cantidad Se debe registrar la cantidad de bienes o servicios correspondiente a la sección llamada Parte.

# **Ejemplo:**

Cantidad= **10**

Unidad Se puede registrar la unidad de medida del bien o servicio propio de la operación del emisor, aplicable para la cantidad expresada en la sección llamada Parte.

# **Ejemplo:**

Unidad = **Piezas**

Descripcion Se debe registrar la descripción del bien o servicio correspondiente a la sección llamada Parte.

# **Ejemplo:**

Descripcion = **Martillos de impacto**

Puede conformarse desde 1 hasta 1000 caracteres alfanuméricos.

ValorUnitario Se puede registrar el valor o precio unitario del bien o servicio correspondiente a la sección llamada Parte, el cual debe ser mayor que cero.

**Av. Hidalgo 77, Col. Guerrero, 06300, Alcaldía Cuauhtémoc, Ciudad de México. (55) 5802 0000 sat.gob.mx / MarcaSAT 55 627 22 728**

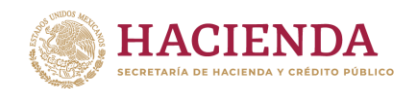

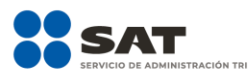

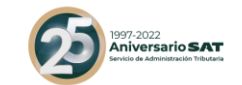

#### **Ejemplo:**

ValorUnitario= **100.00**

Importe Se puede registrar el importe total de los bienes o servicios de la presente parte. Debe ser equivalente al resultado de multiplicar la cantidad por el valor unitario expresado en la parte y considerará los redondeos que tenga registrado éste campo en el estándar técnico del Anexo 20. No se permiten valores negativos.

Este campo puede contener de cero hasta seis decimales.

#### **Ejemplo:**

Importe= **1000.00**

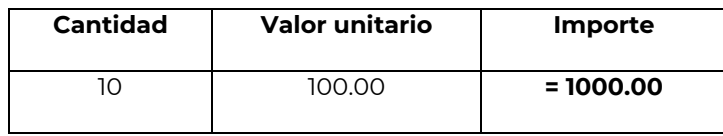

Para mayor detalle acerca del cálculo del redondeo puede consultar la documentación técnica publicada en el Portal del SAT.

**Nodo: InformacionAd uanera** En este nodo se debe expresar la información aduanera correspondiente a cada sección llamada Parte cuando se trate de ventas de primera mano de mercancías importadas.

NumeroPedim ento Se debe registrar el número del pedimento correspondiente a la importación del bien, el cual se integra de izquierda a derecha de la siguiente manera:

> Últimos 2 dígitos del año de validación seguidos por dos espacios, 2 dígitos de la aduana de despacho seguidos por dos espacios, 4 dígitos del número de la patente seguidos por dos espacios, 1 dígito que corresponde al último dígito del año en curso, salvo que se trate de un pedimento consolidado iniciado en el año inmediato anterior o del pedimento original de una rectificación, seguido de 6 dígitos de la numeración progresiva por aduana.

 Se debe registrar la información en este campo cuando el CFDI no contenga el complemento de comercio exterior (es una venta de primera mano nacional).

**Av. Hidalgo 77, Col. Guerrero, 06300, Alcaldía Cuauhtémoc, Ciudad de México. (55) 5802 0000 sat.gob.mx / MarcaSAT 55 627 22 728**

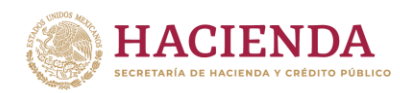

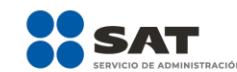

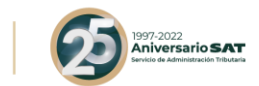

 Para validar la estructura de este campo puedes consultar la documentación técnica publicada en el Portal del SAT.

#### **Ejemplo:**

NumeroPedimento= **10 47 3807 8003832**

**Nodo: Impuestos** En este nodo se debe expresar el resumen de los impuestos aplicables.

> En caso de que el TipoDeComprobante sea "T" (Traslado), "N" (Nómina), o "P" (Pago), este elemento no debe existir.

TotalImpuestos Es el total de los impuestos retenidos que se desprenden de los Retenidos conceptos contenidos en el comprobante fiscal, el cual debe ser igual a la suma de los importes registrados en la sección Retenciones, no se permiten valores negativos y es requerido cuando en los conceptos se registren impuestos retenidos.

> Este campo debe tener hasta la cantidad de decimales que soporte la moneda.

> **Ejemplo:** En este caso, es una prestación por servicios contables por \$15,000.00, en el que se retiene el 10% de ISR y las dos terceras partes de IVA.

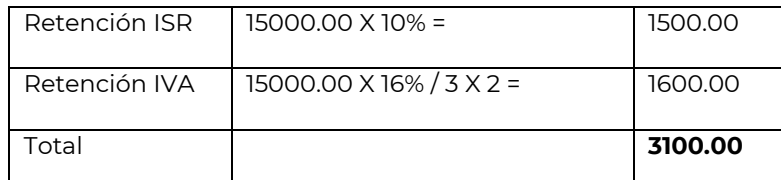

TotalImpuestosRetenidos= **3100.00**

**Ejemplo:** En este caso es un servicio por comisión por la venta de productos con alta densidad calórica por \$15,000.00, en el que se retiene el 8% de IEPS y las dos terceras partes de IVA.

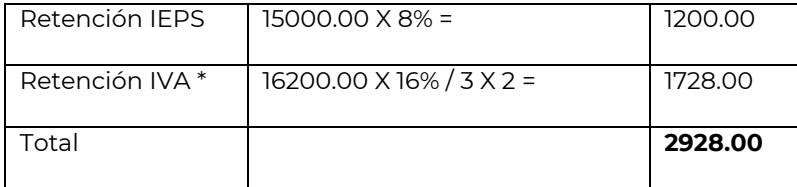

**\*** La base para calcular la retención del IVA es el importe de la comisión más el IEPS.

**Av. Hidalgo 77, Col. Guerrero, 06300, Alcaldía Cuauhtémoc, Ciudad de México. (55) 5802 0000 sat.gob.mx / MarcaSAT 55 627 22 728** TotalImpuestosRetenidos= **2928.00**

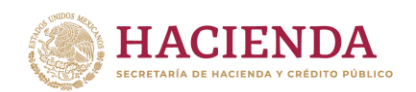

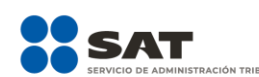

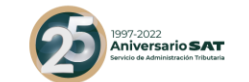

TotalImpuestos Es el total de los impuestos trasladados que se desprenden de Trasladados los conceptos contenidos en el comprobante fiscal, el cual debe ser igual a la suma de los importes registrados en la sección Traslados, no se permiten valores negativos y es requerido cuando en los conceptos se registren impuestos trasladados.

> Este campo debe tener hasta la cantidad de decimales que soporte la moneda.

> **Ejemplo:** En este caso es una prestación por servicios contables por \$15,000.00, gravados a la tasa del 16%.

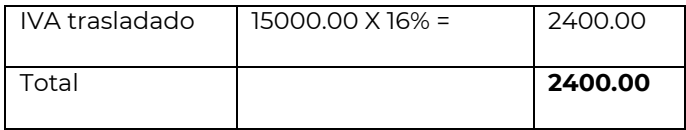

TotalImpuestosTrasladados= **2400.00**

**Ejemplo:** En este caso es un servicio por comisión por la venta de productos con alta densidad calórica por \$15,000.00, gravado a la tasa del 8% de IEPS y con tasa del 16% de IVA.

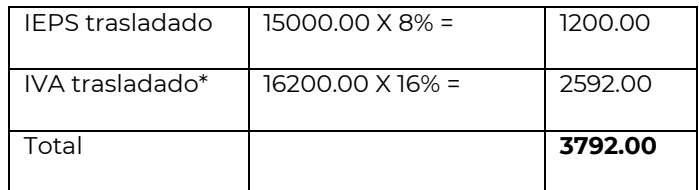

**\*** La base para calcular el IVA es el importe de la comisión más el IEPS trasladado.

TotalImpuestosTrasladados= **3792.00**

- **Nodo: Retenciones** En este nodo se pueden expresar los impuestos retenidos aplicables y es requerido cuando en los conceptos se registre algún impuesto retenido.
- **Nodo: Retencion** En este nodo se debe expresar la información detallada de una retención de un impuesto específico.

Debe haber sólo un registro por cada tipo de impuesto retenido. Impuesto Se debe registrar la clave del tipo de impuesto retenido, mismas que se encuentran incluidas en el catálogo c\_Impuesto publicado en el Portal del SAT.

**Av. Hidalgo 77, Col. Guerrero, 06300, Alcaldía Cuauhtémoc, Ciudad de México. (55) 5802 0000 sat.gob.mx / MarcaSAT 55 627 22 728**

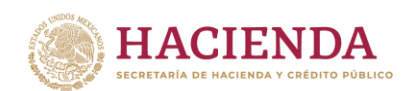

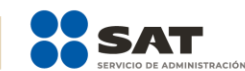

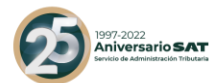

**Ejemplo:** Por cada tipo de impuesto se debe registrar la clave que corresponda, en el caso de servicios contables se tiene 2 tipos de impuesto "001" – ISR y "002" – IVA.

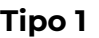

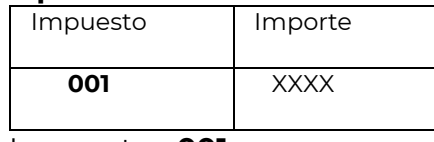

Impuesto= **001**

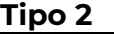

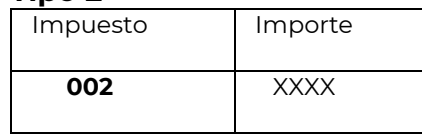

Impuesto= **002**

Importe Se debe registrar el monto del impuesto retenido, el cual debe tener hasta la cantidad de decimales que soporte la moneda, no se permiten valores negativos y debe ser igual al redondeo de la suma de los importes de los impuestos retenidos registrados en los conceptos, donde el impuesto sea igual al campo impuesto de este elemento.

> **Ejemplo:** Por cada tipo de impuesto se debe registrar el importe que corresponda, en el caso de servicios contables se tiene 2 tipos de impuesto "001" – ISR y "002" – IVA.

#### **Tipo 1**

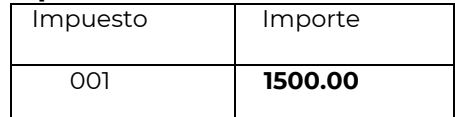

Importe= **1500.00**

#### **Tipo 2**

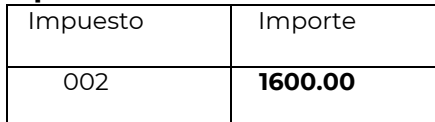

Importe= **1600.00**

**Nodo:Traslados** En este nodo se pueden expresar los impuestos trasladados aplicables, es requerido cuando en los conceptos se registre un impuesto trasladado.

> En el caso de que sólo existan conceptos en el CFDI con un TipoFactor exento, este nodo no debe existir.

**Av. Hidalgo 77, Col. Guerrero, 06300, Alcaldía Cuauhtémoc, Ciudad de México. (55) 5802 0000 sat.gob.mx / MarcaSAT 55 627 22 728**

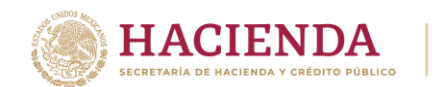

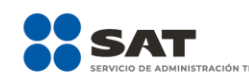

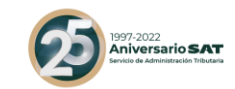

**Nodo: Traslado** En este nodo se debe expresar la información detallada de un traslado de impuesto específico.

> Debe haber sólo un registro con la misma combinación de impuesto, factor y tasa por cada traslado.

Impuesto Se debe registrar la clave del tipo de impuesto trasladado, mismas que se encuentran incluidas en el catálogo c\_Impuesto publicado en el Portal del SAT.

> **Ejemplo:** Por cada tipo de impuesto se debe registrar la clave que corresponda, en el caso de servicios contables se tiene un solo tipo de impuesto (IVA) trasladado "002".

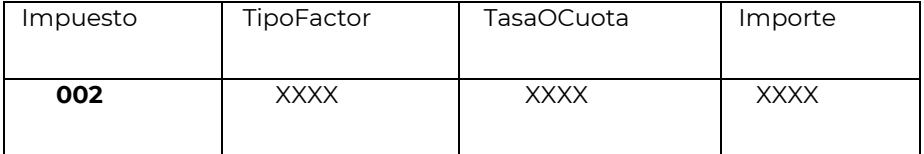

Impuesto= **002**

TipoFactor Se debe registrar el tipo factor que se aplica a la base del impuesto, mismos que se encuentran incluidos en el catálogo c\_TipoFactor publicado en el Portal del SAT.

> **Ejemplo:** Por cada tipo de impuesto se debe registrar el tipo factor que corresponda, en el caso de servicios contables se tiene un sólo tipo factor de impuesto "Tasa".

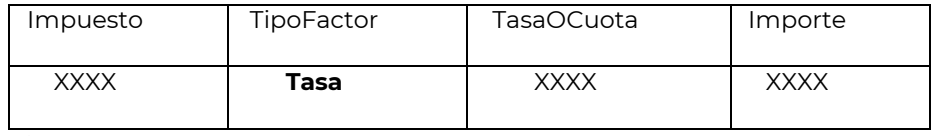

TipoFactor= **Tasa**

TasaOCuota Se debe registrar el valor de la tasa o cuota del impuesto que se traslada por cada concepto registrado en el comprobante, mismo que se encuentra incluido en el catálogo c\_TasaOCuota publicado en el Portal del SAT.

> El valor de la tasa o cuota que se registre debe corresponder a un registro donde la columna impuesto corresponda con el campo Impuesto y la columna factor corresponda con el campo TipoFactor.

> **Ejemplo:** Por cada tipo de impuesto se debe registrar la tasa o cuota que corresponda, en el caso de servicios contables se tiene una sola tasa.

**Av. Hidalgo 77, Col. Guerrero, 06300, Alcaldía Cuauhtémoc, Ciudad de México. (55) 5802 0000 sat.gob.mx / MarcaSAT 55 627 22 728**

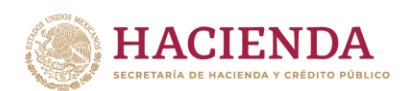

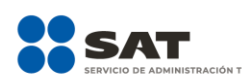

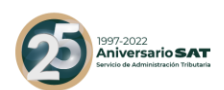

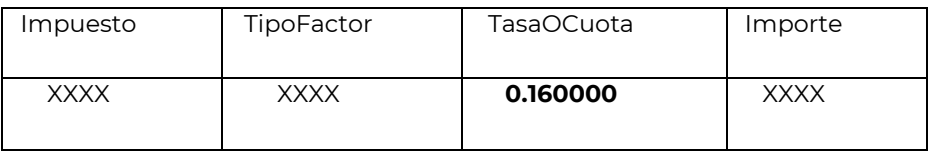

TasaOCuota= **0.160000**

Importe Se debe registrar el monto del impuesto trasladado, agrupado por Impuesto, TipoFactor y TasaOCuota, el cual debe tener hasta la cantidad de decimales que soporte la moneda, no se permiten valores negativos y debe ser igual al redondeo de la suma de los importes de los impuestos trasladados registrados en los conceptos, donde el impuesto del concepto sea igual al campo Impuesto de este apartado y la TasaOCuota del concepto sea igual al campo TasaOCuota de este apartado.

> **Ejemplo:** Por cada tipo de impuesto se debe registrar el importe que corresponda, en el caso de servicios contables por \$15,000.00 el importe del impuesto trasladado (IVA) que le corresponde es de \$2,400.00.

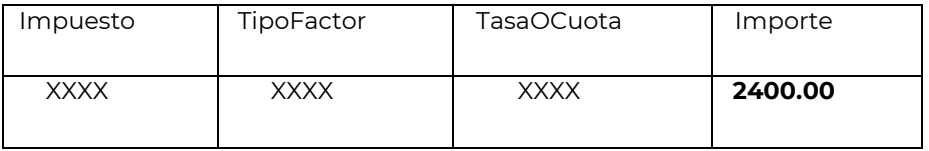

Importe= **2400.00**

**Nodo: Complemento** En este nodo se pueden incluir los complementos determinados por el SAT de acuerdo con las disposiciones particulares para un sector o actividad específica. Para el caso del complemento Timbre Fiscal Digital se incluye de manera obligatoria.

> No permite complementos del comprobante fiscal digital a través de Internet que ampara retenciones e información de pagos.

**Nodo: Addenda** En este nodo se pueden expresar las extensiones al presente formato que sean de utilidad al contribuyente. Para las reglas de uso del mismo, referirse a la documentación técnica.

**Av. Hidalgo 77, Col. Guerrero, 06300, Alcaldía Cuauhtémoc, Ciudad de México. (55) 5802 0000 sat.gob.mx / MarcaSAT 55 627 22 728**

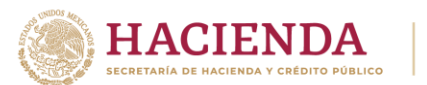

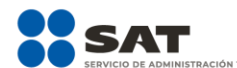

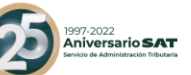

# <span id="page-34-0"></span>*II. Guía de llenado del Comprobante Fiscal Digital a través de Internet que ampara retenciones e información de pagos.*

Cuando se emita un Comprobante Fiscal Digital a través de Internet que ampara retenciones e información de pagos, se debe emitir con las especificaciones señaladas en cada uno de los campos expresados en lenguaje no informático que se incluyen en esta sección.

En este CFDI no se deben registrar por ningún motivo cantidades en negativo<sup>1</sup>.

En el presente documento se hace referencia a la descripción de la información que debe contener el citado documento técnico.

Cuando en las siguientes descripciones se establezca el uso de un valor, éste se señala entre comillas, pero en el Comprobante Fiscal Digital a través de Internet que ampara retenciones e información de pagos debe registrarse sin incluir las comillas respetando mayúsculas, minúsculas, números, espacios y signos de puntuación.

| Nombre del<br>nodo o atributo | <b>Descripción</b>                                                                                                    |
|-------------------------------|----------------------------------------------------------------------------------------------------|
| <b>Nodo: Retenciones</b>      | Estándar del Comprobante Fiscal Digital a través de<br>Internet que ampara retenciones e información de<br>pagos.                                                                                                    |
| Version                       | Debe tener el valor "1.0".<br>Este dato lo integra el sistema que utiliza el<br>contribuyente para la emisión del comprobante<br>fiscal.                                                                                                    |
| FolioInt                      | Es el folio de control interno que asigna el<br>contribuyente emisor al comprobante fiscal y puede<br>conformarse de 1 a 20 caracteres alfanuméricos.                                                                                                    |
| Sello                         | Es el sello digital del comprobante fiscal generado<br>con el certificado de sello digital del contribuyente<br>emisor del comprobante; éste funge como la firma<br>del emisor del comprobante y lo integra el sistema<br>que utiliza el contribuyente para la emisión del<br>comprobante. |

<sup>1</sup> Esta modificación entra en vigor a partir del 1 de enero de 2020.

 $\overline{a}$ 

**Av. Hidalgo 77, Col. Guerrero, 06300, Alcaldía Cuauhtémoc, Ciudad de México. (55) 5802 0000 sat.gob.mx / MarcaSAT 55 627 22 728**

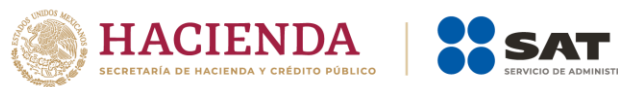

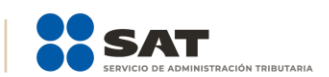

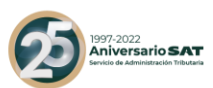

| <b>NumCert</b>     | Es el número que identifica al certificado de sello<br>digital del emisor, el cual lo incluye en<br>e <sub>l</sub><br>comprobante fiscal el sistema que utiliza el<br>contribuyente para la emisión del comprobante<br>fiscal.                                                |
|--------------------|----------------------------------------------------------------------------------------------------|
| Cert               | Es el contenido del certificado del sello digital del<br>emisor, y lo integra el sistema que utiliza el<br>contribuyente para la emisión del comprobante<br>fiscal.                                                                                                    |
| FechaExp           | Se debe registrar la fecha y hora de expedición del<br>Comprobante Fiscal Digital a través de Internet que<br>ampara retenciones e información de pagos. Se<br>expresa en la forma yyyy-mm-ddThh:mm:ssTZD-6,<br>de acuerdo con la especificación ISO 8601.                    |
|                    | Ejemplo:<br>FechaExp=2017-01-11T17:28:05                                                                                                    |
| CveRetenc          | Se debe registrar la clave de la retención o<br>información de pagos de acuerdo al catálogo 1.-<br>Retenciones contenido en el documento Catálogos<br>del Documento de Retenciones e Información de<br>Pagos, que se encuentra publicado en el Portal del<br>SAT.<br>Ejemplo: |
|                    | CveRetenc= 01                                                                                                    |
|                    | Clave<br><b>Retenciones</b><br>Servicios Profesionales<br>01<br>Regalías por Derechos de Autor<br>02                                                                                                    |
| DescRetenc         | Se puede registrar la descripción por la que se hace<br>la retención e información de pagos únicamente<br>cuando en el campo CveRetenc se haya registrado<br>la clave de retención "25" (otro tipo de retenciones),<br>puede conformarse de 1 a 100 caracteres.               |
|                    | <b>Ejemplo:</b> En este caso al tratarse de otro tipo de<br>retenciones se registró la descripción definida por el<br>propio emisor.                                                                                                    |
|                    | DescRetenc= Información referente a la fiduciaria.                                                                                                    |
| <b>Nodo:Emisor</b> | En este nodo se debe expresar la información del<br>contribuyente emisor del Comprobante<br>Fiscal                                                                                                    |

**Av. Hidalgo 77, Col. Guerrero, 06300, Alcaldía Cuauhtémoc, Ciudad de México. (55) 5802 0000 sat.gob.mx / MarcaSAT 55 627 22 728**
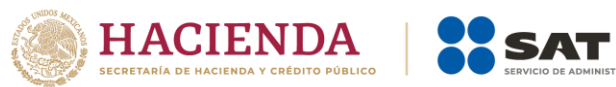

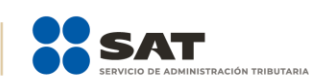

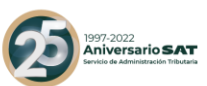

|                  | Digital a través de Internet que ampara retenciones<br>e información de pagos.                                                                                                    |  |  |
|------------------|----------------------------------------------------------------------------------------------------|--|--|
| <b>RFCEmisor</b> | Se debe registrar la Clave del Registro Federal de<br>Contribuyentes del emisor del Comprobante Fiscal<br>Digital a través de Internet que ampara retenciones<br>e información de pagos, sin guiones o espacios.                 |  |  |
|                  | Ejemplo:<br>En el caso de una persona física se debe registrar:<br>RFCEmisor= CABL840215RF4                                                                                                    |  |  |
|                  | En el caso de una persona moral se debe registrar:<br>RFCEmisor= PAL7202161U0                                                                                                    |  |  |
| NomDenRazSocE    | Se puede registrar el nombre, denominación o<br>razón social del emisor del Comprobante Fiscal<br>Digital a través de Internet que ampara retenciones<br>e información de pagos.                                                 |  |  |
|                  | Ejemplo:<br>En el caso de una persona física se debe registrar:<br>NomDenRazSocE = Marton Aleejandro Sanzi<br><b>Fierror</b>                                                                                                    |  |  |
|                  | En el caso de una persona moral se debe registrar:<br>NomDenRazSocE= La Palma Aei0 S A de C V                                                                                                    |  |  |
| <b>CURPE</b>     | Se puede registrar la Clave Única del Registro<br>Poblacional del emisor del Comprobante Fiscal<br>Digital a través de Internet que ampara retenciones<br>e información de pagos, se conforma de 18<br>caracteres alfanuméricos. |  |  |
|                  | En el caso de personas morales, estas no cuentan<br>con CURP por tanto no debe registrar este dato.                                                                                                    |  |  |
|                  | Ejemplo:<br>CURPE= CEAM760422MDFRCA03                                                                                                    |  |  |
| Nodo:Receptor    | En este nodo se debe expresar la información del<br>contribuyente receptor del Comprobante Fiscal<br>Digital a través de Internet que ampara retenciones<br>e información de pagos.                                              |  |  |

**Av. Hidalgo 77, Col. Guerrero, 06300, Alcaldía Cuauhtémoc, Ciudad de México. (55) 5802 0000 sat.gob.mx / MarcaSAT 55 627 22 728**

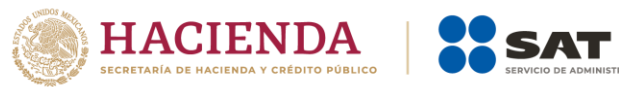

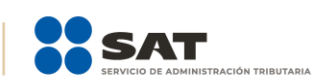

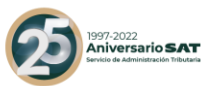

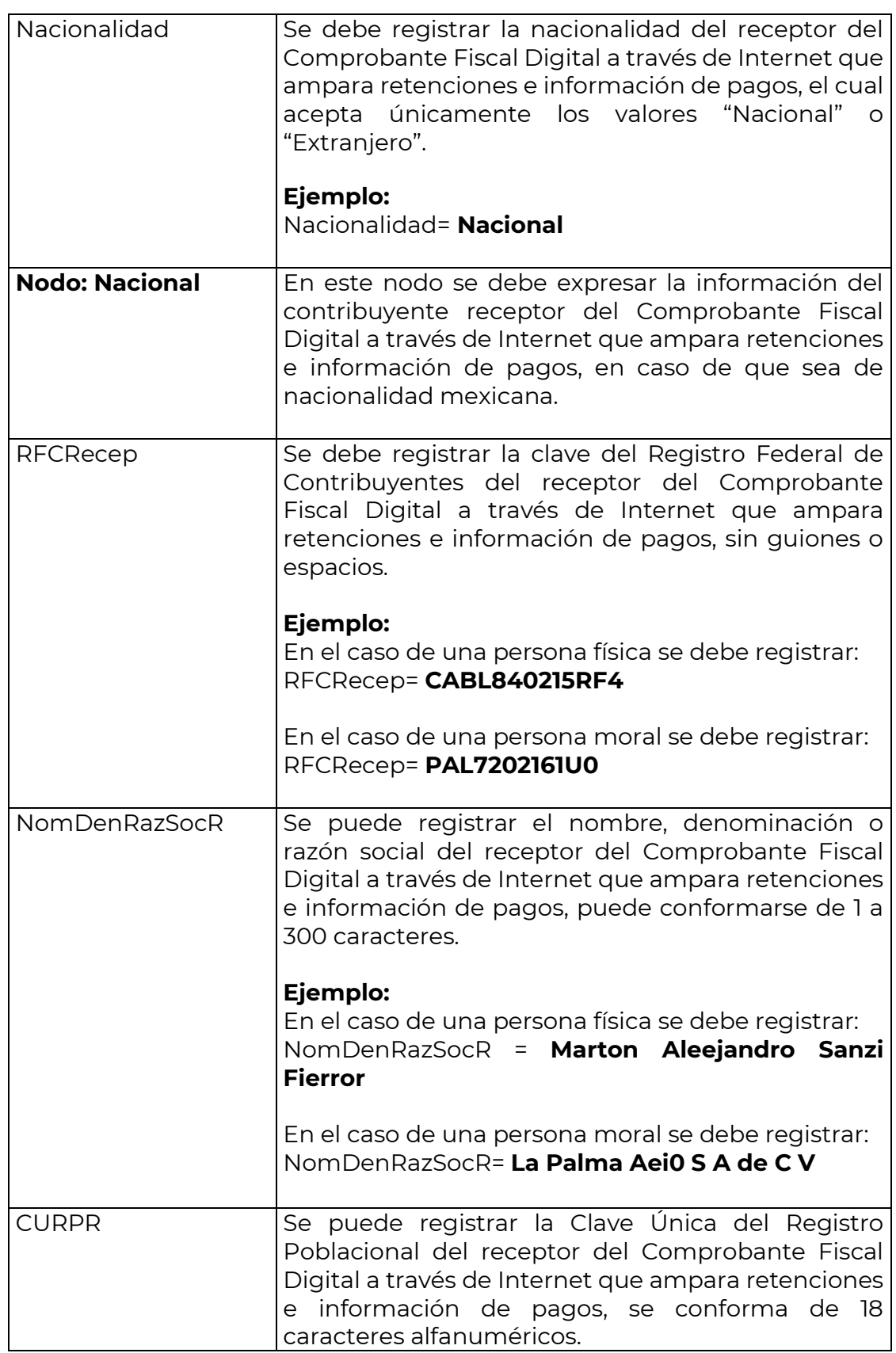

**Av. Hidalgo 77, Col. Guerrero, 06300, Alcaldía Cuauhtémoc, Ciudad de México. (55) 5802 0000 sat.gob.mx / MarcaSAT 55 627 22 728**

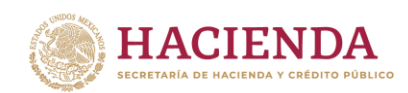

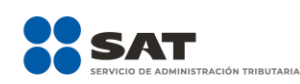

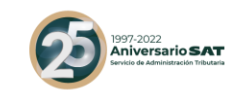

|                     | En el caso de personas morales, estas no cuentan<br>con CURP, por tanto, no debe registrar este dato.<br>Ejemplo:<br>CURPR= VCJE760422MDFRCA03                                                                                                    |
|---------------------|----------------------------------------------------------------------------------------------------|
| Nodo: Extranjero    | En este nodo se debe expresar la información del<br>contribuyente receptor del Comprobante Fiscal<br>Digital a través de Internet que ampara retenciones<br>e información de pagos, cuando sea residente en el<br>extranjero.                                                                |
| NumRegldTrib        | Se puede capturar el número de registro de<br>identificación fiscal del receptor del Comprobante<br>Fiscal Digital a través de Internet que ampara<br>retenciones e información de pagos, cuando este<br>residente en el extranjero, puede<br>un<br>sea<br>conformarse de 1 a 20 caracteres. |
| NomDenRazSocR       | Se debe registrar el nombre, denominación o razón<br>social del receptor del Comprobante Fiscal Digital a<br>través de Internet que ampara retenciones e<br>información de pagos, cuando se trate de un<br>residente en el extranjero, puede conformarse de 1<br>a 300 caracteres.           |
|                     | Ejemplo:<br>En el caso de una persona física se debe registrar:<br>NomDenRazSocR = Verónicaa Erikka Hurttado<br>Lópeez                                                                                                    |
|                     | En el caso de una persona moral se debe registrar:<br>NomDenRazSocR= La Pallmmera S A de C V                                                                                                    |
| <b>Nodo:Periodo</b> | En este nodo se debe expresar el periodo del<br>Comprobante Fiscal Digital a través de Internet que<br>ampara retenciones e información de pagos.                                                                                                    |
| Meslni              | Es el mes inicial, el cual se debe registrar de acuerdo<br>al periodo en que se realizó la retención o la<br>información de pagos, mismo que debe ser<br>expresado con los números del "1" al "12".                                                                                          |
|                     | Ejemplo: En el caso de que la retención se haya<br>realizado en día 18 de enero, se debe registrar lo<br>siguiente:                                                                                                    |

**Av. Hidalgo 77, Col. Guerrero, 06300, Alcaldía Cuauhtémoc, Ciudad de México. (55) 5802 0000 sat.gob.mx / MarcaSAT 55 627 22 728**

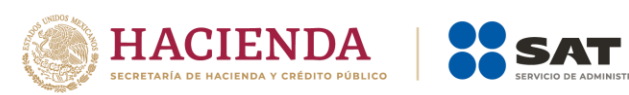

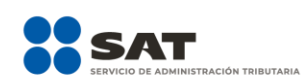

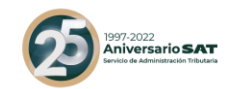

|                      | Meslni=1                                                                                                    |
|----------------------|----------------------------------------------------------------------------------------------------|
|                      | <b>Ejemplo:</b> En el caso de que la retención se haya<br>efectuado de forma anualizada, se debe registrar lo<br>siguiente:                                                                                                    |
|                      | Mesini $=$ 1                                                                                                    |
| MesFin               | Es el mes final, el cual se debe registrar de acuerdo<br>al periodo en que se realizó la retención o la<br>información de pagos, mismo que debe ser<br>expresado con los números del "1" al "12".                                                         |
|                      | Ejemplo: En el caso de que la retención se haya<br>efectuado dentro del mismo periodo (mes de enero)<br>se debe registrar en este campo el mes señalado en<br>el campo "Meslni".                                                                          |
|                      | MesFin=1                                                                                                    |
|                      | <b>Ejemplo:</b> En el caso de que la retención se haya<br>efectuado de forma anualizada, se debe registrar lo<br>siguiente:                                                                                                    |
|                      | MesFin=12                                                                                                    |
| Ejerc                | Se debe registrar el ejercicio fiscal (año) en el que se<br>realizó la retención e información del pago.                                                                                                    |
|                      | Ejemplo:<br>Ejerc= 2016                                                                                                    |
| <b>Nodo: Totales</b> | En este nodo se debe expresar el total de las<br>retenciones e información de pagos efectuados en<br>el periodo correspondiente al Comprobante Fiscal<br>Digital a través de Internet que ampara retenciones<br>e información de pagos.                   |
| montoTotOperacion    | Se debe registrar el monto total de la operación que<br>se relaciona en el Comprobante Fiscal Digital a<br>través de Internet que ampara retenciones e<br>información de pagos, el cual se puede expresar con<br>importes numéricos hasta seis decimales. |
|                      | Ejemplo:                                                                                                    |

**Av. Hidalgo 77, Col. Guerrero, 06300, Alcaldía Cuauhtémoc, Ciudad de México. (55) 5802 0000 sat.gob.mx / MarcaSAT 55 627 22 728**

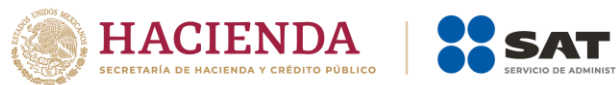

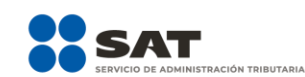

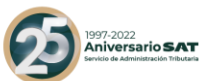

|               | En el caso de que un contribuyente enajene un bien<br>inmueble por un monto total de \$ 180,000.00 se<br>debe registrar lo siguiente:                                                                                          |             |  |  |
|---------------|----------------------------------------------------------------------------------------------------|-------------|--|--|
|               | montoTotOperacion= 180000.00                                                                                                    |             |  |  |
|               | Ejemplo:<br>En el caso de que un contribuyente enajene un bien<br>inmueble por un monto total de \$190,000.654321 se<br>debe registrar lo siguiente:<br>montoTotOperacion= 190000.654321                                       |             |  |  |
| montoTotGrav  | Se debe registrar el monto total gravado de la<br>operación que se relaciona en el Comprobante<br>Fiscal Digital a través de Internet que ampara<br>retenciones e información de pagos.                                        |             |  |  |
|               | Cuando existan ingresos exentos en este campo se<br>debe ingresar la diferencia entre el monto total de<br>la operación menos el ingreso exento.                                                                               |             |  |  |
|               | <b>Ejemplo:</b> En el caso de que un contribuyente haya<br>obtenido ingresos por la enajenación de un bien<br>inmueble por un monto total de \$180,000.00 y no<br>existan ingresos exentos, se debe registrar lo<br>siguiente: |             |  |  |
|               | montoTotGrav= 180000.00                                                                                                    |             |  |  |
|               |                                                                                                    | Monto       |  |  |
|               | Monto total de la operación                                                                                                    | \$180000.00 |  |  |
|               | Menos el monto de ingresos<br>exentos                                                                                                    | 0           |  |  |
|               | Monto total del ingreso gravado                                                                                                    | \$180000.00 |  |  |
| montoTotExent | Se debe registrar el monto total exento de la<br>operación que se relaciona en el Comprobante<br>Fiscal Digital a través de Internet que ampara<br>retenciones e información de pagos.                                         |             |  |  |
|               | <b>Ejemplo:</b> En el caso de que se enajene un bien<br>inmueble y no existan ingresos exentos, se debe<br>registrar en este campo "0".                                                                                        |             |  |  |

**Av. Hidalgo 77, Col. Guerrero, 06300, Alcaldía Cuauhtémoc, Ciudad de México. (55) 5802 0000 sat.gob.mx / MarcaSAT 55 627 22 728**

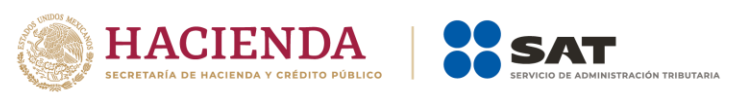

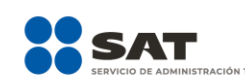

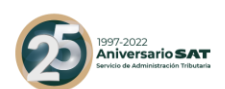

|                          | montoTotExent= 0                                                                                                    |             |  |
|--------------------------|----------------------------------------------------------------------------------------------------|-------------|--|
|                          |                                                                                                    | Monto       |  |
|                          | Monto total de la operación                                                                                                    | \$180000.00 |  |
|                          | Menos el monto de ingresos exentos                                                                                                    | 0           |  |
|                          | Monto total del ingreso gravado                                                                                                    | \$180000.00 |  |
| montTotRet               | Se debe registrar el total de las retenciones<br>efectuadas que se relacionan en el Comprobante<br>Fiscal Digital a través de Internet que ampara<br>retenciones e información de pagos, es decir, es la<br>suma de los montos de retención del nodo<br>ImpRetenidos.<br>Ejemplo:<br>montTotRet= 5033.00                     |             |  |
| <b>Nodo:ImpRetenidos</b> | En este nodo se puede expresar el total de<br>impuestos retenidos que corresponden a los<br>conceptos contenidos en el Comprobante Fiscal<br>Digital a través de Internet que ampara retenciones<br>e información de pagos.                                                                                                  |             |  |
| <b>BaseRet</b>           | Se puede registrar la base del impuesto, que puede<br>ser la diferencia entre los ingresos percibidos y las<br>deducciones autorizadas.                                                                                                    |             |  |
|                          | Ejemplo:<br>BaseRet = 8100.00                                                                                                    |             |  |
| Impuesto                 | Se puede registrar la clave del tipo de impuesto<br>retenido en el periodo o ejercicio que se registra de<br>acuerdo con el catálogo 6.- Tipo de Impuesto<br>contenido en<br>el documento<br>Catálogos<br>del<br>Documento de Retenciones e Información de<br>Pagos, el cual se encuentra publicado en el Portal<br>del SAT. |             |  |
|                          | <b>Ejemplo:</b> En el caso de que se haya enajenado un<br>bien inmueble y resulte ISR a retener se debe<br>registrar lo siguiente:                                                                                                    |             |  |
|                          | Impuesto= 01                                                                                                    |             |  |

**Av. Hidalgo 77, Col. Guerrero, 06300, Alcaldía Cuauhtémoc, Ciudad de México. (55) 5802 0000 sat.gob.mx / MarcaSAT 55 627 22 728**

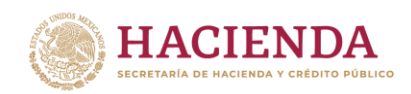

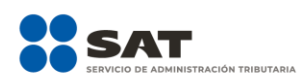

┱

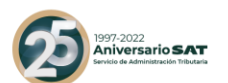

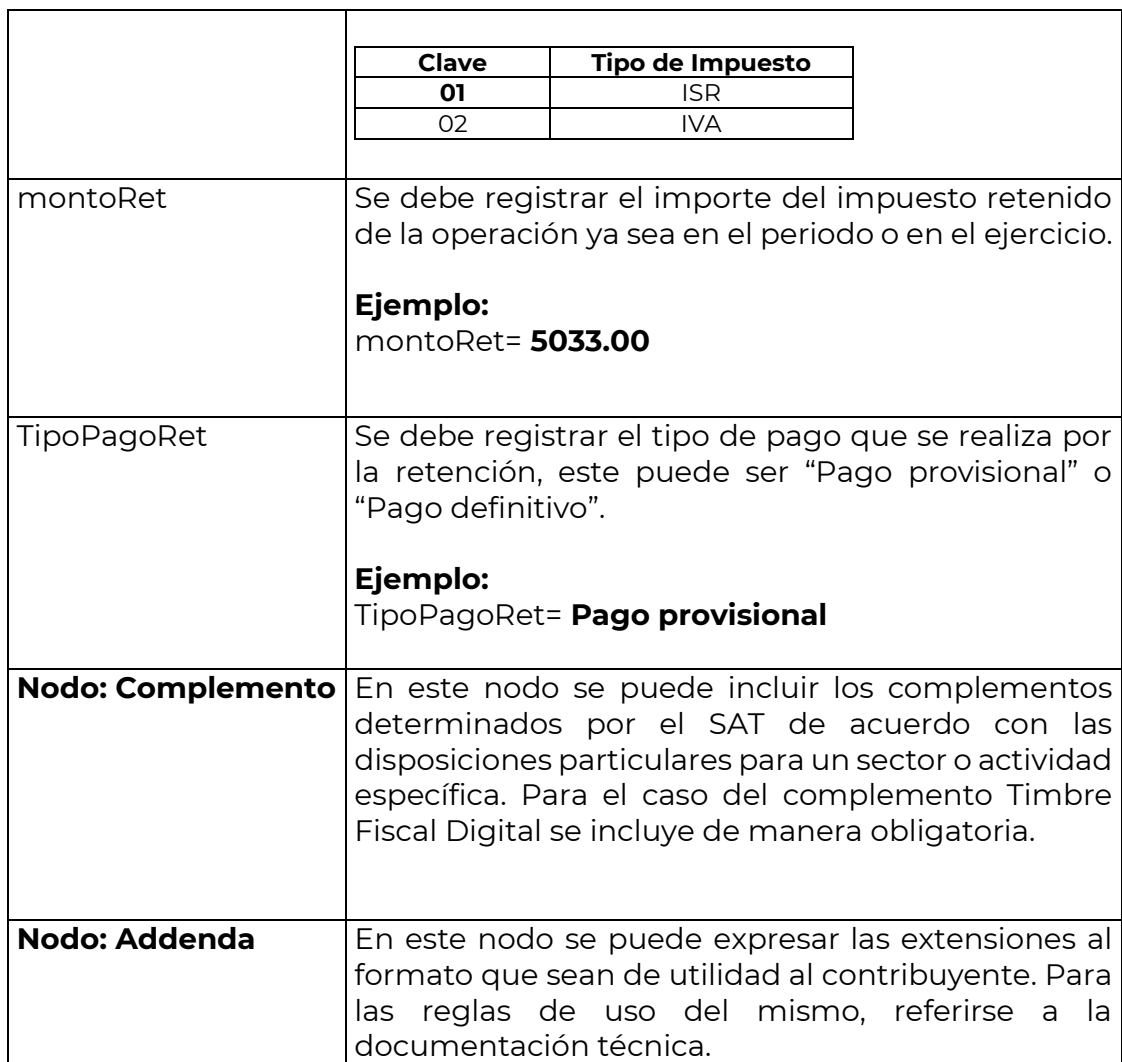

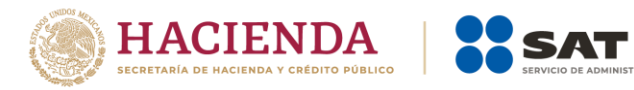

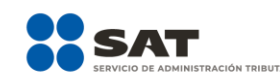

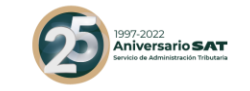

#### *Glosario*

**Nodo, elemento, apartado o sección:** Conjunto de datos.

**Atributo o campo:** Es un dato.

**Av. Hidalgo 77, Col. Guerrero, 06300, Alcaldía Cuauhtémoc, Ciudad de México. (55) 5802 0000 sat.gob.mx / MarcaSAT 55 627 22 728**

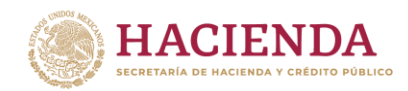

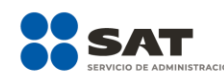

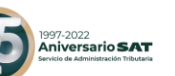

### *Apéndice 1 Notas Generales*

**Nota 1:** El documento incluye ejemplos de carácter didáctico y hace uso de información ficticia para ello.

**Nota 2:** Los impuestos locales se deben registrar en el "Complemento Impuestos Locales", mismo que podrá consultar en el Portal del SAT en Internet., en la siguiente dirección electrónica:

[https://www.sat.gob.mx/consulta/18002/genera-tus-facturas-electronicas-con](https://www.sat.gob.mx/consulta/18002/genera-tus-facturas-electronicas-con-la-informacion-de-otros-derechos-e-impuestos)[la-informacion-de-otros-derechos-e-impuestos](https://www.sat.gob.mx/consulta/18002/genera-tus-facturas-electronicas-con-la-informacion-de-otros-derechos-e-impuestos)

**Nota 3:** El Anexo 20 es un estándar técnico predefinido y cerrado por lo que, en los CFDI que se expidan derivados de la celebración de contratos de obras públicas y/o inmuebles, las penalizaciones o incumplimientos a dichos contratos, se podrán incluir en la Addenda.

**Nota 4:** La representación impresa del CFDI deberá cumplir al menos con los datos mínimos que establecen las reglas 2.7.1.7., y en el caso de nómina 2.7.5.2., de la Resolución Miscelánea Fiscal vigente.

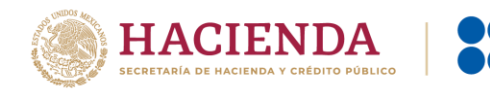

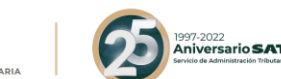

### *Apéndice 2 Clasificación de los tipos de CFDI*

#### **Tipos de comprobantes:**

- 1. **Comprobante de Ingreso.** Se emiten por los ingresos que obtienen los contribuyentes, ejemplo: prestación de servicios, arrendamiento, honorarios, donativos recibidos, enajenación de bienes y mercancías, incluyendo la enajenación que se realiza en operaciones de comercio exterior, etc.
- 2. **Comprobante de Egreso.** Amparan devoluciones, descuentos y bonificaciones para efectos de deducibilidad y también puede utilizarse para corregir o restar un comprobante de ingresos en cuanto a los montos que documenta, como la aplicación de anticipos. Este comprobante es conocido como nota de crédito.
- 3. **Comprobante de Traslado.** Sirve para acreditar la tenencia o posesión legal de las mercancías objeto del transporte durante su trayecto.

La emisión del CFDI se debe realizar conforme a lo siguiente:

- **Emisión de CFDI de traslado por el propietario de las mercancías cuando las transporte el mismo**. Los propietarios de mercancías nacionales que formen parte de sus activos, podrán acreditar únicamente el transporte de dichas mercancías mediante un CFDI o la representación impresa de dicho CFDI expedido por ellos mismos, con valor cero y la clave genérica del receptor a que hace referencia la regla 2.7.1.26. especificando en clase de bienes o mercancías el objeto de la transportación de las mercancías.
- **Emisión de CFDI por el transportista, siempre que el propietario de las mercancías contrate los servicios de transportación**. Los contribuyentes dedicados al servicio de autotransporte terrestre de carga, deberán expedir el CFDI que ampare la prestación de este tipo de servicio mismo que deberá contener los requisitos establecidos en el artículo 29-A del CFF, o bien, podrán expedir un comprobante impreso con los siguientes requisitos independientemente de los requisitos que al efecto establezca la SCT mediante su página de Internet para la denominada carta de porte.
	- Lugar y fecha de expedición.
	- La clave en el RFC de quien lo expide.
	- Número de folio consecutivo y, en su caso, serie de emisión del comprobante.

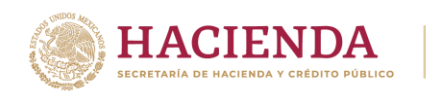

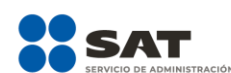

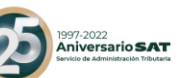

Descripción de la mercancía a transportar.

Lo dispuesto en el primer párrafo, no releva al transportista de la obligación de acompañar las mercancías que transporten con la documentación que acredite su legal tenencia, según se trate de mercancías de procedencia extranjera o nacional.

- El comprobante de traslado, también puede usarse para documentar operaciones de transporte de mercancías al extranjero, para mayor información consulte la Guía de llenado del comprobante al que se le incorpore el complemento para comercio exterior.
- Para mayor información sobre los requisitos de la carta porte puede consultarse en el DOF del 15 de diciembre de 2015, o en la siguiente dirección electrónica de la SCT: [http://www.sct.gob.mx/transporte-y-medicina-preventiva/autotransporte](http://www.sct.gob.mx/transporte-y-medicina-preventiva/autotransporte-federal/marco-normativo/formatos-de-carta-porte/)[federal/marco-normativo/formatos-de-carta-porte/](http://www.sct.gob.mx/transporte-y-medicina-preventiva/autotransporte-federal/marco-normativo/formatos-de-carta-porte/).
- 4. **Comprobante de Recepción de pagos.** Es un CFDI que incorpora un complemento para recepción de pagos, el cual debe emitirse en los casos de operaciones con pago en parcialidades o cuando al momento de expedir el CFDI no se reciba el pago de la contraprestación y facilita la conciliación de las facturas contra pagos.
- 5. **Comprobante de Nómina.** Es un CFDI al que se incorpora el complemento recibo de pago de nómina, el cual debe emitirse por los pagos realizados por concepto de remuneraciones de sueldos, salarios y asimilados a estos, es una especie de una factura de egresos.
- 6. **Comprobante de Retenciones e información de pagos**.- Se expiden en las operaciones en las cuales se informa de la realización de retenciones de impuestos, incluyendo el caso de pagos realizados a residentes en el extranjero para efectos fiscales y las retenciones que se les realicen; este tipo de comprobante no forma parte del Catálogo tipo de comprobante porque éste se genera con el estándar contenido en el rubro II. del Anexo 20.

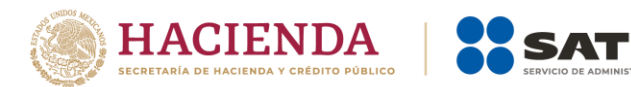

# *Apéndice 3 Clasificación de Productos y Servicios*

997-2022<br>Aniversario **SAT** 

A continuación, se explica cómo realizar la búsqueda de un producto o servicio en el Catálogo del Anexo 20.

Esta es la forma en la que se integra una clave de producto o servicio:

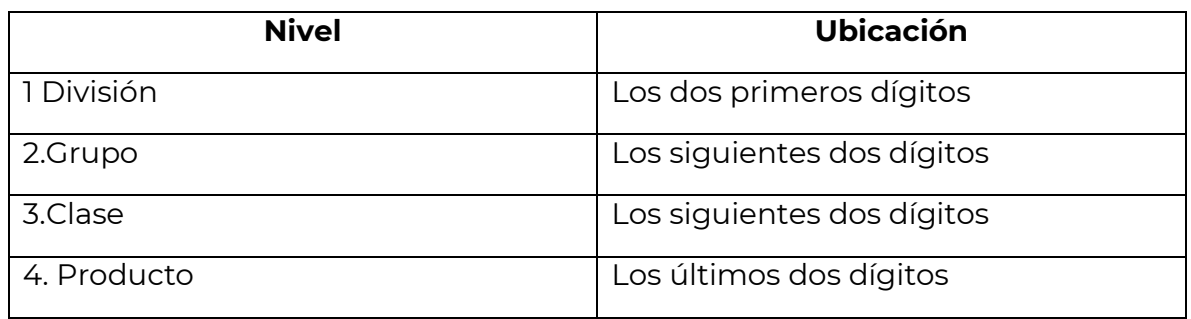

1.- Inicia por ubicar la descripción de tu producto o servicio utilizando la División conforme a lo siguiente, ubica el producto o servicio conforme a la descripción y a continuación identifica los dos primeros dígitos que corresponden a la División:

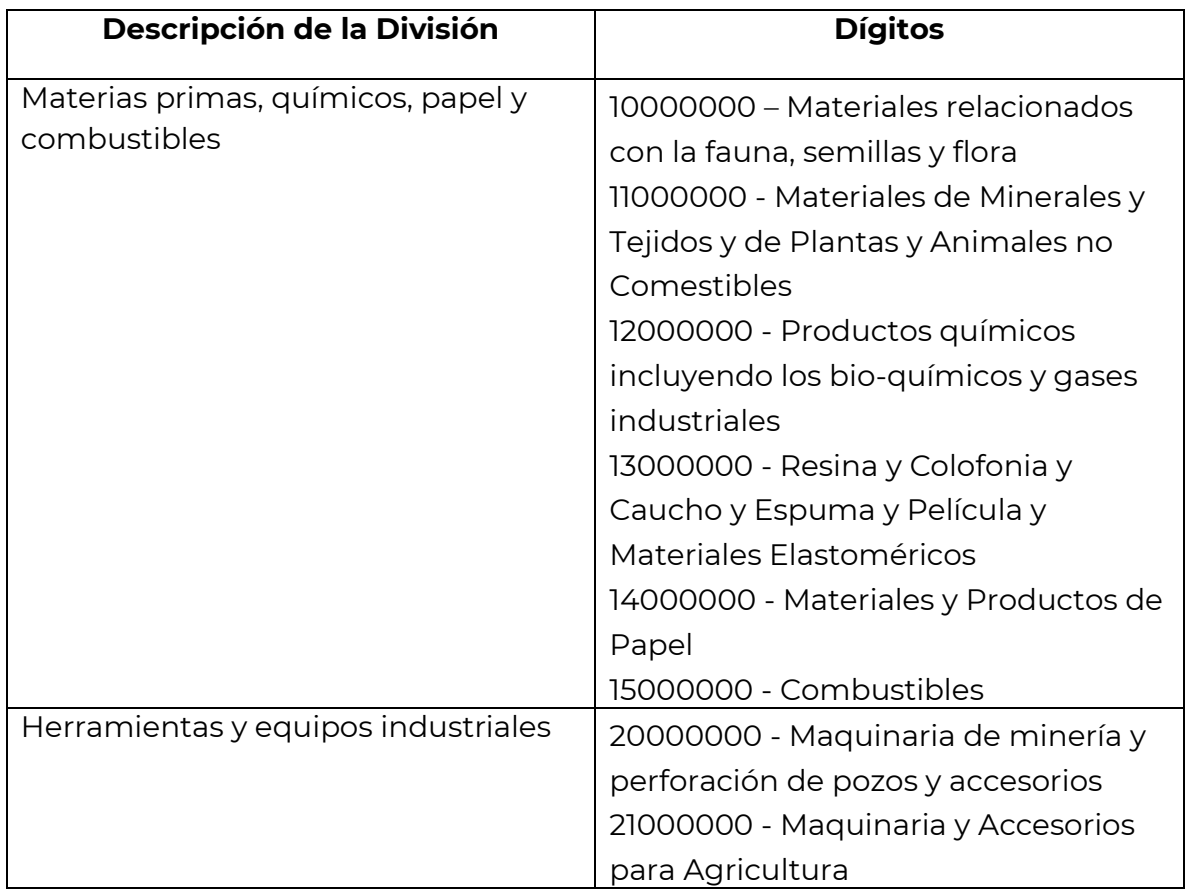

**Av. Hidalgo 77, Col. Guerrero, 06300, Alcaldía Cuauhtémoc, Ciudad de México. (55) 5802 0000 sat.gob.mx / MarcaSAT 55 627 22 728**

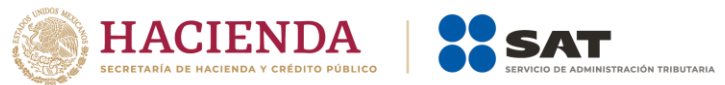

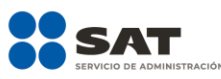

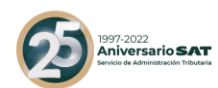

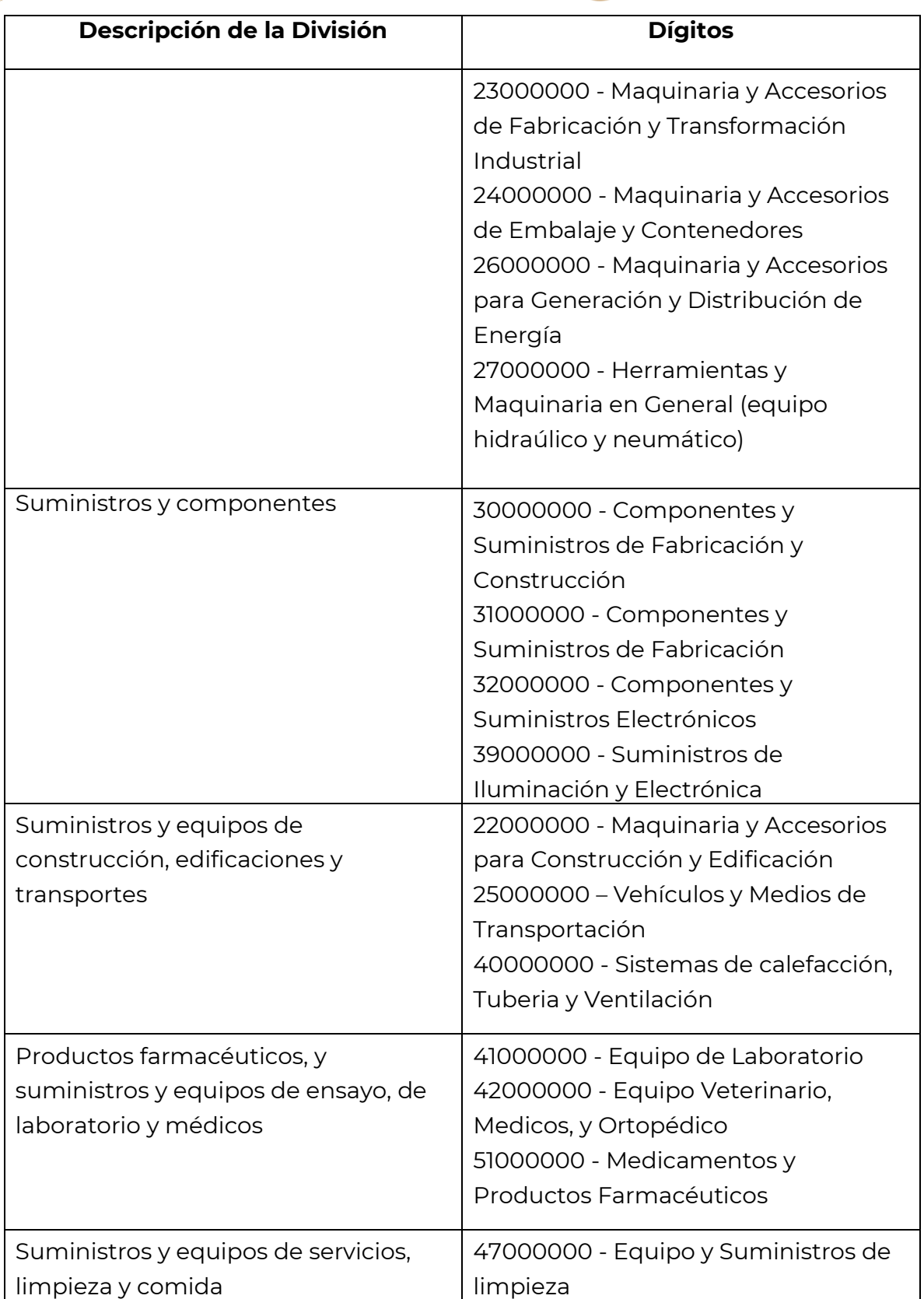

**Av. Hidalgo 77, Col. Guerrero, 06300, Alcaldía Cuauhtémoc, Ciudad de México. (55) 5802 0000 sat.gob.mx / MarcaSAT 55 627 22 728**

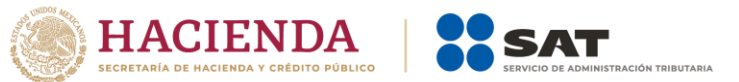

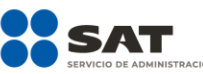

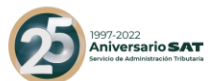

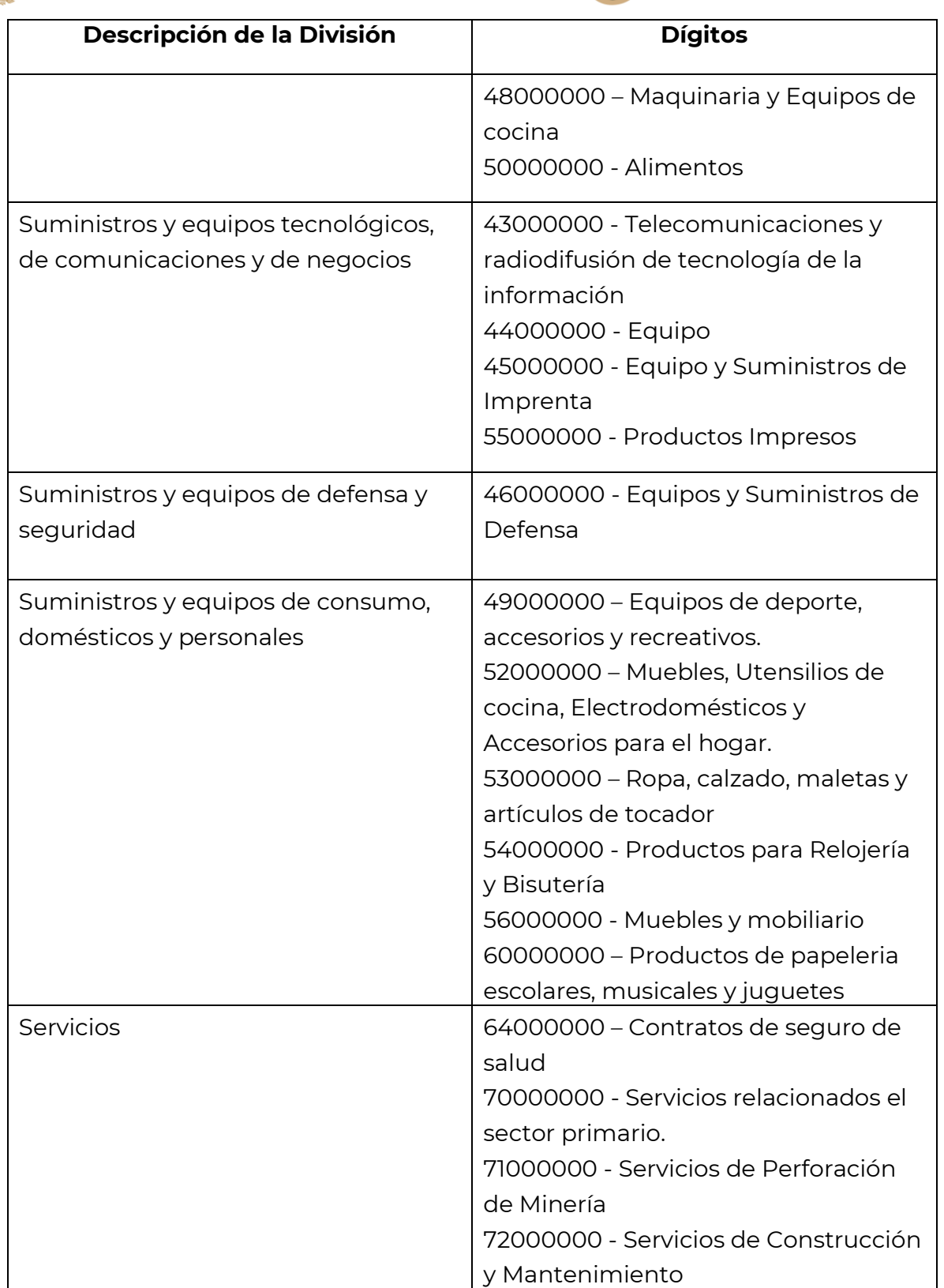

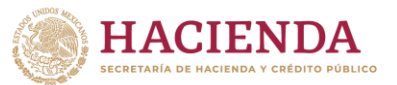

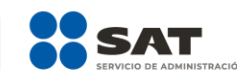

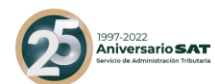

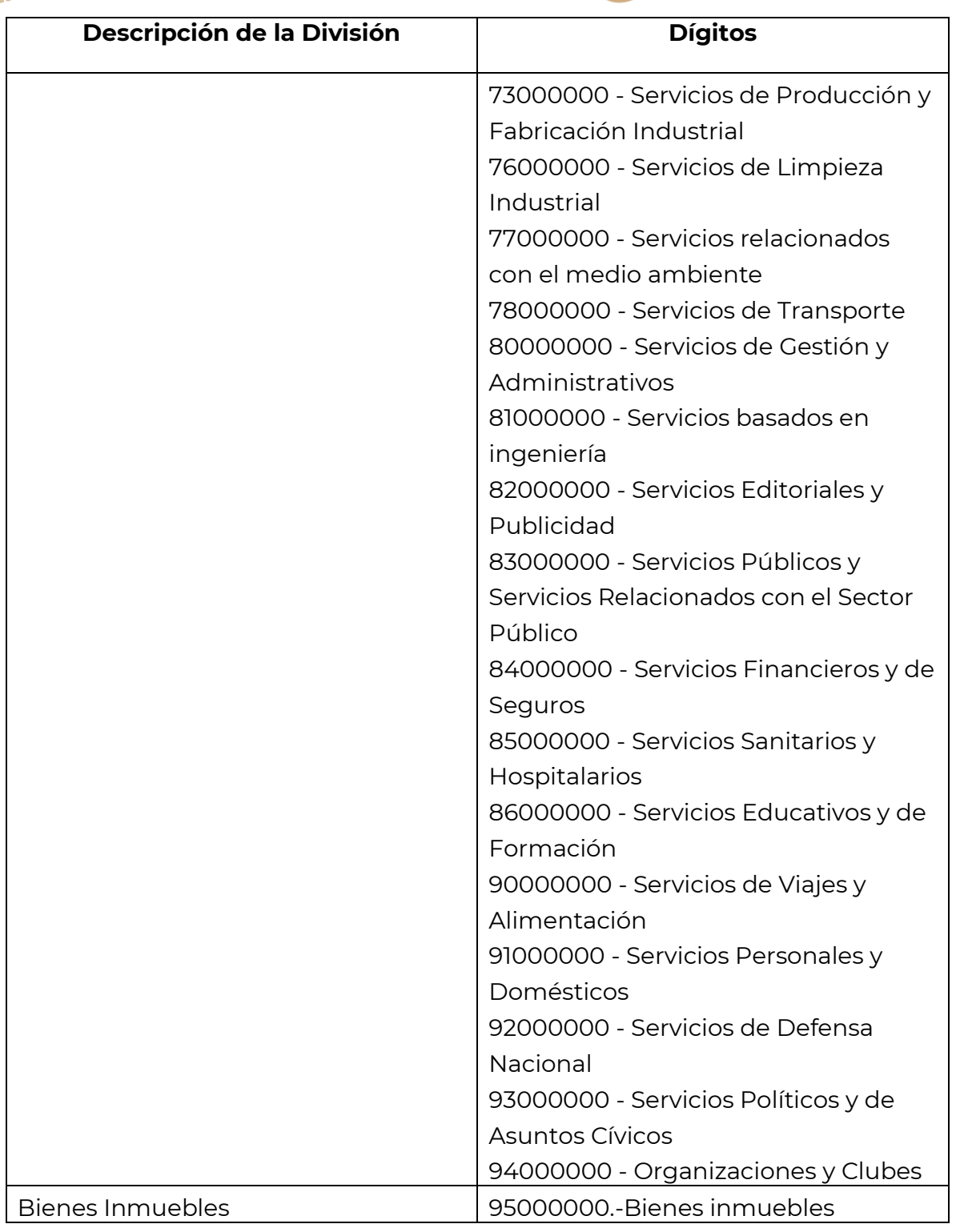

**Av. Hidalgo 77, Col. Guerrero, 06300, Alcaldía Cuauhtémoc, Ciudad de México. (55) 5802 0000 sat.gob.mx / MarcaSAT 55 627 22 728** 2. Una vez que ya cuentas con los dos primeros dígitos de la División, puedes también verificar entre las descripciones de esta División cuál es la que describe tu producto o servicio, aquí pueden darse dos situaciones, a saber:

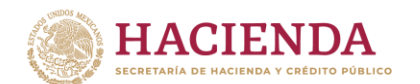

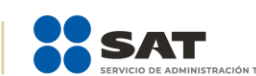

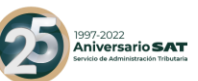

- a) Que encuentres la descripción precisa de tu producto o servicio, o;
- b) Que no encuentres una descripción de tu producto o servicio.

En el caso b), puedes seleccionar la clave que, sin describir de manera precisa o exacta tu producto o servicio, sea la que a tu consideración se acerque más a ella.

Este es un ejemplo de clasificación en un supuesto como el del caso b):

Ejemplo: Ubicación en el Catálogo de productos y servicios del Anexo 20 del producto "Donas glaseadas".

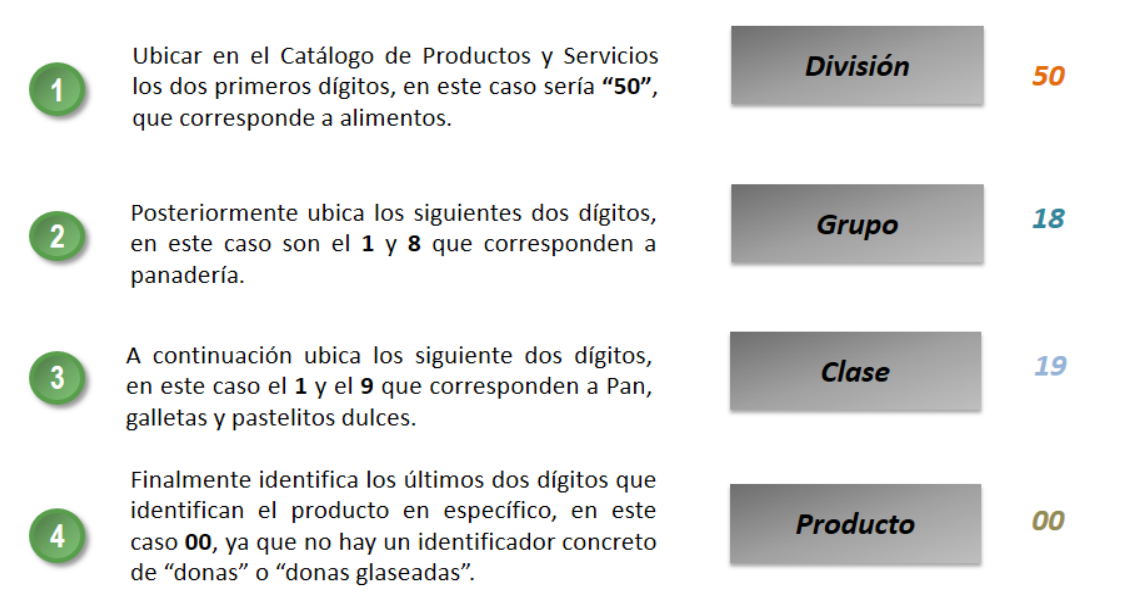

## La clasificación del producto es 50181900

Para efectos del registro del campo "ClaveProdServ" del Anexo 20, basta con que el contribuyente clasifique la descripción del bien o servicio hasta el tercer nivel, es decir hasta la clase.

Para facilitar la clasificación de bienes o servicios y unidad de medida el SAT pone a disposición de los contribuyentes una herramienta de búsqueda de las mismas, esta herramienta está disponible en el Portal del SAT en Internet, en la sección de factura.

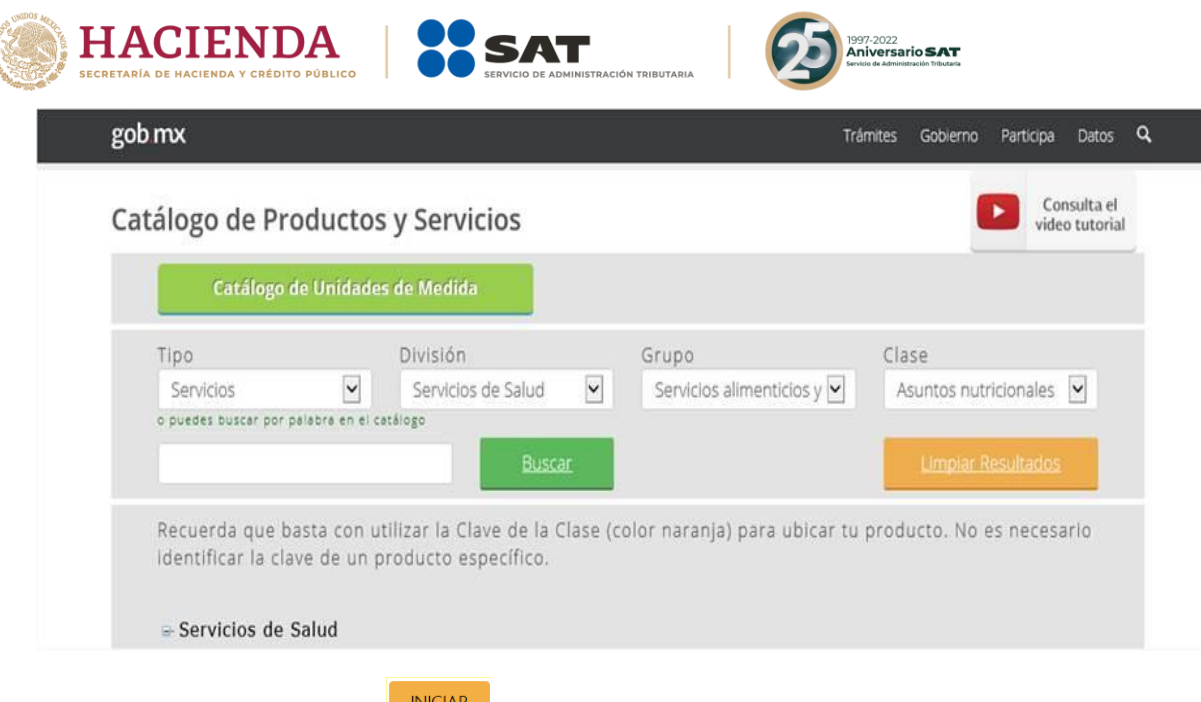

Dando clic en el botón de la siguiente dirección electrónica<sup>2</sup>: <https://www.sat.gob.mx/consultas/53693/catalogo-de-productos-y-servicios>

Es importante no perder de vista que la inclusión en el comprobante de estas claves de producto o servicio y de unidad, son datos que no sustituyen a la descripción del producto o servicio que registra cada contribuyente en sus comprobantes ni a la clave de producto o servicio interna que cada contribuyente maneja, por lo que sólo las complementan.

Sólo en el caso extremo de que no se pudiera identificar algún producto o servicio dentro del catálogo, ni siquiera buscando alguna clasificación que se acerque o asemeje, se podrá utilizar la clave 01010101 "No existe en el catálogo".

**Av. Hidalgo 77, Col. Guerrero, 06300, Alcaldía Cuauhtémoc, Ciudad de México. (55) 5802 0000 sat.gob.mx / MarcaSAT 55 627 22 728**  $\overline{a}$ <sup>2</sup> Esta modificación entra en vigor a partir del 1 de enero de 2020.

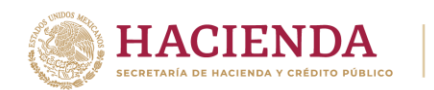

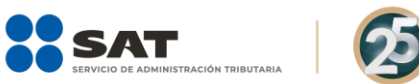

<sup>1997-2022</sup><br>**Aniversario <b>SAT** 

## *Apéndice 4 Catálogos del comprobante*

Los catálogos contienen el detalle de las claves y descripciones que facilitan el

**INICIAR** llenado del comprobante y se pueden consultar dando clic en el botón de la siguiente dirección electrónica<sup>3</sup>:

[https://www.sat.gob.mx/consultas/35025/formato-de-factura-electronica-](https://www.sat.gob.mx/consultas/35025/formato-de-factura-electronica-(anexo-20)) [\(anexo-20\)](https://www.sat.gob.mx/consultas/35025/formato-de-factura-electronica-(anexo-20))

 $\overline{a}$ 

**Av. Hidalgo 77, Col. Guerrero, 06300, Alcaldía Cuauhtémoc, Ciudad de México. (55) 5802 0000 sat.gob.mx / MarcaSAT 55 627 22 728** <sup>3</sup> Esta modificación entra en vigor a partir del 1 de enero de 2020.

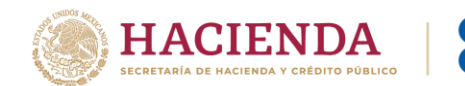

# *Apéndice 5 Emisión de CFDI de Egresos*

Los nodos y campos no mencionados en este procedimiento, se deben registrar en el comprobante fiscal conforme a las especificaciones contenidas en el punto I. de ésta Guía.

### **I. Emisión de CFDI de tipo "E" (Egreso) relacionado a varios comprobantes:**

**Ejemplo:** Se tienen tres comprobantes de tipo "I" (Ingreso) con la siguiente información.

CFDI 1: Con un importe de \$100.00 y forma de pago "01" Efectivo.

CFDI 2: Con un importe de \$150.00 y forma de pago "02" Cheque nominativo.

CFDI 3: Con un importe de \$200.00 y forma de pago "03" Transferencia electrónica de fondos.

Se requiere realizar un descuento, devolución o bonificación de operaciones documentadas en los CFDI anteriores por el 100% del valor de los tres comprobantes.

En este supuesto, el CFDI de tipo "E" (egreso) se emite conforme a lo siguiente:

- Registrar como importe el total de la sumatoria de los comprobantes de tipo "I" (Ingreso) en este ejemplo \$450.00
- Registrar en el Nodo: CfdiRelacionado<sup>4</sup>, cada uno de los CFDI de tipo "I" (Ingreso) (un nodo por cada UUID de los comprobantes 1,2 y 3).
- Registrar en forma de pago, conforme a las siguientes opciones:
	- a) Se registra la forma de pago con la que se está efectuando el descuento, devolución o bonificación en su caso.
	- b) Si el o los CFDI de tipo "I" (Ingreso) no han sido aún pagados, puede registrarse como forma de pago la clave "15" (Condonación).

**Nota: Es muy importante considerar que el uso de la forma de pago con clave "15" (Condonación) que se establece en el inciso b) <sup>5</sup> que antecede, es una definición de forma y que ésta se propone ante el hecho de la inexistencia de un pago y la necesidad de tener que llenar este campo para poder emitir el CFDI.** 

- Registrar en método de pago la clave "PUE" (Pago en una sola exhibición).
- Registrar en el campo ClaveProdServ, la clave que corresponda según el caso o la clave "84111506" (Servicios de facturación).
- Registrar en el campo ClaveUnidad, la clave que corresponda según el caso, o la clave "ACT" (Actividad).

 $\overline{a}$ 

<sup>4</sup> Esta modificación entra en vigor a partir del 1 de enero de 2020.

<sup>5</sup> Esta modificación entra en vigor a partir del 1 de enero de 2020.

**Av. Hidalgo 77, Col. Guerrero, 06300, Alcaldía Cuauhtémoc, Ciudad de México. (55) 5802 0000 sat.gob.mx / MarcaSAT 55 627 22 728**

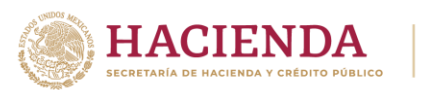

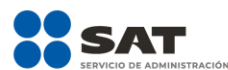

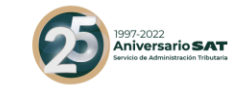

## **II. Emisión de CFDI de tipo "E" (Egreso) relacionado a un comprobante:**

En caso de que existan varios comprobantes de tipo "I" (Ingreso) en los cuales se requiera aplicar descuento, devolución o bonificación con un valor menor al importe de cada uno de los comprobantes, se podrá emitir un CFDI de tipo "E" (Egreso) por cada descuento, devolución o bonificación que aplique a cada comprobante de tipo "I" (Ingreso), registrando la forma de pago con la que se está efectuando el descuento, devolución o bonificación.

**Ejemplo:** Se tiene un comprobante de tipo "I" (Ingreso) con la siguiente información.

CFDI: Con un importe de \$200.00 y forma de pago "03" Transferencia electrónica de fondos.

Se requiere realizar un descuento, devolución o bonificación de la operación documentada en el CFDI anterior por un valor menor al importe registrado en el referido comprobante, en este caso \$50.00.

En este supuesto, el CFDI de tipo "E" (Egreso) se emite conforme a lo siguiente:

- Registrar como importe en este caso \$50.00.
- $\bullet$  Registrar en el Nodo: CfdiRelacionado $^6$ , el CFDI de tipo "I" (Ingreso).
- Registrar en forma de pago:
	- a) La forma de pago con la que se está efectuando el descuento, devolución o bonificación, en su caso.
	- b) Si el CFDI de tipo "I" (Ingreso) no ha sido aún pagado, se podrá registrar como forma de pago la clave "15" (Condonación).

**Nota: Es muy importante considerar que el uso de la forma de pago con clave "15" (Condonación) que se establece en el inciso b) <sup>7</sup> que antecede, es una definición de forma y que ésta se propone ante el hecho de la inexistencia de un pago y la necesidad de tener que llenar este campo para poder emitir el CFDI.** 

- Registrar en método de pago la clave "PUE" (Pago en una sola exhibición).
- Registrar en el campo ClaveProdServ, la clave que corresponda según el caso o la clave "84111506" (Servicios de facturación).

 $\overline{a}$ 

<sup>7</sup> Esta modificación entra en vigor a partir del 1 de enero de 2020.

<sup>6</sup> Esta modificación entra en vigor a partir del 1 de enero de 2020.

**Av. Hidalgo 77, Col. Guerrero, 06300, Alcaldía Cuauhtémoc, Ciudad de México. (55) 5802 0000 sat.gob.mx / MarcaSAT 55 627 22 728**

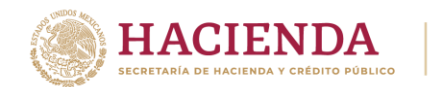

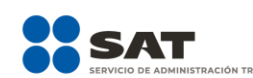

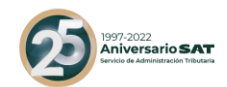

 Registrar en el campo ClaveUnidad, la clave que corresponda según el caso o la clave "ACT" (Actividad).

#### **III. Emisión de un CFDI de tipo "E" (Egreso) relacionado a varios comprobantes con un importe menor al CFDI de tipo "I" (Ingreso).**

En caso de que existan varios comprobantes de tipo "I" (Ingreso) en los cuales se requiera aplicar descuento, devolución o bonificación con un valor menor al importe de cada uno de los comprobantes, se podrá emitir un CFDI de tipo "E" (Egreso) por el total de los descuentos, devoluciones o bonificaciones que apliquen de cada comprobante de tipo "I" (Ingreso).

**Ejemplo:** Se tienen dos comprobantes de tipo "I" (Ingreso) con la siguiente información.

CFDI 1: Con un importe de \$150.00 y forma de pago "02" Cheque nominativo. CFDI 2: Con un importe de \$200.00 y forma de pago "03" Transferencia electrónica de fondos.

Se requiere realizar un descuento, devolución o bonificación de operaciones documentadas en los CFDI anteriores por 10% del valor de los dos comprobantes.

En este supuesto, el CFDI de tipo "E" (Egreso) se emite conforme a lo siguiente:

- Registrar como importe el total de la sumatoria del descuento a los comprobantes de tipo "I" (Ingreso), en este ejemplo \$35.00
- Registrar en el Nodo: CfdiRelacionado<sup>8</sup>, cada uno de los CFDI de tipo "I" (Ingreso) (un nodo por cada UUID de los comprobantes 1 y 2).
- Registrar en forma de pago, conforme a las siguientes opciones:
	- a) Se registra la forma de pago con la que se está efectuando el descuento, devolución o bonificación en su caso.
	- b) Si el o los CFDI de tipo "I" (Ingreso) no han sido aún pagados, se podrá registrar como forma de pago la clave "15" (Condonación).

**Nota: Es muy importante considerar que el uso de la forma de pago con clave "15" (Condonación) que se establece en el inciso b) <sup>9</sup> que antecede, es una definición de forma y que ésta se propone ante el hecho de la inexistencia de un pago y la necesidad de tener que llenar este campo para poder emitir el CFDI.** 

Registrar en método de pago la clave "PUE" (Pago en una sola exhibición).

 $\overline{a}$ 

<sup>8</sup> Esta modificación entra en vigor a partir del 1 de enero de 2020.

<sup>9</sup> Esta modificación entra en vigor a partir del 1 de enero de 2020.

**Av. Hidalgo 77, Col. Guerrero, 06300, Alcaldía Cuauhtémoc, Ciudad de México. (55) 5802 0000 sat.gob.mx / MarcaSAT 55 627 22 728**

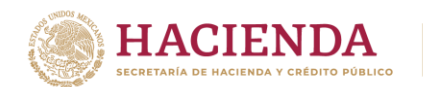

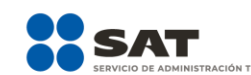

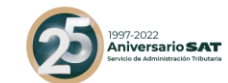

- Registrar en el campo ClaveProdServ, la clave que corresponda según el caso o la clave "84111506" (Servicios de facturación).
- Registrar en el campo ClaveUnidad, la clave que corresponda según el caso o la clave "ACT" (Actividad).
- Registrar en el campo Descripción el monto del descuento, devolución o bonificación que le aplique a cada comprobante de ingresos e indicar a qué comprobante de ingresos aplica el mismo, por ejemplo "3% del saldo de todos los CFDI relacionados", o "3% del saldo de los CFDI con folios… y 5% del saldo de los CFDI con folios…"

### **IV. Emisión de un CFDI de tipo "E" (Egreso) relacionado a un CFDI de tipo "I" (Ingreso) a futuro.**

## **Descuentos globales.**

En el caso de generación y aplicación de descuentos globales que hagan los contribuyentes a ventas futuras, podrán emitir el CFDI de egresos que ampare el concepto de descuento conforme a cualquiera de las siguientes opciones:

#### **A. CFDI de Egresos relacionado a un CFDI de Ingresos.**

Cuando se devengue o genere el derecho de un descuento global en un futuro, el contribuyente podrá, para efectos de control, emitir un documento interno que demuestre contablemente dicho descuento, para aplicarlo una vez que se genere el ingreso en el futuro.

Una vez que se dé el ingreso futuro al cual se aplicará el descuento previsto, se deberá primero expedir el CFDI de tipo "I" (Ingreso) correspondiente y a continuación emitir el CFDI de tipo "E" (Egreso) que ampare el valor consignado en el documento interno de control, debiéndolo relacionar el CFDI de "E" (Egreso) con el CFDI de "I" (Ingreso).

## **B. CFDI de Egresos emitido sin relacionar a un CFDI de Ingresos.**

Cuando se devengue o genere el derecho de un descuento global en un futuro, el contribuyente podrá emitir un CFDI de tipo "E" (Egreso) por el valor del descuento sin relacionarlo a un CFDI de "I" (Ingreso), registrando en el campo FormaPago la clave "23" (Novación).

**Nota: Es muy importante considerar que el uso de la forma de pago con clave "23" (Novación) que se establece en el párrafo que antecede, es sólo una definición de forma y que tiene el objeto de identificar a los CFDI que aplican descuentos a futuro.**

Una vez que se genere el ingreso en el futuro, se debe emitir el CFDI de tipo "I" (Ingreso) correspondiente al cual se le debe relacionar el CFDI de "E" (Egreso), señalado en el párrafo anterior, debiendo registrar en el campo TipoRelacion la clave "02" (Nota de débito de los documentos

**Av. Hidalgo 77, Col. Guerrero, 06300, Alcaldía Cuauhtémoc, Ciudad de México. (55) 5802 0000 sat.gob.mx / MarcaSAT 55 627 22 728**

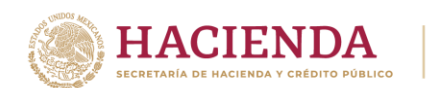

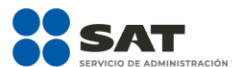

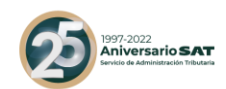

relacionados), y como forma de pago la clave "23" (Novación), siempre y cuando sea por el mismo monto del CFDI de tipo E (Egreso).

Cuando el monto del CFDI de ingresos que se va a emitir para relacionar la nota de crédito descrita en el primer párrafo de esta opción sea mayor, se deben emitir dos CFDI, uno por el mismo valor del CFDI de egresos, el cual se va a emitir con las características indicadas en el párrafo anterior y el otro por la diferencia, en el cual se va a registrar la forma de pago con la que se haya liquidado la operación, o bien, si se pactó en parcialidades o diferido se debe registrar la clave 99 (Por definir) y cuando se reciba el o los pagos de éste se debe emitir el CFDI con complemento para recepción de pagos (Ver "Guía de llenado del comprobante al que se le incorpore el complemento para recepción de pagos").

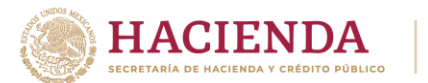

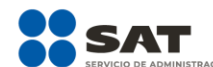

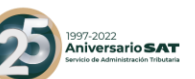

# *Apéndice 6 Procedimiento para la emisión de los CFDI en el caso de anticipos recibidos*

Los nodos y campos no mencionados en este procedimiento, se deben registrar en el comprobante fiscal conforme a las especificaciones contenidas en el punto I. de esta Guía.

Consideraciones previas.

Este procedimiento es sólo para la facturación de operaciones en las cuales existen pagos de anticipos, por lo que es importante tener en cuenta lo siguiente:

- I. Si la operación de que se trata se refiere a la entrega de una cantidad por concepto de garantía o depósito, es decir, la entrega de una cantidad que garantiza la realización o cumplimiento de alguna condición, como sucede en el caso del depósito que en ocasiones se realiza por el arrendatario al arrendador para garantizar el pago de las rentas en el caso de un contrato de arrendamiento inmobiliario, no estamos ante el caso de un anticipo.
- II. En el caso de operaciones en las cuales ya exista acuerdo sobre el bien o servicio que se va a adquirir y de su precio, aunque se trate de un acuerdo no escrito, y el comprador o adquirente del servicio realiza el pago de una parte del precio, estamos ante una venta en parcialidades y no ante un anticipo.

Sólo estaremos ante el caso de una operación en dónde existe el pago de un anticipo, cuando se realice un pago en una operación en dónde:

- a. No se conoce o no se ha determinado el bien o servicio que se va a adquirir o el precio del mismo.
- b. No se conoce o no se ha determinado ni el bien o servicio que se va a adquirir ni el precio del mismo.

**Nota:** En el caso de operaciones mensuales con clientes (frecuentes), cuando éste liquide la factura en la que en el monto del pago monetario existan diferencias de centavos y hasta un peso, podrás conservar dichas diferencias en una cuenta de orden y aplicarla como pago a las facturas siguientes a ese mismo cliente, siempre y cuando esta aplicación se realice dentro de los dos meses calendario inmediatos siguientes a la realización del pago en dónde existan las citadas diferencias, en caso contrario, será obligatorio emitir un CFDI por anticipos para este tipo de operaciones.

**Av. Hidalgo 77, Col. Guerrero, 06300, Alcaldía Cuauhtémoc, Ciudad de México. (55) 5802 0000 sat.gob.mx / MarcaSAT 55 627 22 728**

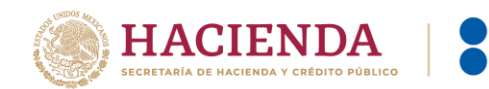

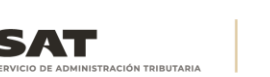

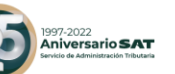

### **A. Facturación aplicando anticipo con CFDI de egreso.**

#### **I. Emisión de un CFDI por el valor del anticipo recibido:**

El contribuyente al momento de recibir un anticipo debe emitir un comprobante fiscal digital por Internet (CFDI) por el valor del anticipo y deberá registrar en los siguientes campos la información que a continuación se describe:

- a) TipoDeComprobante: En este campo se debe registrar la clave "I" (Ingreso) del catálogo c\_TipoDeComprobante.
- b) FormaPago: En este campo se debe registrar la clave del catálogo c\_FormaPago conforme a lo siguiente:
	- a. Si es un anticipo, se debe registrar la clave con la que se realizó el pago.
	- b. Si es un anticipo usando el saldo remanente de un pago previo se debe registrar la clave "99" (Por definir).
- c) MetodoPago: En este campo se debe registrar la clave "PUE" (Pago en una sola exhibición) del catálogo c\_MétodoPago
- d) Nodo: CfdiRelacionados: Este nodo no debe existir.
- e) Nodo: Concepto: Solo debe existir un concepto en este comprobante.

ClaveProdServ: En este campo se debe registrar la clave "84111506" (Servicios de facturación).

Cantidad: Se debe registrar el valor "1".

ClaveUnidad: Se debe registrar la clave "ACT" (Actividad).

Descripcion: En este campo se debe registrar el valor "Anticipo del bien o servicio".

ValorUnitario: En este campo se debe registrar el monto entregado como anticipo antes de impuestos.

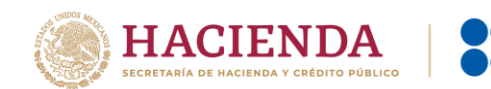

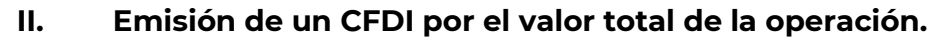

El contribuyente al momento de concretar la operación y recibir el pago de la contraprestación, debe emitir un CFDI de tipo "I" (Ingreso) y registrar en los siguientes campos la información que a continuación se describe:

- a) FormaPago: En este campo se debe registrar la clave de forma de pago que corresponda de acuerdo al catálogo c\_FormaPago.
- b) MetodoPago: En este campo se debe registrar la clave del método de pago que corresponda al catálogo c\_MetodoPago.
- c) Nodo: CfdiRelacionados: Este nodo debe existir.
	- TipoRelacion: En este campo se debe registrar la clave "07" (CFDI por aplicación de anticipo) del catálogo c\_TipoRelación, a efecto de relacionar este comprobante con el del anticipo emitido anteriormente.
	- Nodo: CfdiRelacionado: Este nodo debe existir.
		- o UUID: En este campo se debe registrar el o los folios fiscales del comprobante (anticipo) a 36 posiciones que se relacionan a esta factura.

Es importante mencionar que si en el momento de emitir el CFDI por el valor total de la operación, no se realiza el pago de la diferencia que resulte entre el CFDI por el valor total de la operación y el CFDI de "Egreso", se debe emitir un CFDI con "Complemento para recepción de pagos" por cada pago recibido.

## **III. Emisión de un CFDI de tipo "Egreso".**

Posteriormente a la emisión del CFDI por el valor total de la operación, el contribuyente debe emitir un CFDI de tipo "Egreso" por el valor del anticipo aplicado y registrar en los siguientes campos la información que a continuación se describe:

- a) TipoDeComprobante: En este campo se debe registrar la clave "E" (Egreso) del catálogo c\_TipoDeComprobante.
- b) FormaPago: En este campo se debe registrar la clave "30" (Aplicación de anticipo) del catálogo c\_FormaPago.

**Av. Hidalgo 77, Col. Guerrero, 06300, Alcaldía Cuauhtémoc, Ciudad de México. (55) 5802 0000 sat.gob.mx / MarcaSAT 55 627 22 728**

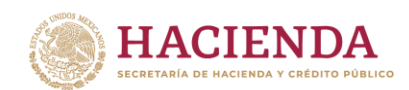

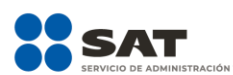

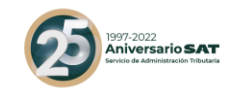

- c) MetodoPago: En este campo se debe registrar la clave "PUE" (Pago en una sola exhibición) del catálogo c\_MetodoPago.
- d) Nodo: CfdiRelacionados: Este nodo debe existir.
- TipoRelacion: En este campo se debe registrar la clave "07" (CFDI por aplicación de anticipo) del catálogo c\_TipoRelación, a efecto de relacionar este comprobante con el CFDI por el valor total de la operación emitido anteriormente.
- Nodo CfdiRelacionado: Este nodo debe existir.
	- o UUID: Se debe registrar el folio fiscal del comprobante emitido por el valor total de la operación a 36 posiciones que se relaciona a esta factura.
- e) Nodo: Concepto: Solo debe existir un concepto en este comprobante.
- ClaveProdServ: En este campo se debe registrar la clave "84111506" (Servicios de facturación).
- Cantidad: Se debe registrar el valor "1".
- ClaveUnidad: Se debe registrar la clave "ACT" (Actividad).
- Descripcion: En este campo se debe registrar el valor "Aplicación de anticipo".
- ValorUnitario: En este campo se debe registrar el monto descontado como anticipo antes de impuestos.

Se precisa que la fecha de emisión del CFDI de tipo "I" (Ingreso) por el valor total de la operación y el CFDI de tipo "E" (Egreso) debe ser preferentemente la misma, debiendo emitir primero el CFDI de tipo "I" (Ingreso) por el valor total de la operación y posteriormente el CFDI de tipo "E" (Egreso).

**Av. Hidalgo 77, Col. Guerrero, 06300, Alcaldía Cuauhtémoc, Ciudad de México. (55) 5802 0000 sat.gob.mx / MarcaSAT 55 627 22 728**

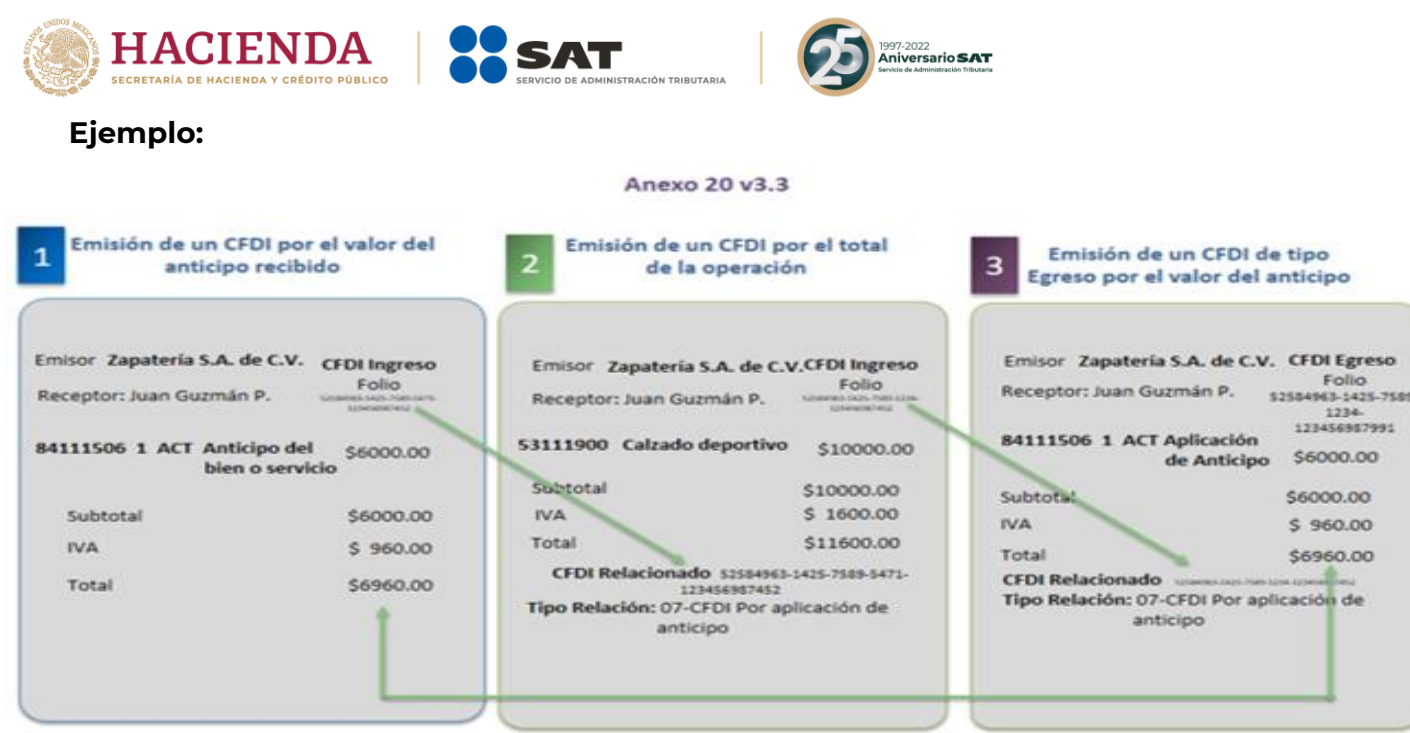

## **B. Facturación aplicando anticipo con remanente de la contraprestación**

### **I. Emisión de un CFDI por el valor del anticipo recibido:**

El contribuyente al momento de recibir un anticipo debe emitir comprobante fiscal digital por Internet (CFDI) por el valor del anticipo y deberá registrar en los siguientes campos la información que a continuación se describe:

- a) TipoDeComprobante: En este campo se debe registrar la clave "I" (Ingreso) del catálogo c\_TipoDeComprobante.
- b) FormaPago: En este campo se debe registrar la clave con la que se realizó el pago, del catálogo c\_FormaPago.
- c) MetodoPago: En este campo se debe registrar la clave "PUE" (Pago en una sola exhibición) del catálogo c\_MétodoPago.
- d) Nodo: CfdiRelacionados: Este nodo no debe existir.
- e) Nodo: Concepto: Solo debe existir un concepto en este comprobante.
	- ClaveProdServ: En este campo se debe registrar la clave "84111506" (Servicios de facturación).

00.00

a de

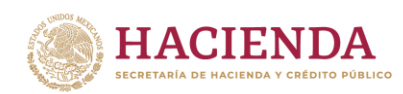

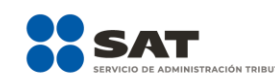

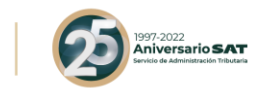

- Cantidad: Se debe registrar el valor "1".
- ClaveUnidad: Se debe registrar la clave "ACT" (Actividad).
- Descripcion: En este campo se debe registrar el valor "Anticipo del bien o servicio".
- ValorUnitario: En este campo se debe registrar el monto entregado como anticipo antes de impuestos.

### **II. Emisión de un CFDI por el remanente de la contraprestación, relacionando el anticipo recibido.**

El contribuyente al recibir el pago del remanente de la contraprestación, debe emitir un CFDI por el monto del remanente y registrar en los siguientes campos la información que a continuación se describe:

> TipoDeComprobante: Se debe registrar la clave "I" (Ingreso) del catálogo c\_TipoDeComprobante.

> FormaPago: Se debe ingresar la clave del catálogo c\_FormaPago con la que se realizó el pago.

> MetodoPago: Se debe registrar la clave del catálogo c\_MétodoPago que le corresponda.

Nodo: CfdiRelacionados: Debe de existir.

TipoRelacion: Se debe registrar la clave "07" (CFDI por aplicación de anticipo) del catálogo c\_TipoRelacion, a efecto de relacionar este comprobante con el del anticipo emitido anteriormente.

UUID del nodo CfdiRelacionado: Se debe registrar las 36 posiciones del folio fiscal del comprobante que ampara el anticipo.

Descripcion del nodo Concepto: En este campo se debe registrar la descripción del bien o servicio propia de la empresa por cada concepto, seguido de la leyenda; CFDI por remanente de un anticipo.

ValorUnitario: Se deberá registrar por cada concepto el valor del bien o del servicio.

**Av. Hidalgo 77, Col. Guerrero, 06300, Alcaldía Cuauhtémoc, Ciudad de México. (55) 5802 0000 sat.gob.mx / MarcaSAT 55 627 22 728**

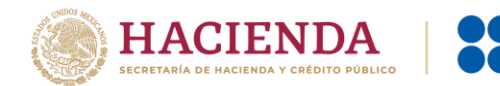

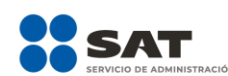

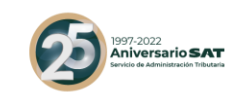

Descuento: Se debe registrar por cada concepto el monto del anticipo.

# **Ejemplo:**

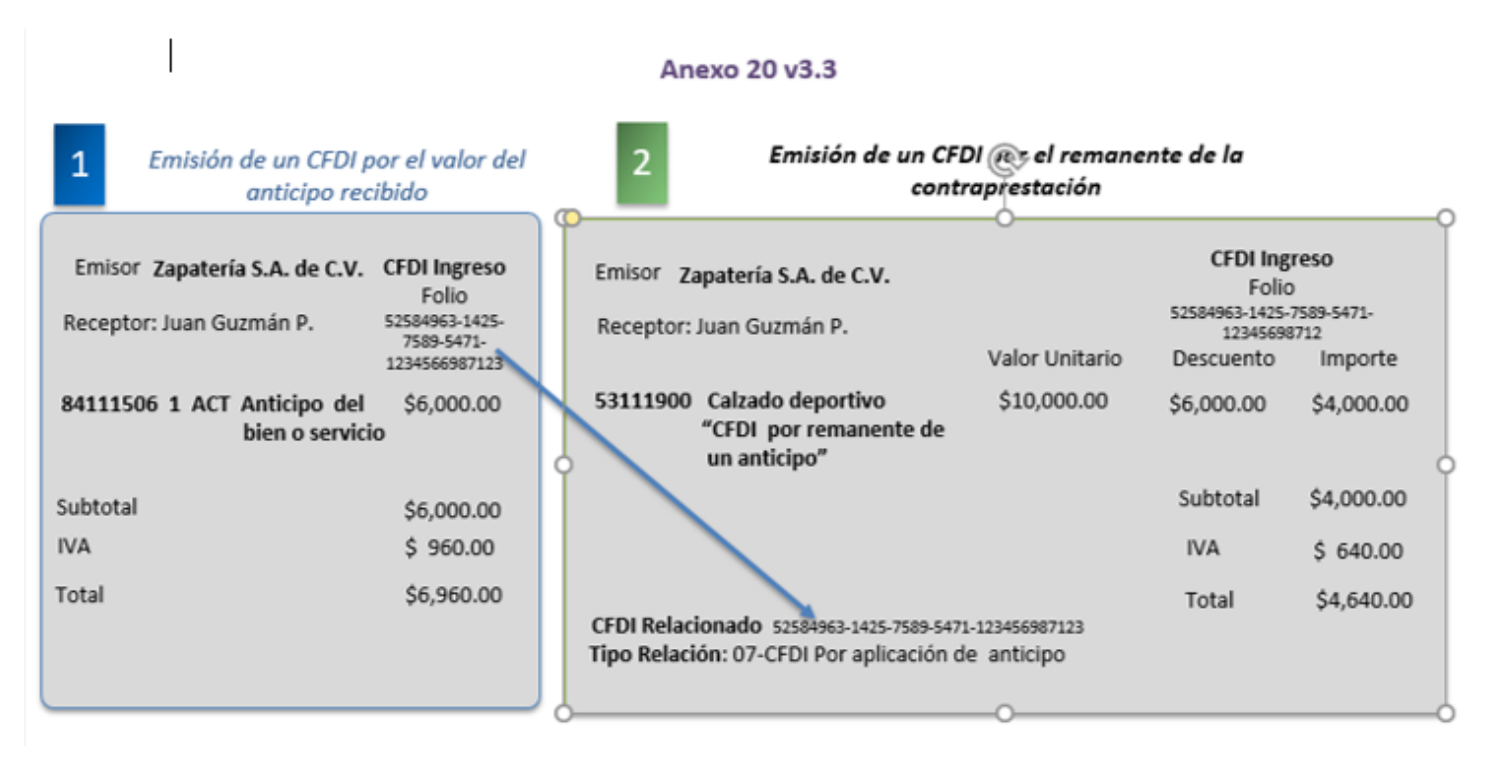

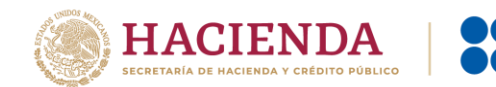

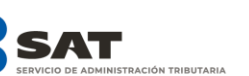

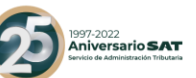

## *Apéndice 7 Preguntas y respuestas sobre el Anexo 20 versión 3.3*

#### **1. ¿Se deberá cancelar el CFDI cuando el receptor dará un uso diferente al señalado en el campo UsoCFDI?**

No, en caso de que se registre una clave distinta al uso del CFDI que le dará el receptor del comprobante, no será motivo de cancelación o sustitución, y no afectará para su deducción o acreditamiento de impuestos.

*Fundamento Legal: Anexo 20 Guía de llenado de los comprobantes fiscales digitales por internet versión 3.3, publicada en el Portal del SAT.*

### **2. ¿En el CFDI versión 3.3 se podrán registrar cantidades en negativo?**

No, en la versión 3.3 del CFDI no aplica el uso de números negativos para ningún dato.

*Fundamento Legal: Anexo 20 versión 3.3 vigente.*

#### **3. ¿Cómo se deben reflejar los impuestos retenidos y trasladados en el CFDI versión 3.3?**

En la versión 3.3 del CFDI se expresarán los impuestos trasladados y retenidos aplicables por cada concepto registrado en el comprobante, debiéndose detallar lo siguiente:

- Base para el cálculo del impuesto.
- Impuesto (Tipo de impuesto ISR, IVA, IEPS).
- Tipo factor (Tasa, cuota o exento).
- Tasa o cuota (Valor de la tasa o cuota que corresponda al impuesto).
- Importe (Monto del impuesto).

Se debe incluir a nivel comprobante el resumen de los impuestos trasladados por Tipo de impuesto, Tipo factor, Tasa o cuota e Importe.

Se debe incluir a nivel comprobante el resumen de los impuestos retenidos por Impuesto e Importe.

Asimismo, se debe registrar en su caso, el Total de los Impuestos Trasladados y/o Retenidos.

*Fundamento Legal: Artículo 29-A, fracción VII, inciso a), primer y segundo párrafo del Código Fiscal de la Federación, Anexo 20 versión 3.3 vigente y Anexo 20 Guía de llenado de los comprobantes fiscales digitales por internet versión 3.3, publicada en el Portal del SAT.*

## **4. ¿En qué caso los campos condicionales del CFDI son de uso obligatorio?**

**Av. Hidalgo 77, Col. Guerrero, 06300, Alcaldía Cuauhtémoc, Ciudad de México. (55) 5802 0000 sat.gob.mx / MarcaSAT 55 627 22 728**

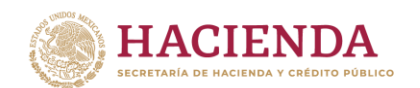

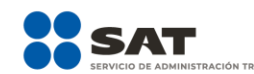

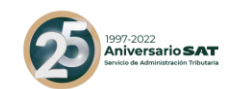

Los campos condicionales deberán informarse –serán obligatoriossiempre que se registre información en algún otro campo que como resultado de las reglas de validación contenidas en el estándar técnico y precisadas en la Guía de llenado, obligue en consecuencia a que se registre información en dichos campos condicionales.

*Fundamento Legal: Anexo 20 versión 3.3 vigente y Anexo 20 Guía de llenado de los comprobantes fiscales digitales por internet versión 3.3, publicada en el Portal del SAT.*

#### **5. ¿Cómo se deben clasificar los productos y servicios de acuerdo con el catálogo publicado por el SAT (c\_ClaveProdSev)?**

La clasificación del catálogo se integra de acuerdo con las características comunes de los productos y servicios, y si están interrelacionados, la cual se estructura de la siguiente manera:

- División: Se identifica por el primero y segundo dígito de la clave.
- $\checkmark$  Grupo: Se identifica por el tercero y cuarto dígito de la clave.
- Clase: Se identifica por el quinto y sexto dígito de la clave.
- $\checkmark$  Producto: Se identifica por el séptimo y octavo dígito de la clave.

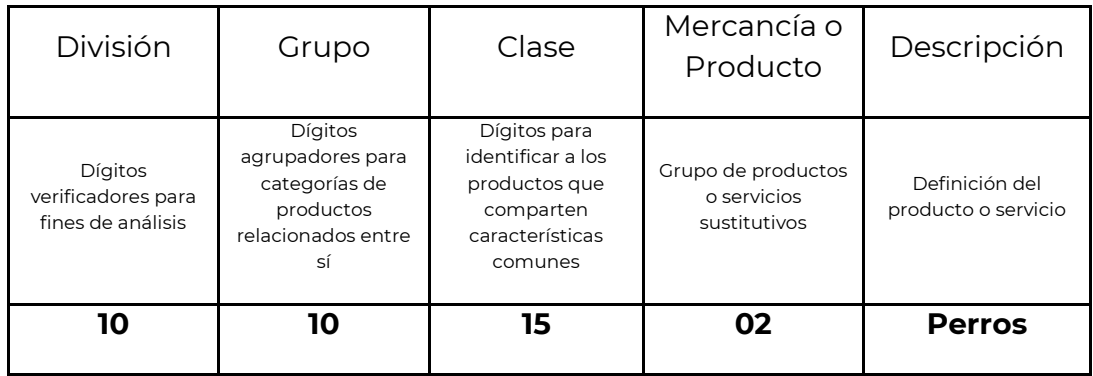

Un ejemplo es la clave 10101502:

Se debe registrar una clave que permita clasificar los conceptos del comprobante, los cuales se deberán asociar a nivel Clase, es decir, cuando los últimos dos dígitos tengan el valor cero "0", no obstante, se podrán asociar a nivel Producto, siempre y cuando la clave esté registrada en el catálogo.

*Fundamento Legal: Anexo 20 versión 3.3 vigente y Anexo 20 Guía de llenado de los comprobantes fiscales digitales por internet versión 3.3, publicada en el Portal del SAT.*

# **6. ¿En los CFDI por anticipos se debe desglosar el IVA?**

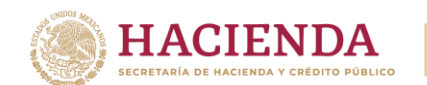

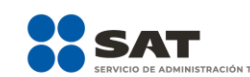

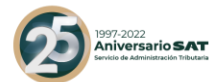

Sí, se debe desglosar el IVA en las facturas que amparen anticipos cuando el bien o producto a adquirir grave IVA.

*Fundamento Legal: Artículos 1 y 1-B de la LIVA y Anexo 20 Guía de llenado de los comprobantes fiscales digitales por internet versión 3.3, publicada en el Portal del SAT.*

# **7. El cliente se equivocó y pagó de más o indebidamente, ¿Se tiene que emitir una factura?**

Si el cliente pagó de más o indebidamente y la cantidad que está en demasía no se va a considerar como un anticipo, se deberá devolver al cliente el importe pagado de más.

En el caso, de que la cantidad pagada de más o indebidamente se tome como un anticipo, se deberá emitir el CFDI de conformidad con lo establecido en el Apéndice 6 Procedimiento para la emisión de los CFDI en el caso de anticipos recibidos.

*Fundamento Legal: Artículo 29 del Código Fiscal de la Federación y Anexo 20 Guía de llenado de los comprobantes fiscales digitales por internet versión 3.3, publicada en el Portal del SAT.*

# **8. ¿Cómo se deben incluir los impuestos locales en el CFDI versión 3.3?**

Los impuestos locales se deben registrar en el "Complemento Impuestos Locales", publicado en el Portal del SAT.

*Fundamento Legal: Regla 2.7.1.8. de la Resolución Miscelánea Fiscal vigente y Apéndice 1 Notas Generales del Anexo 20 Guía de llenado de los comprobantes fiscales digitales por internet versión 3.3, publicada en el Portal del SAT.*

## **9. ¿El contribuyente receptor del CFDI tiene la obligación de validar a detalle las claves de producto/servicio de todas las facturas que reciba?**

No existe una obligación de revisarlas a detalle; la recomendación es que se verifiquen que los datos asentados sean correctos y coincidan al menos en términos generales con el bien o servicio de que se trate y la descripción que del mismo se asiente en el propio comprobante.

*Fundamento Legal: Anexo 20 versión 3.3 vigente y Anexo 20 Guía de llenado de los comprobantes fiscales digitales por internet versión 3.3, publicada en el Portal del SAT.*

**10. Si mis clientes no han actualizado su domicilio a Ciudad de México ¿Yo debó cambiarlo a efecto de registrar el mismo en el CFDI?**

**Av. Hidalgo 77, Col. Guerrero, 06300, Alcaldía Cuauhtémoc, Ciudad de México. (55) 5802 0000 sat.gob.mx / MarcaSAT 55 627 22 728**

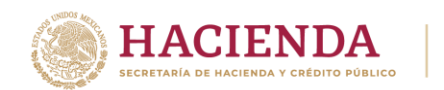

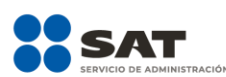

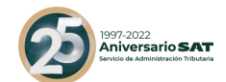

Para la versión 3.3 del CFDI se eliminan los campos del domicilio del emisor y receptor.

En el lugar de expedición en la versión 3.3 del CFDI, se debe registrar el código postal del lugar de expedición del comprobante (de la matriz o de la sucursal). El código postal debe corresponder con una clave incluida en el catálogo c\_CodigoPostal publicado en el Portal del SAT.

*Fundamento Legal: Artículo 29-A, fracción III del Código Fiscal de la Federación y Anexo 20 Guía de llenado de los comprobantes fiscales digitales por internet versión 3.3, publicada en el Portal del SAT.*

## **11. ¿Existen validadores de CFDI versión 3.3?**

El validador de forma y sintaxis de los CFDI que estaba disponible en el Portal del SAT, dejó de dar servicio en mayo del 2017, toda vez que se considera que un CFDI certificado cumple con las especificaciones técnicas de estructura establecidas en el Anexo 20.

Si existe la necesidad de realizar las validaciones de forma y sintaxis a un comprobante, se deberá obtener la herramienta con algún proveedor de software.

# **12. ¿Cuál es el método de pago que se debe registrar en el CFDI por el valor total de la operación en el caso de pago en parcialidades o pago diferido?**

Se debe registrar la clave PPD (Pago en parcialidades o diferido) del catálogo c\_MetodoPago publicado en el Portal del SAT.

*Fundamento Legal: Anexo 20 Guía de llenado de los comprobantes fiscales digitales por internet versión 3.3, publicada en el Portal del SAT.*

# **13. ¿Qué sucede si clasifico de manera errónea en el CFDI la clave de los productos o servicios?**

En caso de que se asigne "erróneamente" la clave del producto o servicio se debe reexpedir la factura para corregirlo.

Para clasificar los productos y servicios que se facturan, debe consultar el Apéndice 3 del Anexo 20 Guía de llenado de los comprobantes fiscales digitales por Internet versión 3.3, publicada en el Portal del SAT, y puede utilizarse la herramienta de clasificación publicada en el mismo Portal.

**Av. Hidalgo 77, Col. Guerrero, 06300, Alcaldía Cuauhtémoc, Ciudad de México. (55) 5802 0000 sat.gob.mx / MarcaSAT 55 627 22 728**

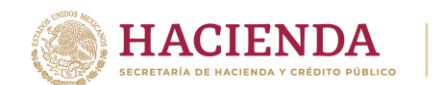

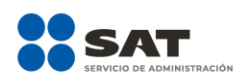

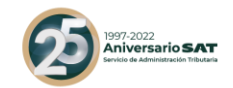

*Fundamento Legal: Apéndice 3 Clasificación de Productos y Servicios del Anexo 20 Guía de llenado de los comprobantes fiscales digitales por internet versión 3.3, publicada en el Portal del SAT.*

# **14. ¿Cómo se deben registrar en los CFDI los conceptos exentos de impuestos?**

En el Nodo:Traslados se debe expresar la información detallada del impuesto, de la siguiente forma:

- Base para el cálculo del impuesto.
- Impuesto (Tipo de impuesto ISR, IVA, IEPS).
- Tipo factor (exento).
- No se deben registrar los atributos TasaOCuota e Importe.

*Fundamento Legal: Anexo 20 versión 3.3 vigente.* 

# **15. En el caso de que un CFDI haya sido pagado con diversas formas de pago ¿Qué forma de pago debe registrarse en el comprobante?**

En el caso de aplicar más de una forma de pago en una transacción, los contribuyentes deben incluir en este campo, la clave de forma de pago con la que se liquida la mayor cantidad del pago. En caso de que se reciban distintas formas de pago con el mismo importe, el contribuyente debe registrar a su consideración, una de las formas de pago con las que se recibió el pago de la contraprestación.

*Fundamento Legal: Anexo 20 Guía de llenado de los comprobantes fiscales digitales por internet versión 3.3, publicada en el Portal del SAT.*

# **16. Si me realizan un depósito para garantizar el pago de las rentas en el caso de un contrato de arrendamiento inmobiliario, ¿Se debe facturar como un anticipo dicho depósito?**

Si la operación de que se trata se refiere a la entrega de una cantidad por concepto de garantía o depósito, es decir, la entrega de una cantidad que garantiza la realización o cumplimiento de alguna condición, como sucede en el caso del depósito que en ocasiones se realiza por el arrendatario al arrendador para garantizar el pago de las rentas en el caso de un contrato de arrendamiento inmobiliario, no estamos ante el caso de un anticipo.

*Fundamento Legal: Anexo 20 Guía de llenado de los comprobantes fiscales digitales por internet versión 3.3, publicada en el Portal del SAT.*

## **17. ¿En qué casos se deberá emitir un CFDI por un anticipo?**

**Av. Hidalgo 77, Col. Guerrero, 06300, Alcaldía Cuauhtémoc, Ciudad de México. (55) 5802 0000 sat.gob.mx / MarcaSAT 55 627 22 728**

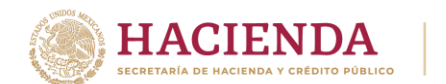

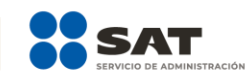

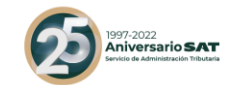

Estaremos ante el caso de una operación en dónde existe el pago de un anticipo, cuando:

- No se conoce o no se ha determinado el bien o servicio que se va a adquirir o el precio del mismo.
- No se conoce o no se ha determinado ni el bien o servicio que se va a adquirir ni el precio del mismo.

*Fundamento Legal: Anexo 20 Guía de llenado de los comprobantes fiscales digitales por internet versión 3.3, publicada en el Portal del SAT.*

#### **18. Si tengo varias sucursales, pero mis sistemas de facturación se encuentran en la matriz ¿Qué código postal debo registrar en el campo lugar de expedición en el CFDI?**

En el caso de que se emita un comprobante fiscal en una sucursal, en dicho comprobante se debe registrar el código postal de ésta, independientemente de que los sistemas de facturación de la empresa se encuentren en un domicilio distinto al de la sucursal.

*Fundamento Legal: Artículo 29-A, fracciones I y III del Código Fiscal de la Federación, Anexo 20 Guía de llenado de los comprobantes fiscales digitales por internet versión 3.3, publicada en el Portal del SAT.*

### **19. ¿En qué apartado del CFDI se pueden expresar las penalizaciones o incumplimientos en el caso de contratos de obras públicas?**

Se podrán incluir en el nodo "Addenda"

*Fundamento Legal: Anexo 20 Guía de llenado de los comprobantes fiscales digitales por internet versión 3.3, publicada en el Portal del SAT.*

## **20.¿Qué clave de unidad de medida se debe utilizar para facturar servicios?**

La clave de unidad de medida dependerá del tipo de servicio y del giro del proveedor, y ésta se identifica utilizando el catálogo c\_ClaveUnidad publicado en el Portal del SAT, puede haber más de una unidad de medida aplicable a un servicio o producto, como se puede apreciar en los siguientes ejemplos:

- Un servicio de transporte terrestre puede estar clasificado por distancia (KMT), por peso transportado (KGM), por pasajero/asiento (IE – persona), o por viaje (E54).
- Un servicio de hospedaje puede estar medido por habitaciones (ROM), tiempo transcurrido (DAY), personas (IE).

**Av. Hidalgo 77, Col. Guerrero, 06300, Alcaldía Cuauhtémoc, Ciudad de México. (55) 5802 0000 sat.gob.mx / MarcaSAT 55 627 22 728**
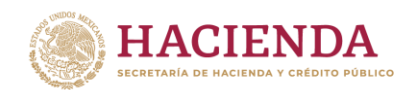

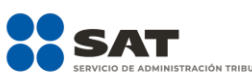

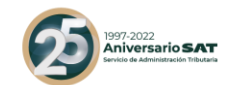

 Los servicios administrativos y profesionales se pueden dar por tiempo (HUR – hora, DAY, etc.), por actividades (ACT), por grupos atendidos (10), por tiempo-hombre (3C – mes hombre).

*Fundamento Legal: Catálogos del CFDI versión 3.3, publicado en el Portal del SAT.*

#### **21. Si a mi cliente le otorgo un descuento sobre el total de una factura después de haberla emitido ¿Qué tipo de CFDI debo emitir?**

Se debe de emitir un CFDI de egresos.

Si el descuento lo aplican cuando se realiza la venta o prestación del servicio, en el CFDI que se emita se puede aplicar el descuento a nivel concepto.

*Fundamento Legal: Artículo 29, penúltimo párrafo del Código Fiscal de la Federación y 25, primer párrafo, fracción I de la Ley del Impuesto sobre la Renta.*

#### **22. ¿Qué tipo de cambio podrán utilizar los integrantes del sistema financiero en la emisión del CFDI?**

Podrán utilizar en tipo de cambio FIX, del último día del mes, de la fecha de emisión o del día del corte del CFDI para operaciones en dólares de los EUA, y en el caso de monedas distintas, el que corresponda conforme a la tabla de Equivalencias la última que haya sido publicada por BANXICO.

## **23. ¿Cuál es la clave de forma de pago que deben utilizar los integrantes del sistema financiero para la emisión de los CFDI?**

La clave que deben utilizar es la "03" Transferencia electrónica de fondos, contenida en el catálogo c\_FormaPago del Anexo 20.

*Fundamento legal: Anexo 20 versión 3.3 vigente.*

#### **24.En el campo "LugarExpedicion" del CFDI, ¿Qué código postal deben de registrar los integrantes del sistema financiero?**

Deben registrar el código postal del domicilio fiscal de la institución financiera.

*Fundamento Legal: Artículo 29-A, fracciones I y III del Código Fiscal de la Federación y Anexo 20 Guía de llenado de los comprobantes fiscales digitales por Internet versión 3.3, publicada en el Portal del SAT.*

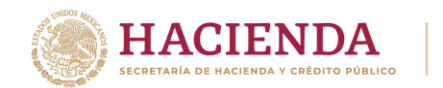

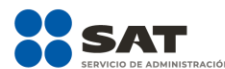

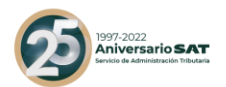

## **25. ¿Cuál es la clave de unidad que deben utilizar por los servicios que prestan los integrantes del sistema financiero para la emisión de los CFDI?**

 La clave de unidad que pueden utilizar es la "E48" (Unidad de servicio), contenida en el catálogo c\_ClaveUnidad del Anexo 20.

 *Fundamento legal: Anexo 20 versión 3.3 vigente.*

## **26.¿Cuál es la clave de productos o servicios, que deben utilizar para clasificar los servicios que prestan los integrantes del sistema financiero en la emisión de los CFDI?**

 La clave de productos o servicios que pueden utilizar es la "84121500" (Instituciones bancarias), contenida en el catálogo c\_ClaveProdServ del Anexo 20.

 Lo anterior, sin menoscabo de que los integrantes del sistema financiero puedan, por la naturaleza del servicio prestado, clasificar éste de manera particular.

 *Fundamento legal: Anexo 20 versión 3.3 vigente y Artículo 7 de la Ley del lmpuesto sobre la Renta.*

## **27.Para efectos de la emisión de CFDI a que se refiere la regla 2.7.1.20., en los casos en los cuales éste deba emitirse por conceptos totalmente en ceros, los integrantes del sistema financiero en la generación de los mismos, podrán considerar lo siguiente:**

 Los integrantes del sistema financiero, podrán ingresar un cargo con valor de un centavo o la cantidad que en su caso determinen por concepto de "Servicios de Facturación", con la clave de productos o servicios "84121500" (Instituciones bancarias) y con clave de unidad "E48" (Unidad de servicio), incluyendo en el mismo concepto un descuento por el mismo monto.

#### **28. ¿Las facturas se pueden pagar con bienes o servicios?**

 No, no existe en el catálogo la forma de pago en especie o servicios, derivado de que la persona que pretende pagar con bienes está realizando la enajenación de un bien, por lo tanto, debe emitir un CFDI de ingresos por ese bien que está enajenando, por otra parte, si la persona que pretende pagar lo realiza con la prestación de un servicio, debe emitir un CFDI por dicho servicio.

**Av. Hidalgo 77, Col. Guerrero, 06300, Alcaldía Cuauhtémoc, Ciudad de México. (55) 5802 0000 sat.gob.mx / MarcaSAT 55 627 22 728**

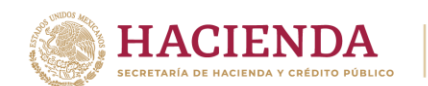

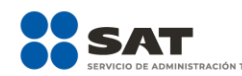

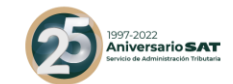

 Tanto en el caso de la enajenación de bienes, como en la prestación de servicios se considera que el cliente y el proveedor son el mismo contribuyente, por lo tanto, se puede aplicar la forma de pago "17" Compensación.

 *Fundamento legal: Artículo 14 del Código Fiscal de la Federación.*

# **29. Si se emite un CFDI con la versión 3.2 durante el periodo del 1 de julio al 31 de diciembre de 2017, ¿Se debe indicar la opción 99 "Por definir" en el campo Método de Pago cuando no se haya realizado el pago al momento de emitir el CFDI?**

No. Seguirá aplicando la expresión NA o cualquier otra análoga en el campo Método de Pago para la versión 3.2 del CFDI; la opción 99 "Por definir" sólo será aplicable a los CFDI emitidos con la versión 3.3.

## **30. ¿Podría el SAT imponer una sanción por considerar que la clave de producto y servicio que se registre en una factura es errónea?**

La identificación de la clave de producto y servicio corresponde al contribuyente emisor de la factura, esto en razón de que él es quien conoce la naturaleza y las características del producto o servicio que ampara el comprobante.

Si se registra una clave de producto o servicio que se asemeje o tenga relación en sus características al producto que se va a facturar, esto por no haber encontrado una clave específica, dicha situación no será motivo de sanción por parte de la autoridad salvo en casos de notoria y evidente incongruencia entre lo facturado y la clave de producto y servicio registrada, por ejemplo:

Registro la clave de producto y servicio 82101500 que corresponde a "Publicidad impresa", pero en realidad soy una enfermera que me dedico a cuidar personas enfermas en sus domicilios y debiera asentar como servicio proporcionado el de "Servicios de enfermería" con la clave 85101601.

No obstante lo anterior, se considera que al tratarse de un tema nuevo, los primeros meses de vigencia del mismo serán parte de un proceso de aprendizaje colectivo, durante el cual los proveedores de bienes y servicios y sus clientes irán estableciendo acuerdos y usos en sus respectivos sectores o ramas de la economía en relación a la clasificación de los bienes o servicios que intercambian, esta situación hará que no sea necesario durante estos primeros meses corregir alguna clasificación que se haya

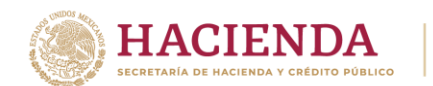

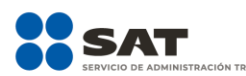

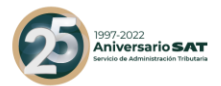

realizado y que con el transcurso de este tiempo de aprendizaje común resulte variar o considerarse equivoca.

## **31. ¿***Qué código postal se debe registrar en el CFDI cuando éste no se encuentre en el Catálogo de código postal del Anexo 20?*

En caso de que dentro del catálogo c\_CodigoPostal, no se encuentre contenida información del código postal, se debe registrar la clave del código postal más cercano del lugar de expedición del comprobante fiscal.

*Fundamento Legal: Artículo 29-A del Código Fiscal de la Federación y Anexo 20 Guía de llenado de los comprobantes fiscales digitales por internet versión 3.3, publicada en el Portal del SAT.*

## **32. ¿***Se puede registrar en un CFDI de tipo ingreso versión 3.3 el número de cuenta, la clave de rastreo SPEI o los últimos números de una tarjeta de débito, crédito, de servicios o monedero electrónico?*

En un comprobante fiscal de ingresos estos datos no son requisitos fiscales que deban incluirse, por lo tanto, no existen campos específicos para ello. Si a pesar de no ser un requisito fiscal las partes quieren incluirlos en el comprobante pueden hacerlo agregándolos en una addenda, que es un elemento que se agrega a la factura para poder poner información distinta a la fiscal o distinta a la requerida por las disposiciones fiscales.

*Fundamento Legal: Anexo 20 Guía de llenado de los comprobantes fiscales digitales por Internet.*

**33.** *¿Si emití una factura en parcialidades con la versión 3.2 y el primer pago lo recibo en el mes de septiembre de 2018, para lo cual emito un CFDI de conformidad con el artículo 29-A, fracción VII, inciso b) del CFF con la versión 3.3 del anexo 20, ¿Qué clave de tipo relación debo registrar en el CFDI que se emita por el pago recibido (CFDI de ingreso)?* 

Se debe registrar la clave "08" (Factura generada por pagos en parcialidades) del catálogo c\_TipoRelacion publicado en el Portal del SAT.

*Fundamento Legal: Artículo 29-A, fracción VII, inciso b) del Código Fiscal de la Federación y Anexo 20 Guía de llenado de los comprobantes fiscales digitales por internet versión 3.3, publicada en el Portal del SAT.*

**34.** *¿Si emití una factura diferida con la versión 3.3 en el período de convivencia y el pago lo recibo en el mes de agosto de 2018, para lo cual emito un CFDI optando por no incorporar el complemento para* 

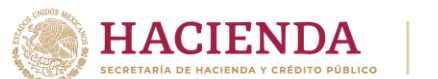

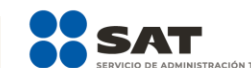

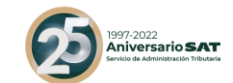

## *recepción de pagos, ¿Qué clave de tipo relación debo registrar en el CFDI que se emita por el pago recibido (CFDI de ingreso)?*

Se debe registrar la clave "09" (Factura generada por pagos diferidos) del catálogo c\_TipoRelacion publicado en el Portal del SAT.

*Fundamento Legal: Artículo 29-A, fracción VII, inciso b) del Código Fiscal de la Federación y Anexo 20 Guía de llenado de los comprobantes fiscales digitales por internet versión 3.3, publicada en el Portal del SAT.*

## **35.** *¿Qué forma de pago se debe registrar en el CFDI de egresos cuando éste se emita por una devolución, descuento o bonificación relacionado al CFDI de ingresos correspondiente, siempre que éste último no haya sido pagado total o parcialmente?*

Se puede registrar la clave "15" (Condonación) del catálogo c\_FormaPago publicado en el Portal del SAT.

*Fundamento Legal: Anexo 20 Guía de llenado de los comprobantes fiscales digitales por Internet y Anexo 20 Guía de llenado de los comprobantes fiscales digitales por internet versión 3.3, publicada en el Portal del SAT.*

## **36.** *Si otorgué una bonificación mediante una tarjeta de regalo, ¿Qué forma de pago debo registrar en el CFDI de egreso que ampara dicha bonificación? y, ¿Que forma de pago se debe registrar en una factura de ingreso cuando se reciba como medio de pago la tarjeta de regalo?*

Se debe registrar en ambos casos la clave "01" (Efectivo) del catálogo c\_FormaPago publicado en el Portal del SAT.

*Fundamento Legal: Anexo 20 Guía de llenado de los comprobantes fiscales digitales por Internet versión 3.3.*

## **37.** *¿Qué es un validador de factura electrónica?*

Son aplicaciones informáticas o sistemas que confirman el cumplimiento de la estructura y especificación técnica de un comprobante fiscal y en algunos casos requisitos o elementos comerciales, definidos por el receptor de un comprobante.

#### **38.** *¿Los validadores comerciales son reconocidos por el SAT?*

No, la única validación de facturas electrónicas con fundamento legal y reconocimiento fiscal es la que realizan los Proveedores Autorizados de Certificación (PACs) exclusivamente en el ejercicio de la certificación "timbrado" que ejecutan al amparo de la autorización que el SAT le otorga.

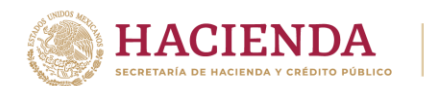

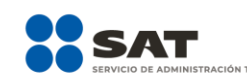

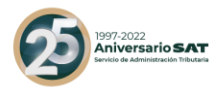

## **39.** *¿Es necesario verificar en algún sistema de validación que una factura electrónica certificada "timbrada" cumple con la estructura y especificación técnica definida por el SAT?*

No, cuando la factura ha sido ya certificada "timbrada" por el SAT, ya sea en sus aplicaciones gratuitas de generación y certificación de facturas o através de un PAC, se considera que cumple con la estructura técnica establecida en el Anexo 20 de la RMF vigente y por ende ha sido validada por el SAT, por lo que no requiere de ser validada nuevamente en alguna otra herramienta o validador tecnológico.

*Fundamento Legal: Artículo 29, fracción IV del Código Fiscal de la Federación.*

**40.** *¿La validación tecnológica que se aplique a un CFDI que ya ha sido certificado "timbrado" por el SAT o alguno de sus proveedores autorizados, distinta a las realizadas con los servicios de consulta de folios que ofrece el SAT en función de lo dispuesto por el tercer párrafo del artículo 29 del CFF y la regla 2.7.1.4 de la RMF vigente, tiene validez fiscal?*

La única validación tecnológica de una factura electrónica reconocida por el SAT, es la que el propio SAT realiza directamente cuando la factura se generó en sus aplicaciones tecnológicas o cuando esta fue certificada "timbrada" por un PAC, cualquier otra validación tecnológica que un contribuyente haga a una factura no tiene validez ante el SAT.

*Fundamento Legal: Artículo 29 del Código Fiscal de la Federación y regla 2.7.1.4 de la RMF vigente.*

## **41.** *¿El SAT reconoce o autoriza algún servicio, herramienta o sistema de validación de facturas electrónicas ofrecido por terceros ajenos al propio SAT?*

No, la única validación de facturas electrónicas con fundamento legal y reconocimiento fiscal es la que realizan los Proveedores autorizados de certificación de CFDI (PAC), de esta forma cuando el PAC asigna a este comprobante el sello digital del SAT, es decir lo "timbra", se está validando el comprobante por el propio SAT a través del PAC, por lo cual los contribuyentes que hagan uso del mismo sólo requieren verificar que el comprobante esta efectivamente sellado digitalmente por el SAT, esto a través de alguna de las herramientas que ofrece el propio SAT, si efectivamente esta "timbrado" por el SAT, el citado comprobante es válido y no requiere de mayor validación tecnológica.

**Av. Hidalgo 77, Col. Guerrero, 06300, Alcaldía Cuauhtémoc, Ciudad de México. (55) 5802 0000 sat.gob.mx / MarcaSAT 55 627 22 728**

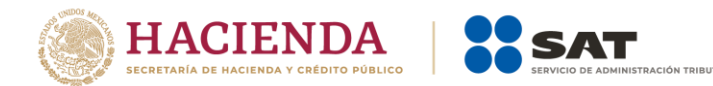

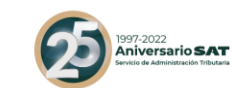

*Fundamento legal: Artículo 29, fracciones IV y VI del CFF, reglas 2.7.1.4 y 2.7.2.5 de la RMF vigente.*

## *42. El sistema de cómputo con el que genero mis CFDI, registra importes con más de dos decimales por cada partida de la factura y con dos decimales en la parte de totales. ¿Es válido generar comprobantes con diferente número de decimales en las partidas y en los totales?*

Sí es correcto; por cada concepto de la factura se puede utilizar de cero hasta seis decimales como máximo y en los totales se debe redondear al final del cálculo el resultado al número de decimales que soporta la moneda.

#### **Ejemplo:**

Se emite una factura con moneda mexicana (MXN) con las siguientes partidas donde base y tasa o cuota tienen 4 decimales.

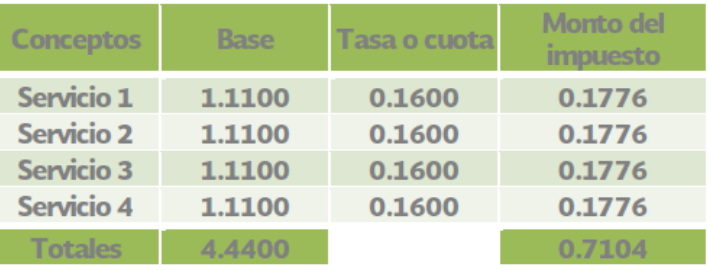

El monto del impuesto se calcula también con 4 decimales; al obtener el total del impuesto sumando las 4 partidas se obtiene 0.7104; al redondear al final del cálculo el resultado al número de decimales que soporta la moneda, en este caso son dos decimales, se llega a 0.71.

De esta manera los comprobantes son validados y timbrados sin problema por el PAC.

*Fundamento Legal: Anexo 20 versión 3.3 vigente.*

*43. El sistema de cómputo con el que genero mis CFDI, "completa" a los seis decimales permitidos campos como: Cantidad, Valor Unitario, Importe (monto del impuesto), Descuento, Base; ¿es necesario rellenar de ceros a la derecha en la parte fraccionaria, para completar los seis decimales? ¿es válido omitir los ceros no significativos?*

**Av. Hidalgo 77, Col. Guerrero, 06300, Alcaldía Cuauhtémoc, Ciudad de México. (55) 5802 0000**  La validación del PAC para cada uno de los campos a reportar en el CFDI debe de cumplir con que el número de decimales reportados sea menor o igual al número de decimales especificados en el "Estandar del Anexo 20 y sus complementos". Esto permite rellenar de ceros a la derecha en la parte

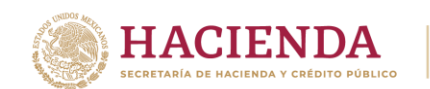

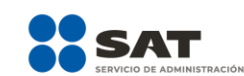

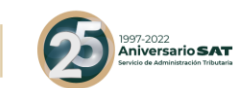

fraccionaria para completar los 6 decimales y también permite el omitir los ceros no significativos; ambos criterios son aceptados.

## **Ejemplo:**

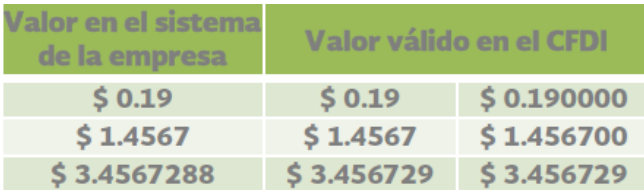

Es importante ser consistentes al realizar las operaciones aritméticas con el mismo número de decimales que hayan definido para los campos del tipo importe.

*Fundamento Legal: Anexo 20 versión 3.3 vigente.*

#### *44. ¿En general cuales son las recomendaciones que sugiere el SAT, para evitar un rechazo en la factura con respecto al tema de decimales?*

Para evitar un rechazo de la factura se sugiere:

- Para los cálculos considerar el máximo número de decimales que permita el sistema que utilizan las empresas para generar su factura (hasta seis decimales como máximo).
	- Los campos que permiten hasta seis decimales son los del tipo t\_Importe, por ejemplo: Cantidad, Valor Unitario, Importe (resultado de multiplicar cantidad por Valor Unitario), Descuento, Base, Importe a nivel de impuestos.
- Ser consistentes al realizar las operaciones aritméticas con el mismo número de decimales que hayan definido para los campos del tipo importe del punto anterior.
- Redondear al final del cálculo y no antes, el resultado al número de decimales que soporta la moneda.
	- En el caso del Importe de los Conceptos, el redondeo aplicará en el campo SubTotal del comprobante.
	- En el caso de los Descuentos de los Conceptos, el redondeo aplicará en el campo Descuento del comprobante.
	- En el caso de los Impuestos de los Conceptos, el redondeo aplicará en el resumen de Impuestos, en los campos Importe de los nodos Retenciones y Traslados (donde deben agruparse por impuesto, TipoFactor y TasaOCuota).

*Fundamento Legal: Anexo 20 versión 3.3 vigente.*

**Av. Hidalgo 77, Col. Guerrero, 06300, Alcaldía Cuauhtémoc, Ciudad de México. (55) 5802 0000 sat.gob.mx / MarcaSAT 55 627 22 728**

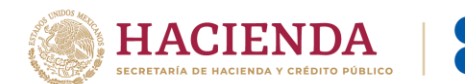

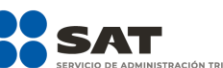

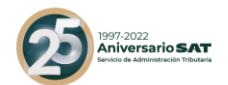

#### *45. El sistema de cómputo con el que genero mis CFDI, en el campo de TasaOCuota utiliza 2 decimales ¿es válido utilizar sólo 2 decimales o se deben de reportar seis decimales?*

Lo correcto es que el valor registrado debe corresponder a un valor, fijo o de rango respectivamente, del catálogo c\_TasaOCuota. Se deben usar seis decimales de conformidad con dicho catálogo.

*Fundamento Legal: Anexo 20 versión 3.3 vigente.*

#### *46. En las validaciones para determinar el rango de los campos numéricos con límites ¿es correcto que el límite inferior sea igual al límite superior?*

No es correcto; si el límite inferior es igual al superior; seguramente se está aplicando mal el cálculo.

## **Ejemplo:**

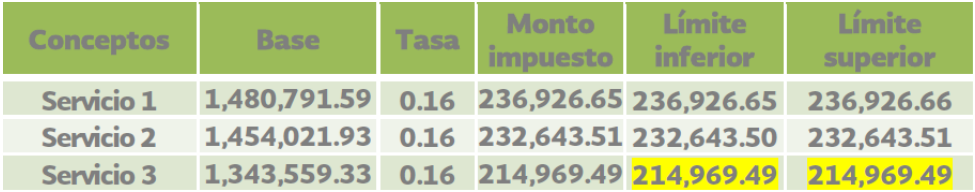

En el ejemplo anterior en el límite superior se realizó un redondeo aritmético, siendo que se debe redondear hacia arriba.

En resumen, lo correcto es:

- El resultado de calcular el límite inferior truncarlo con el máximo número de decimales que permita el sistema (hasta seis decimales como máximo).
- El resultado de calcular el límite superior redondearlo hacia arriba con el máximo número de decimales que permita el sistema (hasta 6 decimales como máximo).

**Ejemplo:** moneda MXN, decimales 2, importe 924.224956

- Truncado del importe a 2 decimales: 924.22
- Redondeado del importe hacia arriba: 924.23

*Fundamento Legal: Anexo 20 versión 3.3 vigente.*

#### *47. Cuando se deba emitir un CFDI que sustituye a otro CFDI, ¿Qué debo hacer?*

Se debe actuar en este orden:

**Av. Hidalgo 77, Col. Guerrero, 06300, Alcaldía Cuauhtémoc, Ciudad de México. (55) 5802 0000 sat.gob.mx / MarcaSAT 55 627 22 728**

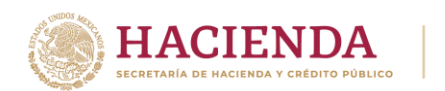

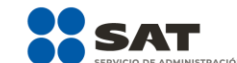

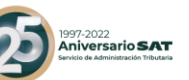

1.- Primero se debe cancelar el CFDI que se va a sustituir, y

2.- Se debe emitir el nuevo CFDI en el cual se debe registrar en el campo TipoRelacion la clave "04" (Sustitución de los CFDI previos) y en el campo UUID del Nodo CFDIRelacionado se debe registrar el folio fiscal del comprobante que se va a sustituir.

*Fundamento Legal: Anexo 20 Guía de llenado de los comprobantes fiscales digitales por internet versión 3.3, publicada en el Portal del SAT.*

**Av. Hidalgo 77, Col. Guerrero, 06300, Alcaldía Cuauhtémoc, Ciudad de México. (55) 5802 0000 sat.gob.mx / MarcaSAT 55 627 22 728**

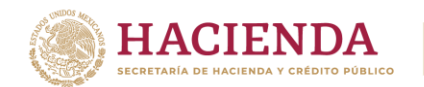

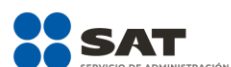

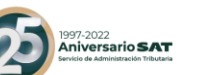

## *Apéndice 8 Caso de Uso Facturación de Anticipos*

#### **Disposiciones Generales**

Todos los contribuyentes por los actos o actividades que realicen, por los ingresos que perciban, por el pago de sueldos y salarios o por las retenciones de impuestos que efectúen, deben emitir factura electrónica.

Se estará ante el caso de una operación en dónde existe el pago de un anticipo, cuando se realice un pago en dónde:

- a. No se conoce o no se ha determinado el bien o servicio que se va a adquirir o el precio del mismo.
- b. No se conoce o no se han determinado ni el bien o servicio que se va a adquirir ni el precio del mismo.

No se considera anticipo:

- A. La entrega de una cantidad por concepto de garantía o depósito, es decir, la entrega de una cantidad que garantiza la realización o cumplimiento de alguna condición, como sucede en el caso del depósito que en ocasiones se realiza por el arrendatario al arrendador para garantizar del pago de las rentas en el caso de un contrato de arrendamiento inmobiliario.
- B. En el caso de operaciones en las cuales ya exista acuerdo sobre el bien o servicio que se va a adquirir y de su precio, aunque se trate de un acuerdo no escrito, y el comprador o adquirente del servicio realiza el pago de una parte del precio, estamos ante una venta en parcialidades y no ante un anticipo.

**Fundamento:** Artículos 29 y 29-A del Código Fiscal de la Federación, 17 de la Ley del Impuesto sobre la Renta y 1-B de la Ley del Impuesto al Valor Agregado, "Apéndice 6 Procedimiento para la emisión de los CFDI en el caso de anticipos recibidos" del "Anexo 20 Guía de llenado de comprobantes fiscales digitales por Internet".

## **Planteamiento**

La empresa "Nueva Factura, S.A. de C.V.", con RFC NUF150930AAA el 18 de julio de 2017 recibe un anticipo de \$10,000.00, se desconoce el bien que se va a adquirir y el precio.

Hasta el 30 de julio se concreta la operación: Compra de una maquinaria para bordados de playeras con un precio de \$ 464,000.00.

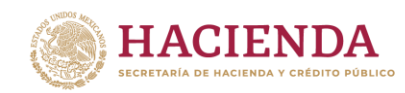

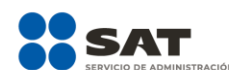

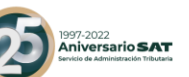

#### **Emisión de la Factura Electrónica**

La "Nueva Factura, S.A. de C.V.", decide aplicar el procedimiento A del "Apéndice 6 Procedimiento para la emisión de los CFDI en el caso de anticipos recibidos" del "Anexo 20 Guía de llenado de comprobantes fiscales digitales por Internet", es decir, -Facturación aplicando anticipo con CFDI de egreso-**,** en el cual se deben emitir tres comprobantes conforme a lo siguiente:

- 1. Emisión de la factura electrónica por el valor del anticipo recibido
- 2. Emisión de la factura electrónica por el valor total de la operación.
- 3. Emisión de la factura electrónica de tipo "Egreso".

#### **1. Emisión de la factura electrónica por el valor del anticipo.**

El 18 de julio se emite la factura por el monto del anticipo por el valor de \$10,000.00, el cual se recibe con cheque nominativo, quedando de la siguiente forma:

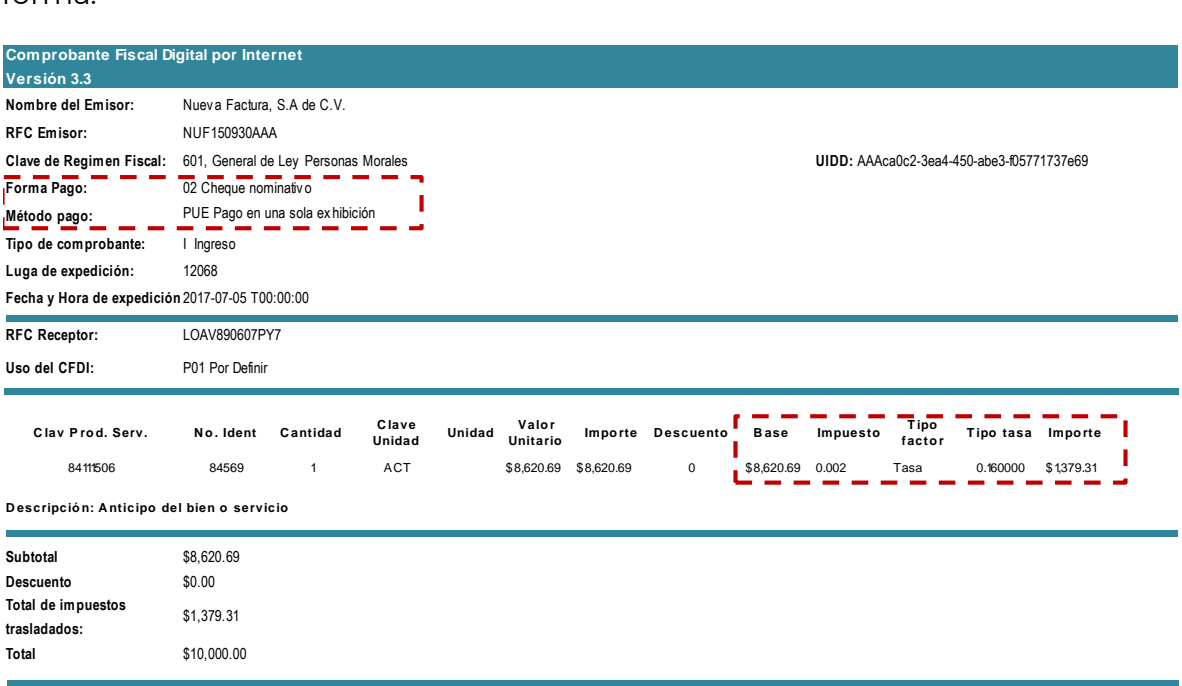

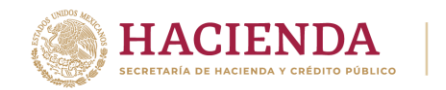

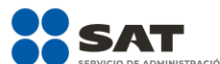

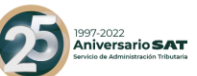

#### **2. Emisión de la factura electrónica por el valor total de la operación.**

El 30 de julio se concreta la operación, la cual consiste en la venta de una maquinaria para bordados de playeras por un valor de \$464,000.00, por lo que la "Nueva Factura, S.A. de C.V.", recibe un cheque a su nombre por un valor de \$454,000.00 (Valor total de la operación \$464,000.00 menos el valor del anticipo \$10,000.00) y emite la factura electrónica quedando de la siguiente forma:

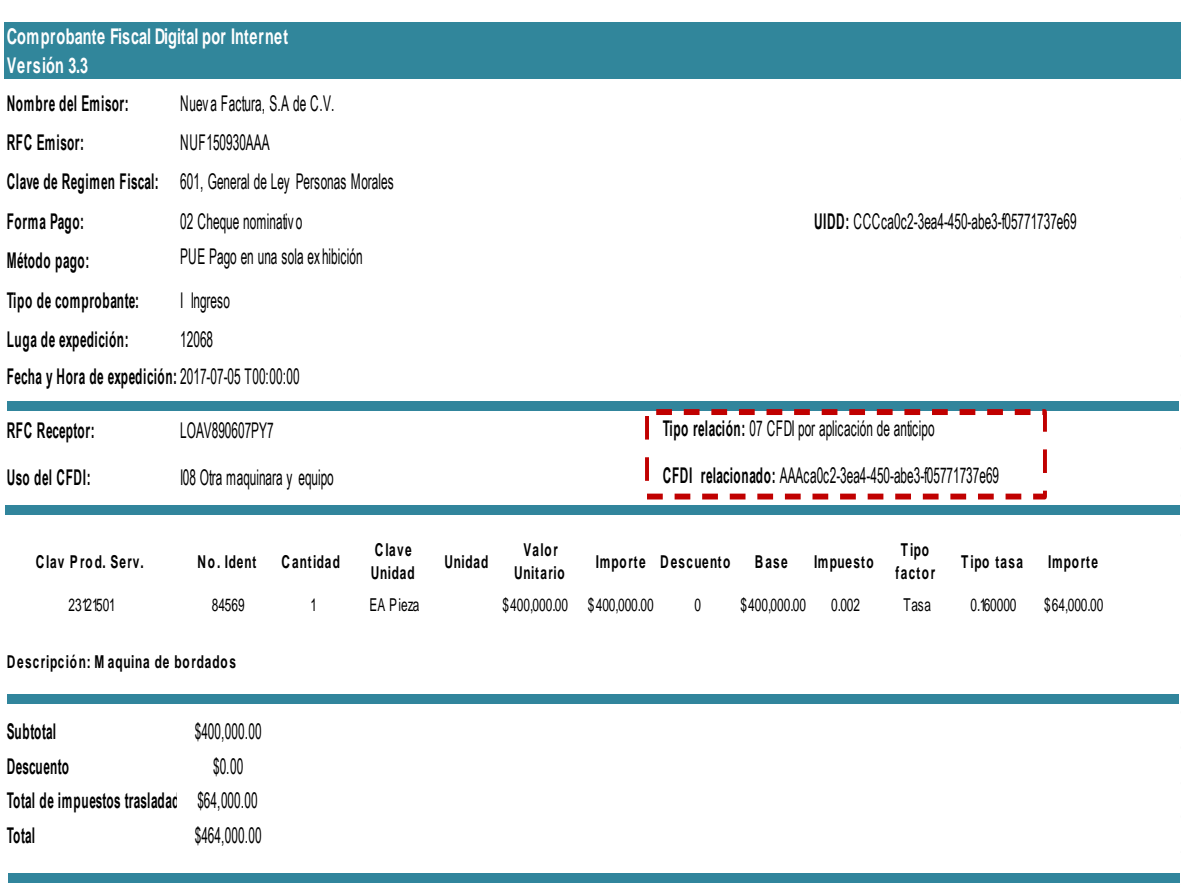

*Nota: Si al emitir la factura, no se recibe el pago de la diferencia entre el valor total de la operación y el anticipo recibido en el campo "FormaPago" de la factura electrónica que se emita por el valor total de la operación, se debe registrar la clave PPD (Pago en parcialidades o diferido), y con posterioridad se debe emitir una factura con el complemento de recepción de pagos por cada pago que se reciba.*

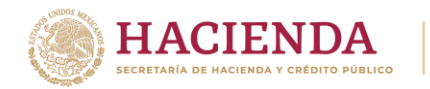

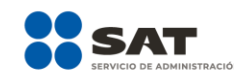

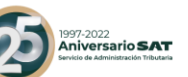

#### **3. Emisión de la factura electrónica de tipo "Egreso"**

El 30 de julio se emite la factura electrónica de tipo egreso, es decir el mismo día de la emisión de la factura electrónica por el valor total de la operación, (aunque no necesariamente debe ser el mismo momento o día) por un valor de \$10,000.00, quedando de la siguiente forma:

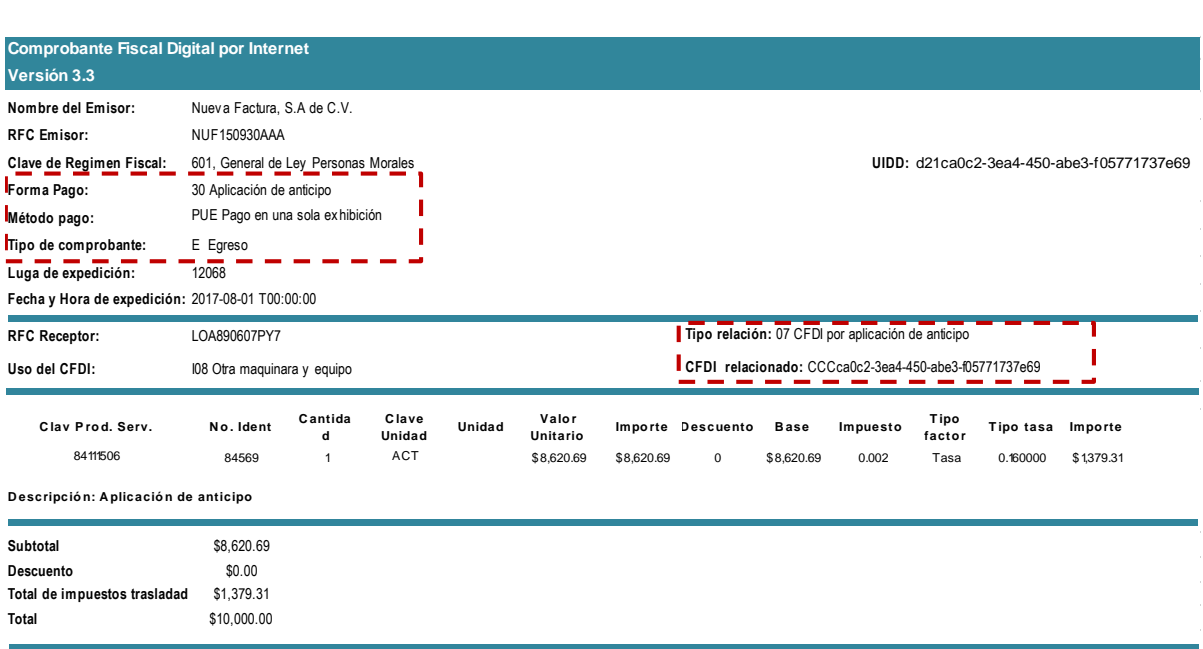

Se emite la factura de Egreso para disminuir el valor del anticipo a efecto de no duplicar los ingresos.

*Nota: No obstante lo descrito, también puede optar por aplicar el procedimiento "B Facturación aplicando anticipo con remanente de la contraprestación" el cual puede consultar en el Apéndice 6 de esta guía<sup>10</sup> .*

 $\overline{a}$ 

**Av. Hidalgo 77, Col. Guerrero, 06300, Alcaldía Cuauhtémoc, Ciudad de México. (55) 5802 0000 sat.gob.mx / MarcaSAT 55 627 22 728** <sup>10</sup> Esta modificación entra en vigor a partir del 1 de enero de 2020.

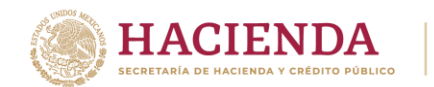

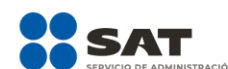

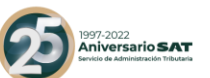

#### *Apéndice 9 Caso de Uso Facturación por contratos de obra pública*

## **Disposiciones Generales**

Todos los contribuyentes por los actos o actividades que realicen, por los ingresos que perciban, por el pago de sueldos y salarios o por las retenciones de impuestos que efectúen, deben emitir factura electrónica.

## **Planteamiento**

La empresa "Nueva Factura, S.A. de C.V.", con RFC NUF150930AAA el 10 de agosto de 2017 recibe un anticipo de \$348,000.00, para realizar una obra, de la cual se desconoce el tipo y el precio de la misma.

Hasta el 01 de septiembre de 2017 se concreta la operación: Obra de una carretera (México-Puebla) con un precio de \$ 1,160,000.00.

Por cada avance de obra se envía una estimación la cual se pactó para este ejemplo que será por mes vencido, por lo que al 01 de octubre la "Nueva Factura, S.A. de C.V." solicita el pago presentando la estimación de obra por el avance que se tuvo en la misma durante el mes de septiembre y el valor de esta estimación es de \$100,000.00, mismo que se paga el mismo día. Al recibir el pago la "Nueva Factura, S.A. de C.V." emite el CFDI con complemento para recepción de pagos.

El 03 de octubre de 2017 el dueño (ente público) visita la obra y verifica que la carretera no cubre la medida acordada, por lo que se le otorga un descuento del 10% sobre el precio de la obra.

El 01 de noviembre de 2017 la "Nueva Factura, S.A. de C.V." solicita el pago de la segunda estimación de obra por el avance que se tuvo en la misma durante el mes de octubre, el valor de esta estimación es de \$78,000.00, mismo que se paga el mismo día con transferencia electrónica de fondos. Al recibir el pago la "Nueva Factura, S.A. de C.V." emite el CFDI con complemento para recepción de pagos.

El 08 de noviembre de 2017 el dueño de la obra (ente público) pide que se le agreguen detalles a la obra por lo que ésta aumenta su valor en un 25% sobre el precio de la obra que originalmente se pactó.

El primer día hábil de cada mes se vencieron y cobraron las estimaciones de los meses vencidos, por lo que cada estimación se cobró de la siguiente forma:

**Av. Hidalgo 77, Col. Guerrero, 06300, Alcaldía Cuauhtémoc, Ciudad de México. (55) 5802 0000 sat.gob.mx / MarcaSAT 55 627 22 728**

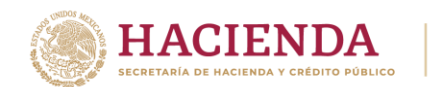

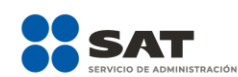

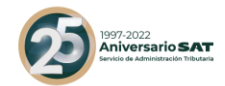

- El 01 de diciembre de 2017 se cobró la estimación de obra por el avance que se tuvo en la misma durante el mes de noviembre de 2017 por un monto de \$200,000.00
- El 01 de enero de 2018 se cobró la estimación de obra por el avance que se tuvo en la misma durante el mes de diciembre 2017 por un monto de \$200,000.00
- $\checkmark$  El 01 de febrero de 2018 se cobró la estimación de obra por el avance que se tuvo en la misma durante el mes de enero 2018 por un monto de \$200,000. 00
- $\checkmark$  El 01 de marzo de 2018 se cobró la estimación de obra por el avance que se tuvo en la misma durante el mes de febrero de 2018 por un monto de \$208,000. 00

*Nota:* Los impuestos locales que le apliquen de conformidad con las disposiciones correspondientes, se deberán incluir en el "Complemento Impuestos Locales", para este ejemplo no se entán contemplando los impuestos locales.

## **Emisión de la Factura Electrónica**

La "Nueva Factura, S.A. de C.V.", decide aplicar el procedimiento A del "Apéndice 6 Procedimiento para la emisión de los CFDI en el caso de anticipos recibidos" del "Anexo 20 Guía de llenado de comprobantes fiscales digitales por Internet", es decir, -Facturación aplicando anticipo con CFDI de egreso-, en el cual se deben emitir tres comprobantes conforme a lo siguiente:

- 1. Emisión de un CFDI por el valor del anticipo recibido
- 2. Emisión de un CFDI por el valor total de la operación.
- 3. Emisión de un CFDI de tipo "Egreso"

## **1.Emisión de un CFDI por el valor del anticipo recibido.**

El 10 de agosto de 2017, se emite la factura por el monto del anticipo por el valor de \$348,000.00, el cual se recibe con transferencia electrónica de fondos, quedando de la siguiente forma:

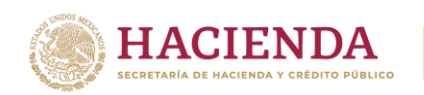

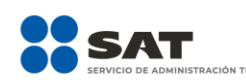

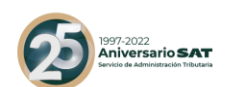

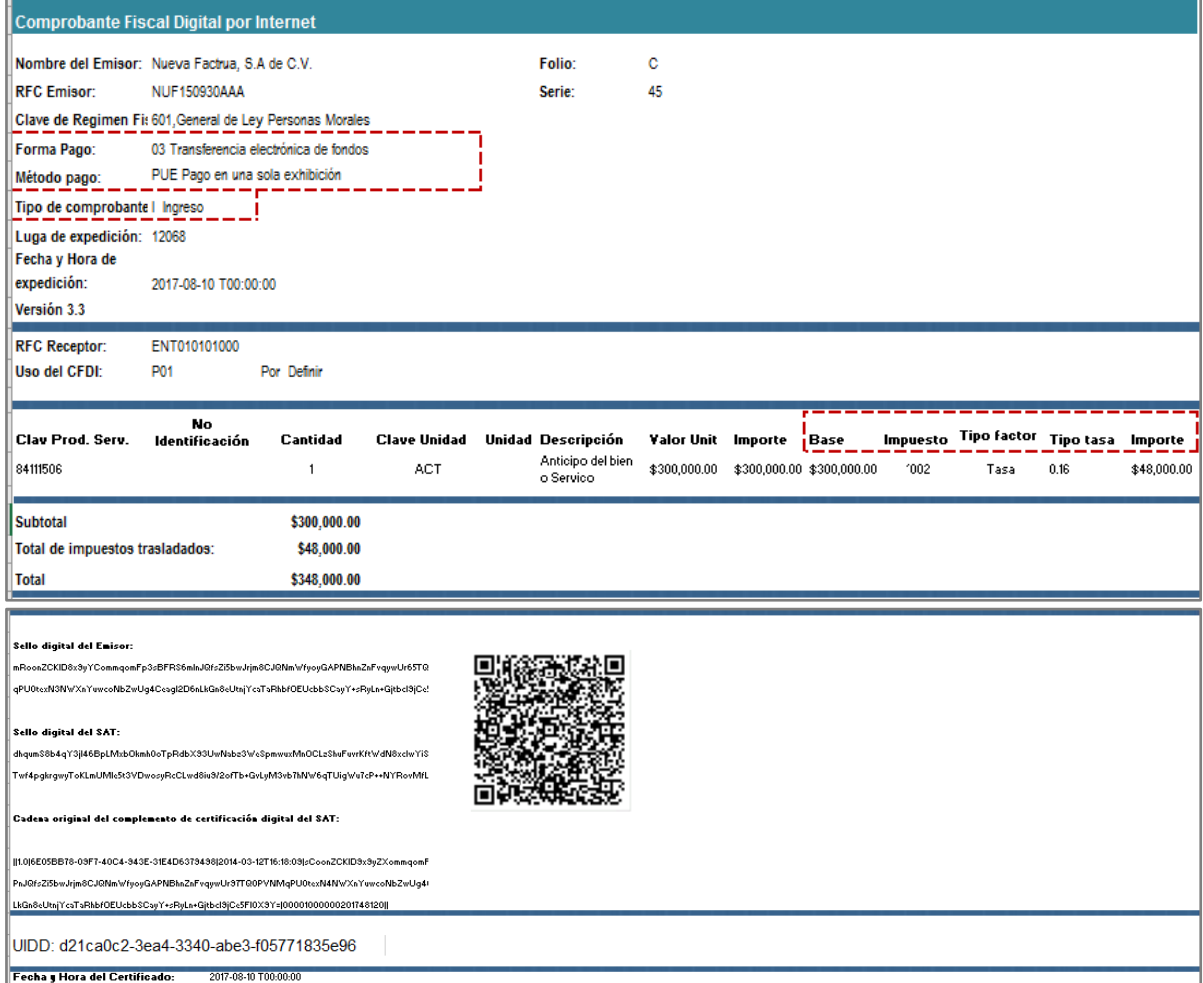

## **2.Emisión de un CFDI por el valor total de la operación.**

El 01 de septiembre de 2017 se concreta la operación, la cual consiste en la realización de una carretera (México-Puebla) por un valor de \$1,160,000.00, la cual se pagará conforme avance la obra, por lo que se emite la factura electrónica quedando de la siguiente forma:

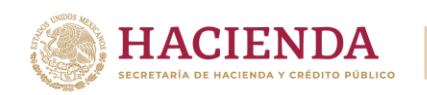

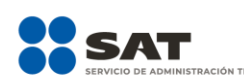

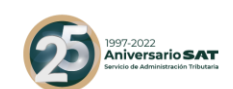

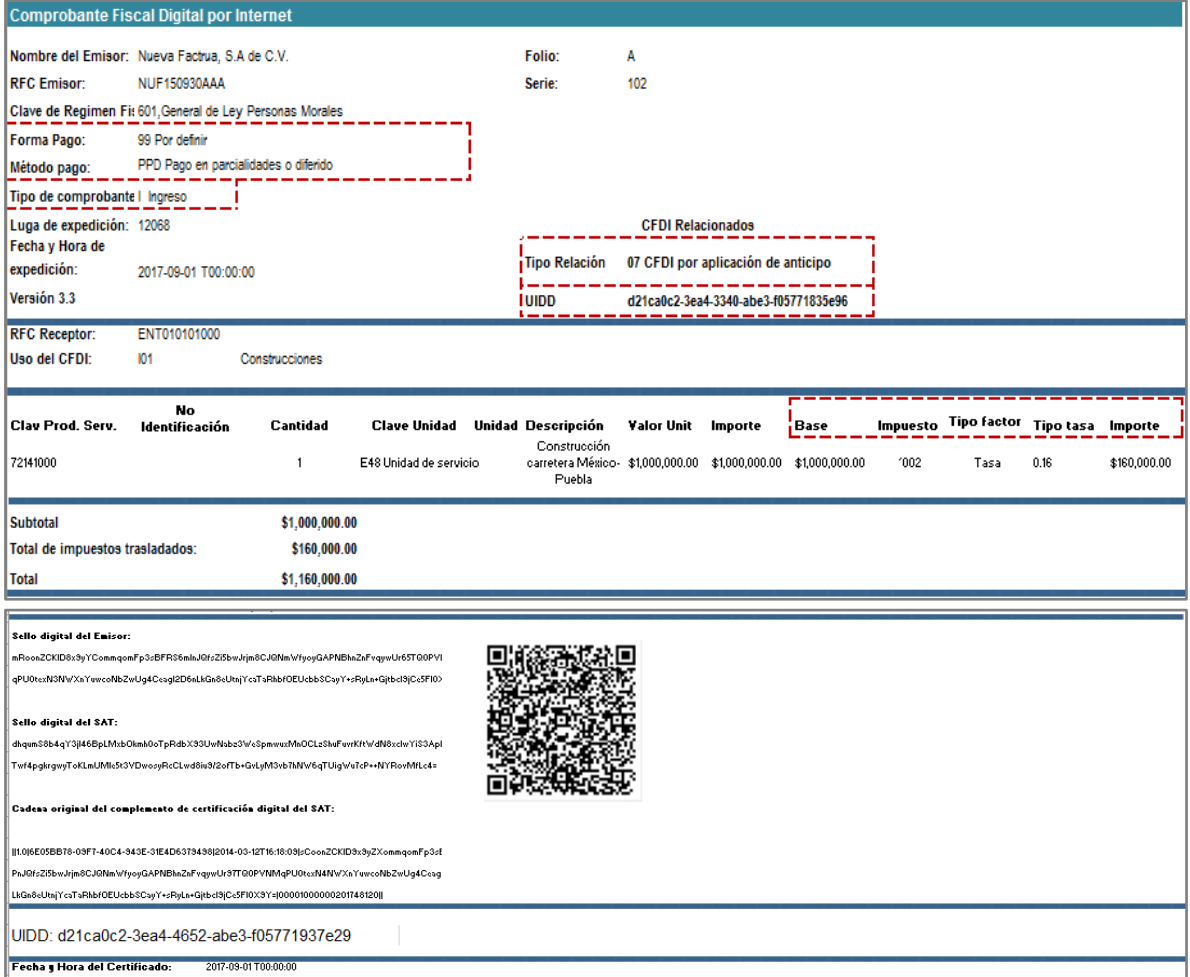

Esta factura electrónica, por el valor total de la operación, se debe relacionar con el CFDI que ampara el monto del anticipo otorgado el 10 de agosto de 2017.

## *3.***Emisión de un CFDI de tipo "Egreso"**

El 01 de septiembre de 2017 se emite la factura electrónica de tipo egreso, es decir el mismo día de la emisión de la factura electrónica por el valor total de la operación, (aunque no necesariamente debe ser el mismo momento o día) por un valor de \$348,000.00, quedando de la siguiente forma:

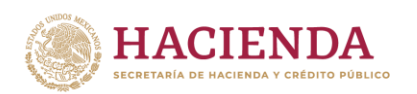

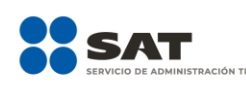

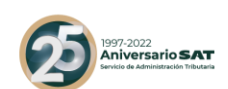

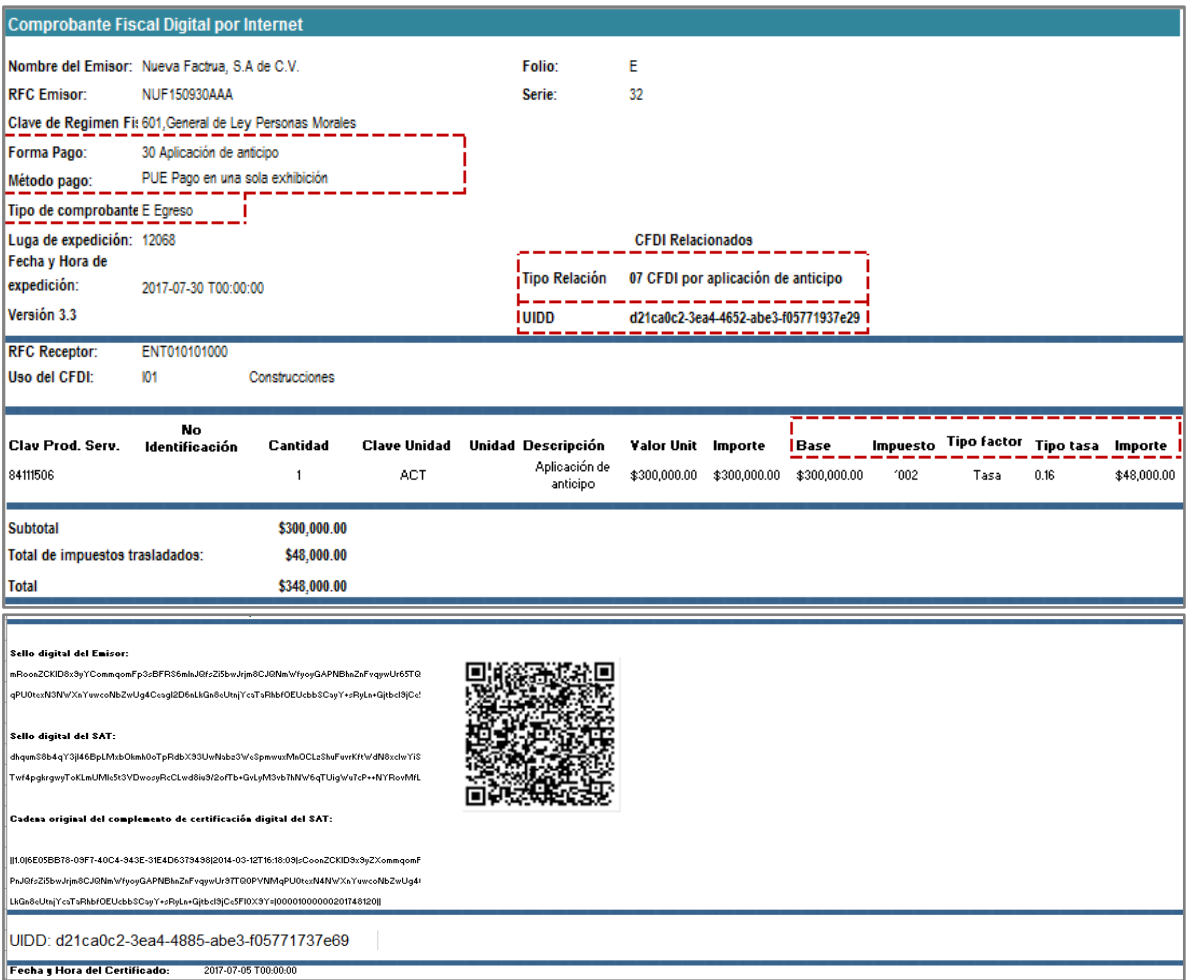

Esta factura electrónica, se debe relacionar con el CFDI que ampara el valor total de la operación.

Se emite la factura de Egreso para disminuir el valor del anticipo a efecto de no duplicar los ingresos.

*Nota: No obstante lo descrito, también puede optar por aplicar el procedimiento "B Facturación aplicando anticipo con remanente de la contraprestación" el cual puede consultar en el Apéndice 6 de esta guía<sup>11</sup> .*

# **4.Emisión del Recibo Electrónico de Pago (REP).**

Por cada avance de obra se envía una estimación la cual se pactó, para este ejemplo, que será cada mes, por lo que al 01 de octubre la "Nueva Factura, S.A. de C.V." solicita el pago presentando la estimación de obra por el avance que se tuvo en la misma, durante el mes de septiembre, el valor de esta estimación es de

 $\overline{a}$ 

<sup>11</sup> Esta modificación entra en vigor a partir del 1 de enero de 2020.

**Av. Hidalgo 77, Col. Guerrero, 06300, Alcaldía Cuauhtémoc, Ciudad de México. (55) 5802 0000 sat.gob.mx / MarcaSAT 55 627 22 728**

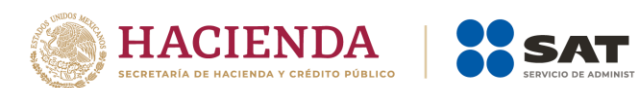

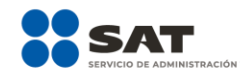

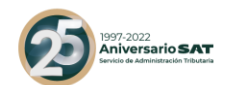

\$100,000.00, el cual se paga el mismo día con transferencia electrónica de fondos. Al recibir el pago la "Nueva Factura, S.A. de C.V." emite el CFDI con complemento para recepción de pagos, quedando de la siguiente forma:

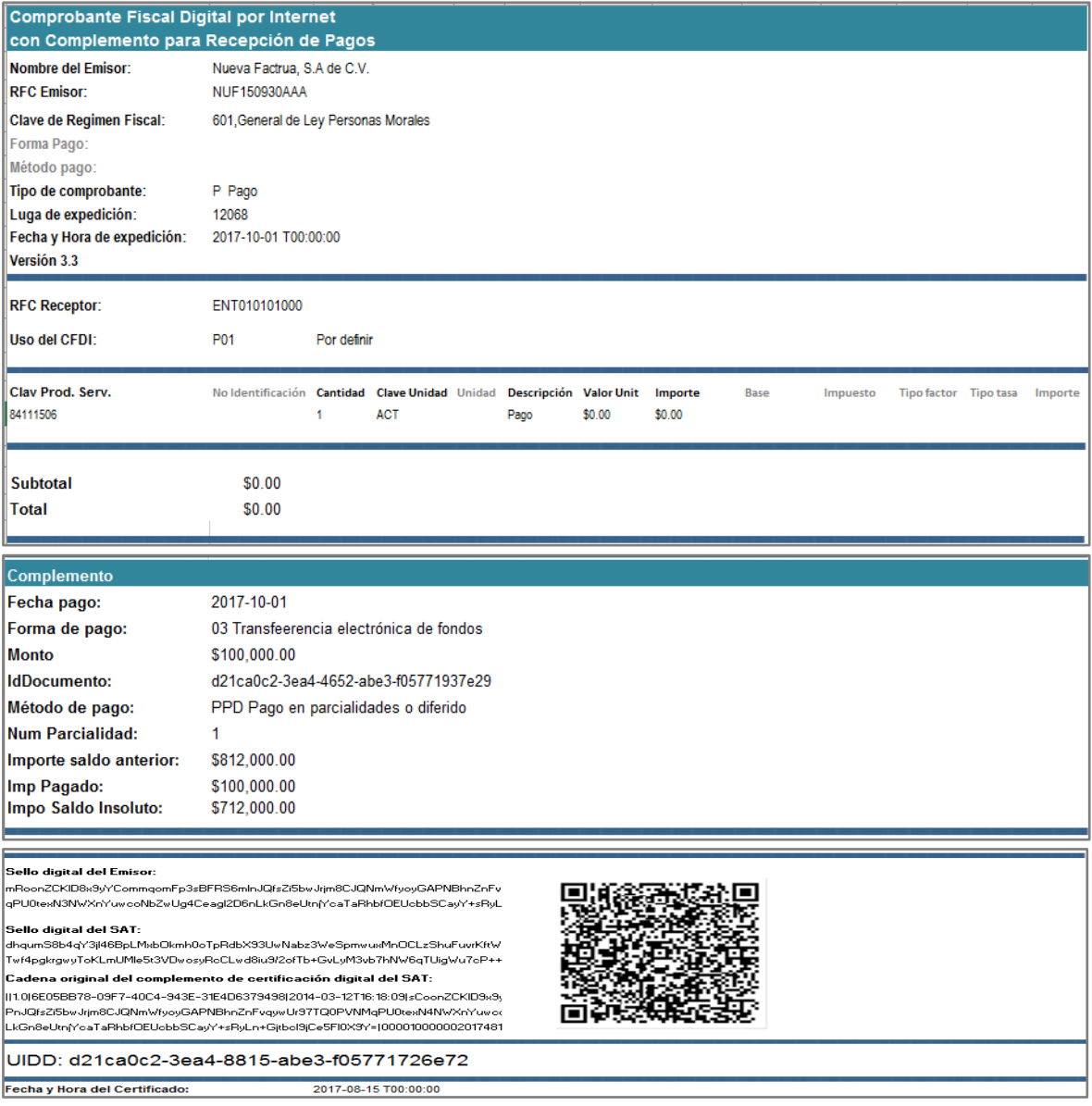

El importe del saldo anterior que se registró en el complemento, es la diferencia entre el valor de la obra y el anticipo.

Este Recibo de Pago, se debe relacionar con el CFDI que ampara el valor total de la operación*.*

**Av. Hidalgo 77, Col. Guerrero, 06300, Alcaldía Cuauhtémoc, Ciudad de México. (55) 5802 0000 sat.gob.mx / MarcaSAT 55 627 22 728**

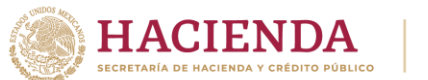

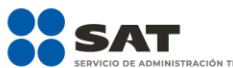

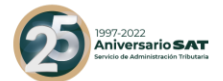

# **5.Emisión de la factura electrónica de tipo egreso por el descuento.**

El 03 de octubre de 2017 el dueño visita la obra (ente público) y verifica que la carretera no cubre la medida acordada, por lo que se le otorga un descuento del 10% sobre el precio de la obra, quedando de la siguiente forma:

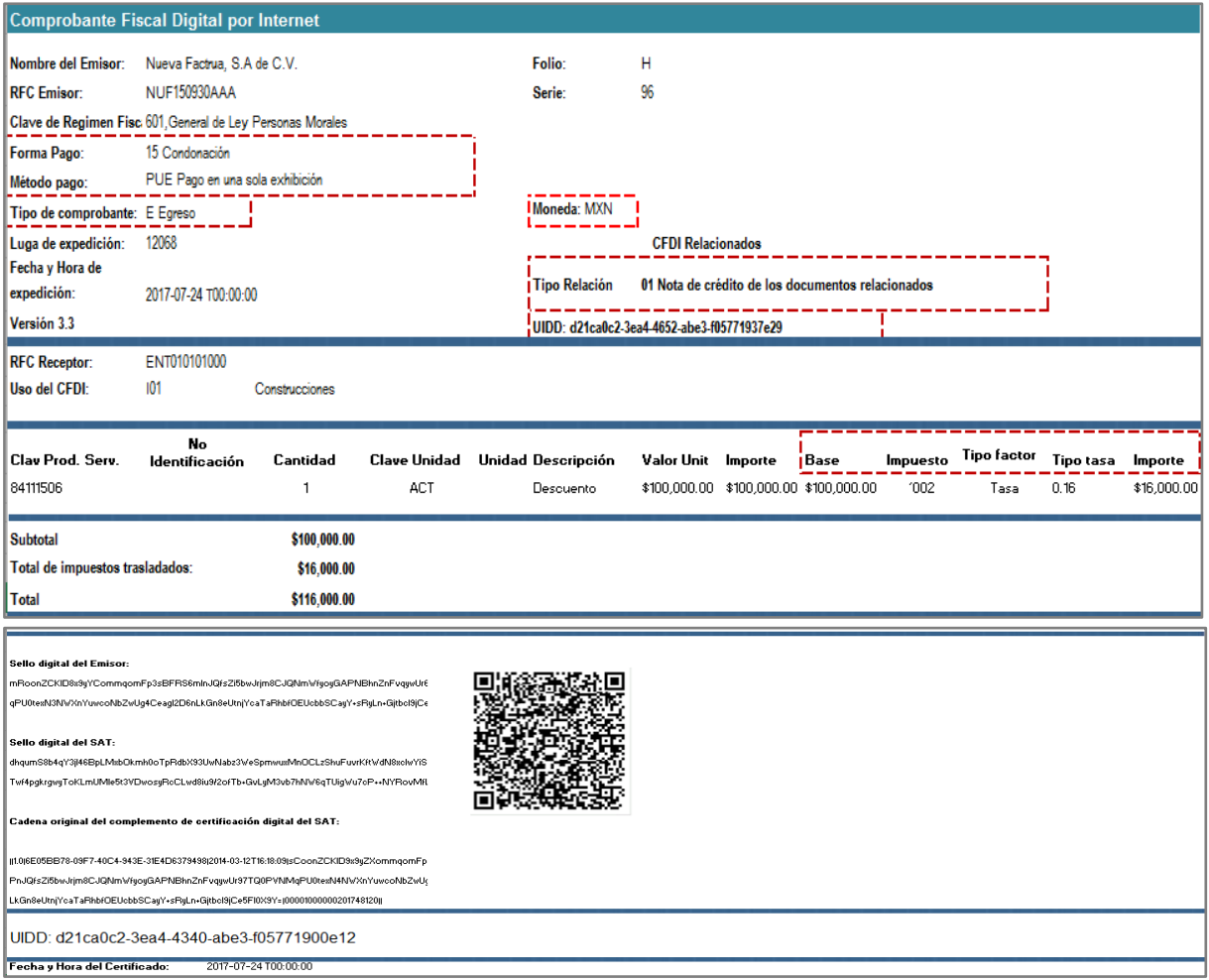

Este CFDI de egreso, se debe relacionar con el CFDI que ampara el valor total de la operación.

## **6.Emisión del Recibo Electrónico de Pago (REP).**

El 01 de noviembre de 2017 la "Nueva Factura, S.A. de C.V." solicita el pago de la segunda estimación de obra por el avance que se tuvo en la misma durante el mes de octubre, el valor de esta estimación es de \$78,000.00, el cual se paga el mismo día con transferencia electrónica de fondos. Al recibir el pago la "Nueva Factura, S.A. de C.V." emite el CFDI con complemento para recepción de pagos, quedando de la siguiente forma:

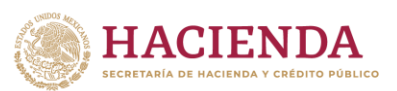

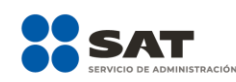

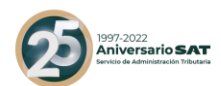

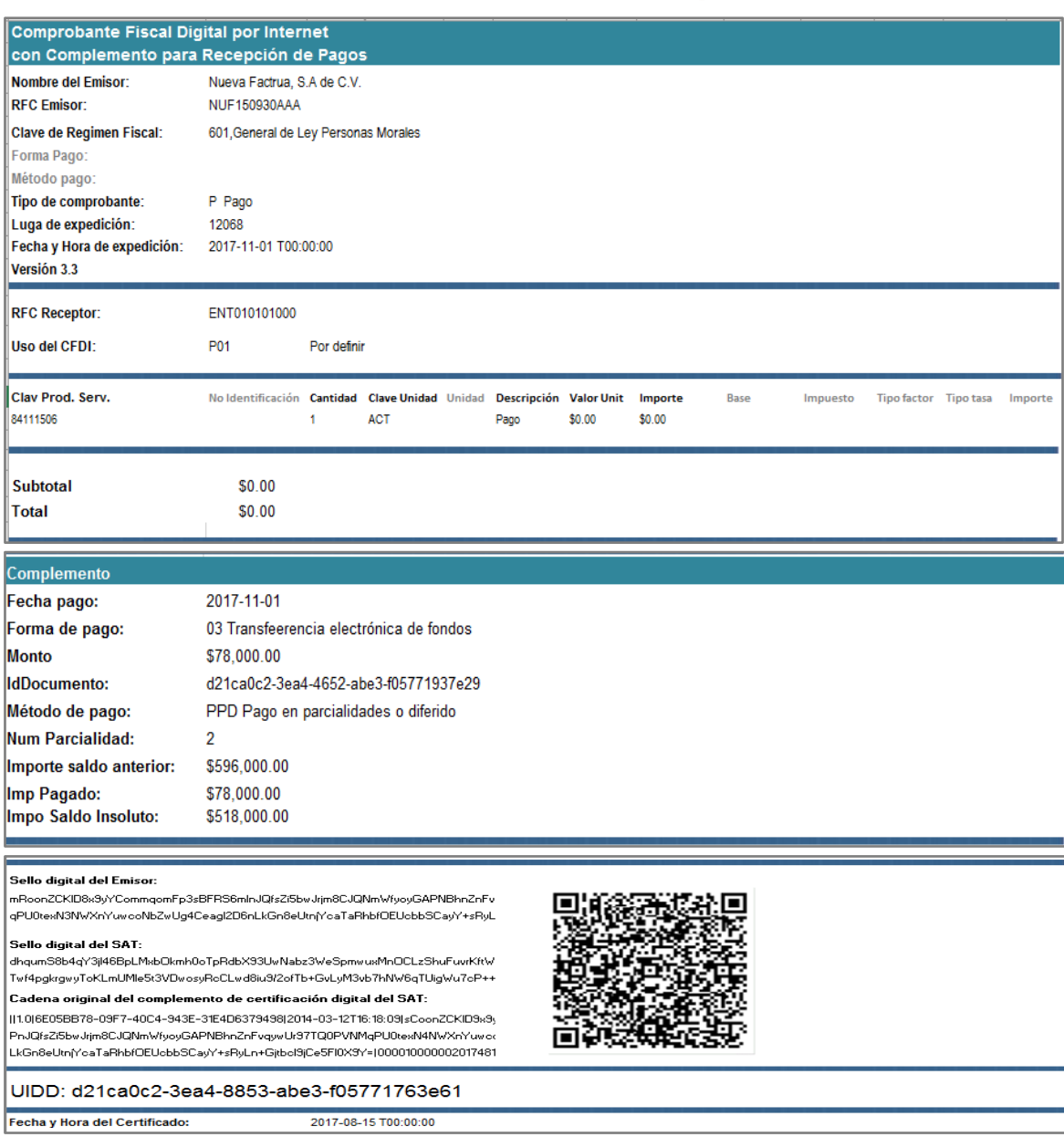

El importe del saldo anterior que se registró en el complemento, es la diferencia entre el importe del saldo insoluto de la parcialidad 1 y el monto del descuento del CFDI de egreso.

Este Recibo de Pago, se debe relacionar con el CFDI que ampara el valor total de la operación.

## **7. Emisión de la factura electrónica que complementa el precio original de la operación.**

**Av. Hidalgo 77, Col. Guerrero, 06300, Alcaldía Cuauhtémoc, Ciudad de México. (55) 5802 0000 sat.gob.mx / MarcaSAT 55 627 22 728**

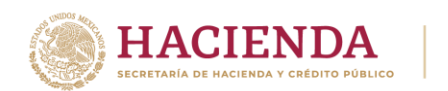

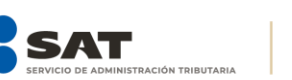

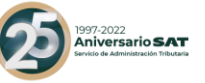

El 08 de noviembre de 2017 el dueño de la obra (ente público) pide que se le agreguen detalles a la obra por lo que ésta aumenta su valor en un 25% sobre el precio de la obra que originalmente se pactó, quedando de la siguiente forma:

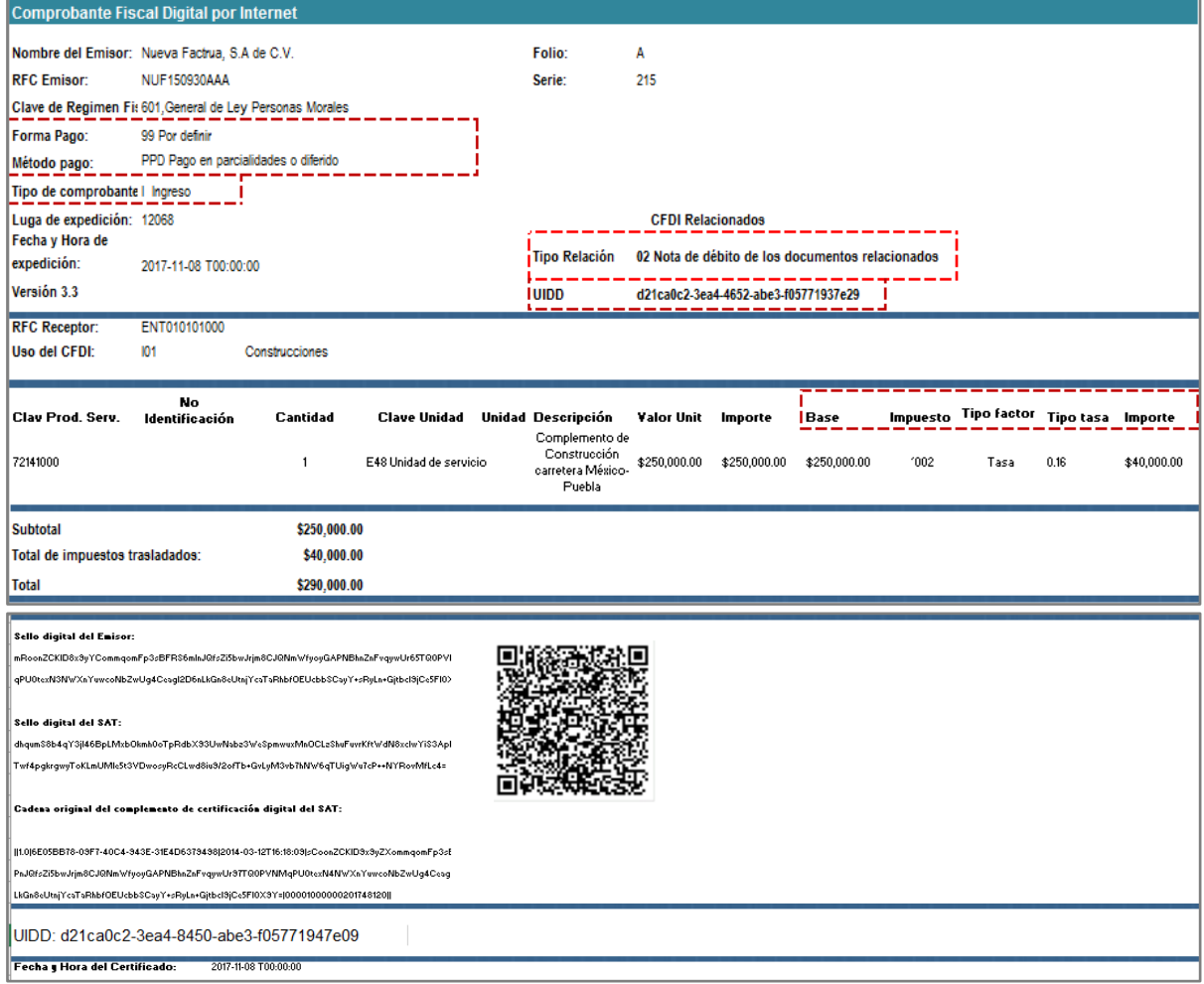

Este CFDI se relaciona con el CFDI de ingreso que se emitió por el precio que inicialmente se había pactado, ya que ambas suman el valor de la obra.

## **8. Emisión de la factura electrónica por cada estimación de mes vencido.**

El primer día hábil de cada mes se vencieron y cobraron las estimaciones de los meses vencidos, por lo que cada estimación se cobró de la siguiente forma:

 El 01 de diciembre de 2017 se cobró la estimación de obra por el avance que se tuvo en la misma durante el mes de noviembre de 2017 por un monto de \$200,000.00

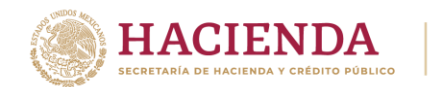

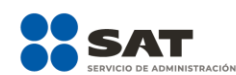

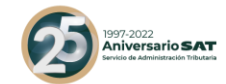

- El 01 de enero de 2018 se cobró la estimación de obra por el avance que se tuvo en la misma durante el mes de diciembre 2017 por un monto de \$200,000.00
- El 01 de febrero de 2018 se cobró la estimación de obra por el avance que se tuvo en la misma durante el mes de enero 2018 por un monto de \$200,000. 00
- El 01 de marzo de 2018 se cobró la estimación de obra por el avance que se tuvo en la misma durante el mes de febrero de 2018 por un monto de \$208,000. 00

**Nota:** Por cada estimación vencida y pagada se debe emitir un CFDI con complemento para recepción de pagos como se ejemplifica en los puntos 4 y 6 de éste documento.

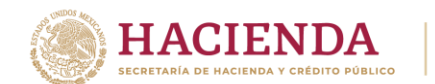

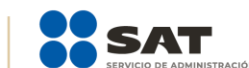

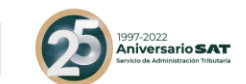

### *Apéndice 10 Caso de Uso Emisión del CFDI por donativos otorgados en numerario o en especie y donativos globales en numerario o en especie*

## **Disposiciones Generales**

Todos los contribuyentes por los actos o actividades que realicen, por los ingresos que perciban, por el pago de sueldos y salarios o por las retenciones de impuestos que efectúen, deben emitir factura electrónica de conformidad con el artículo 29 y 29-A del Código Fiscal de la Federación.

#### **Planteamiento**

#### **Donativo en numerario**

El señor Víctor López Ávila con RFC LOAV890607PY7, realiza un donativo a la Fundación damnificados 0917 S.C. por \$8,000.00 mediante transferencia electrónica de fondos, por lo que la fundación emite el comprobante de tipo ingreso incorporando el complemento de donativos, de la siguiente manera:

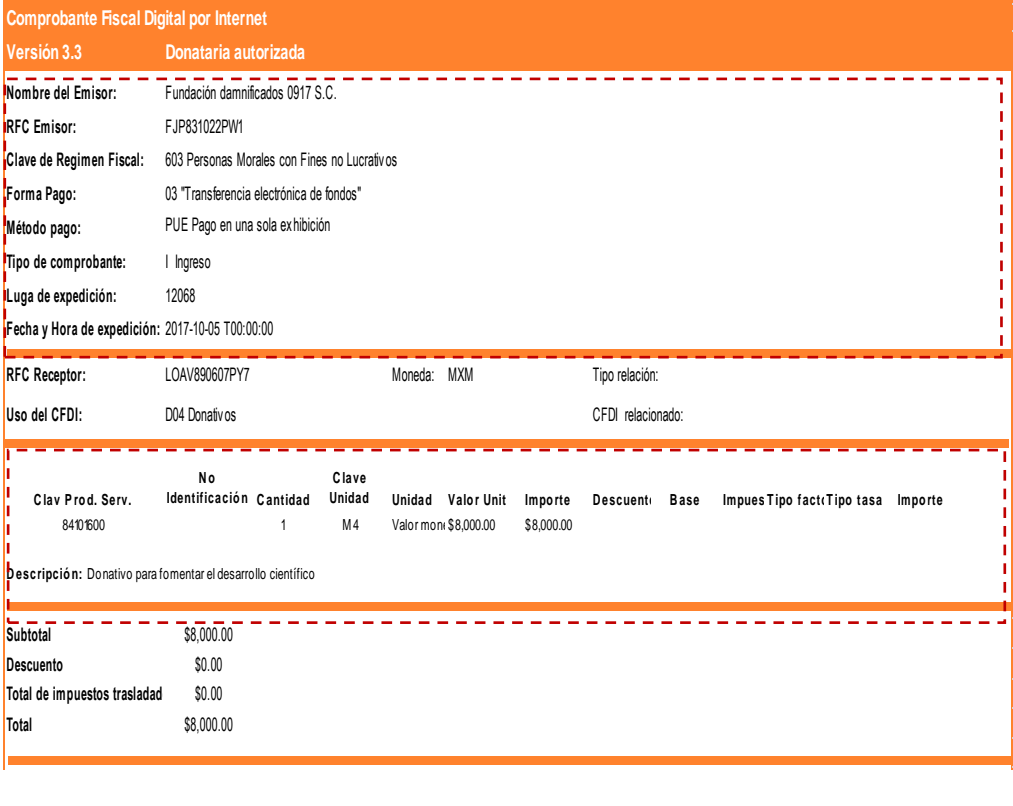

**Av. Hidalgo 77, Col. Guerrero, 06300, Alcaldía Cuauhtémoc, Ciudad de México. (55) 5802 0000 sat.gob.mx / MarcaSAT 55 627 22 728** p<br>5 77, Col. Guerrero, 06300, Alcaldía Cuauhtémoc, Ciudad de M<br>097 MarcaSAT 55 627 22 728

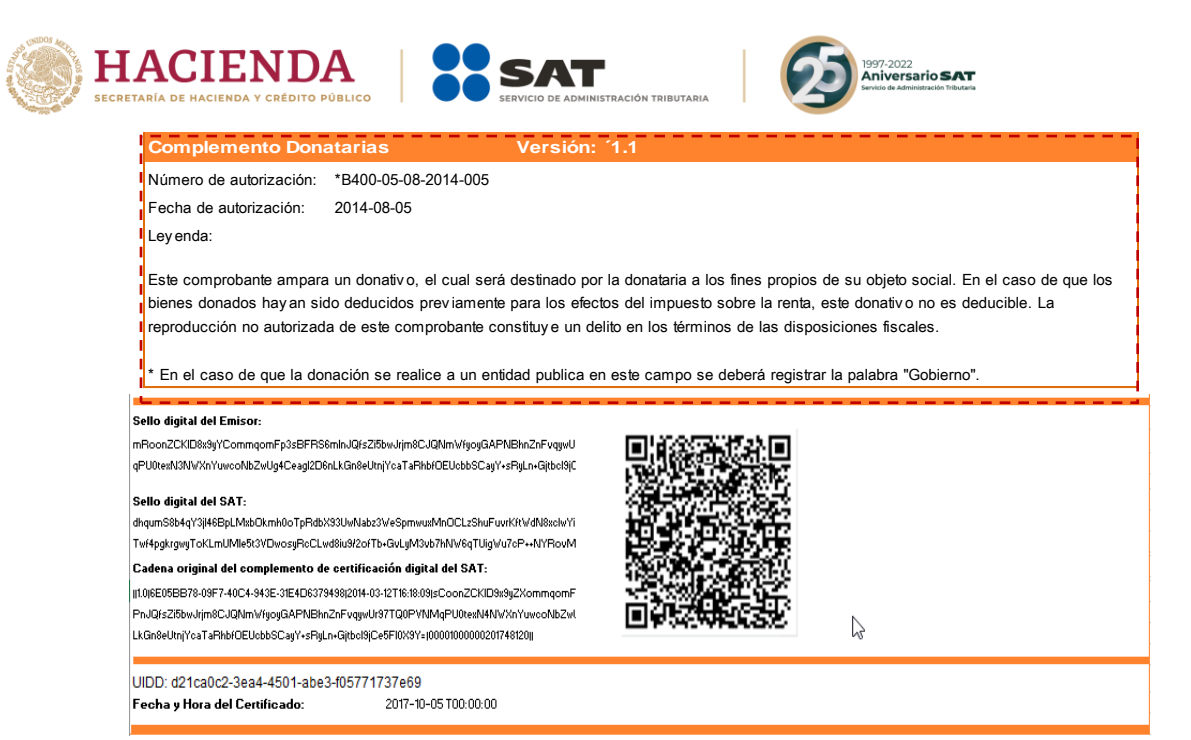

#### **Donativo en especie**

El mismo contribuyente Victor López Ávila con RFC LOAV890607PY7, realiza un donativo en especie a la Fundación damnificados 0917 S.C., de los siguientes artículos: 5 colchones para dormir con valor unitario de \$1,200.00 y 100 cobijas térmicas con valor unitario de \$1,500.00, por lo que la fundación emite el comprobante de tipo ingreso incorporando el complemento de donativos de la siguiente manera:

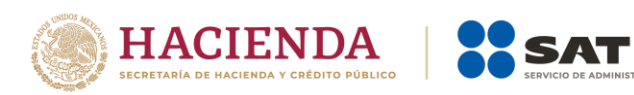

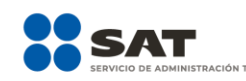

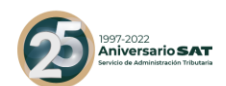

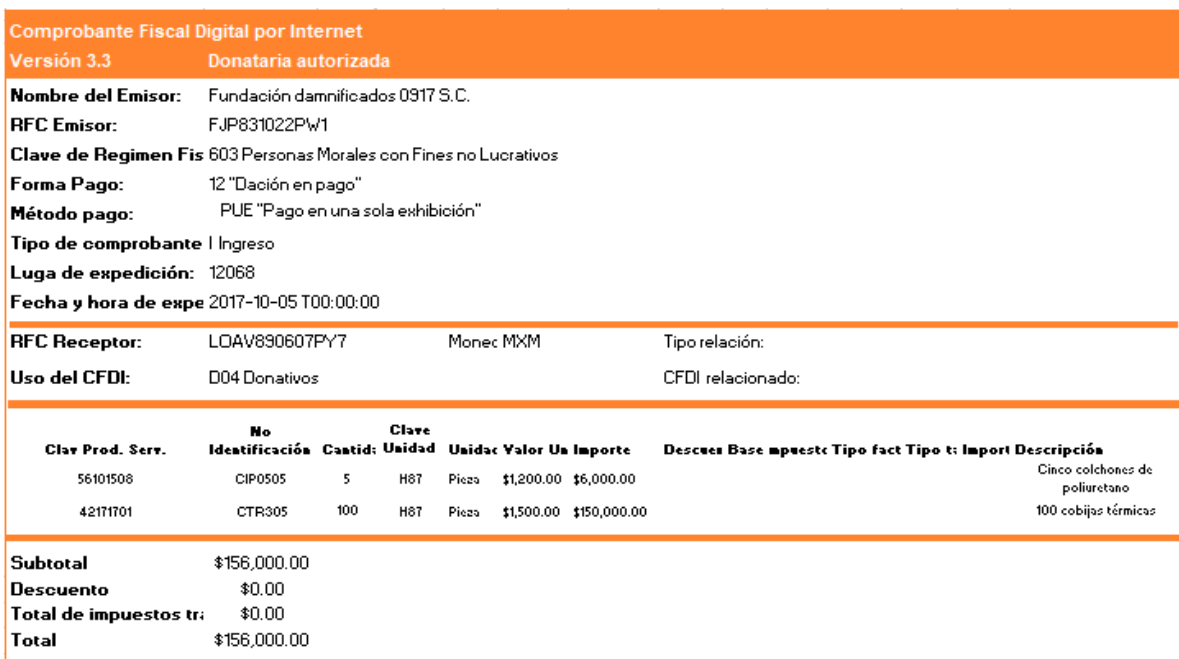

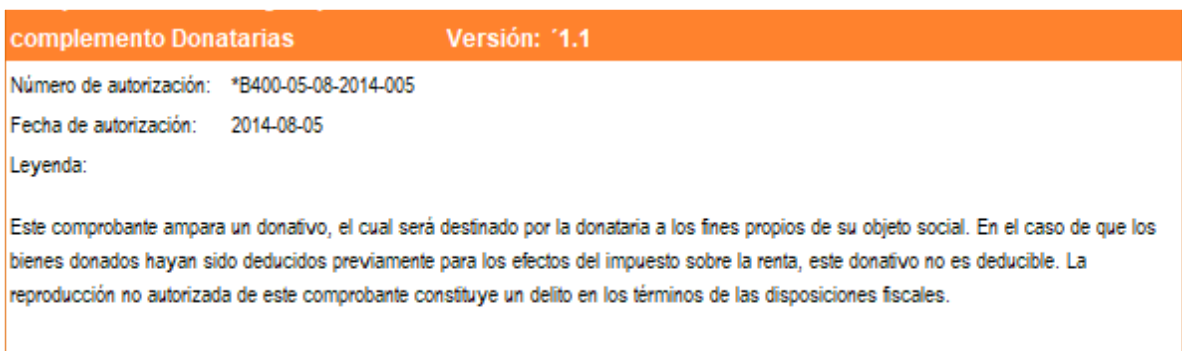

\* En el caso de que la donación se realice a un entidad publica en este campo se deberá registrar la palabra "Gobierno".

#### Sello digital del Emisor:

mRoonZCKID8x9yYCommqomFp3sBFRS6mInJQfsZi5bwJrjm8CJQNmWfyoyGAPNBhnZnf gPU0texN3NWXnYuwcoNbZwUg4Ceagl2D6nLkGn8eUtnjYcaTaRhbfOEUcbb8CayY+sRyL

#### Sello digital del SAT:

dhqum\$8b4qY3jl46BpLMxbOkmh0oTpRdbX33UwNsba3We\$pmwuxMnOCLa\$huFuvrKft\ Twf4pgkrgwyToKLmUMIe5t3VDwosyRcCLwd8iu9/2ofTb+GvLyM3vb7hNW6qTUigWu7cP

Cadena original del complemento de certificación digital del SAT: [1.0]6E05BB78-09F7-40C4-943E-31E4D6379498|2014-03-12T16:18:09|sCoonZCKID9x9| PhJQfsZi5bwJrjm8CJQNmWfyoyGAPNBhnZnFvqywUr9TTQ0PVNMqPU0texN4NWXnYuw  ${\color{red}\texttt{LkGn8eUtnjYcoTaRhbfOEUcbb8CayY}\texttt{-}sRyln}\texttt{-Gjtbcl8jCe5FI0X3Y=|000010000002017481}$ 

UIDD: d20ca0c2-3ea4-4503-abe3-f05771737e69 Fecha y Hora del Certificado: 2017-10-05 T00:00:00

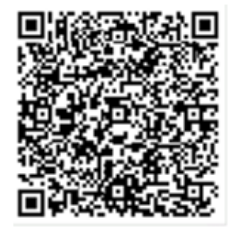

**Av. Hidalgo 77, Col. Guerrero, 06300, Alcaldía Cuauhtémoc, Ciudad de México. (55) 5802 0000 sat.gob.mx / MarcaSAT 55 627 22 728**

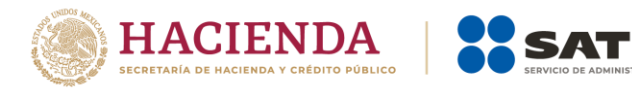

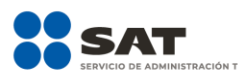

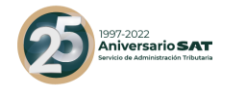

#### **Donativo global en numerario**

El Fideicomiso México te necesita, realizó un boteo para recolectar donativos para los damnificados de los sismos del pasado mes de septiembre de 2017, por lo cual se encuentra obligado a realizar una factura de ingresos con su respectivo complemento que documentará de la siguiente manera:

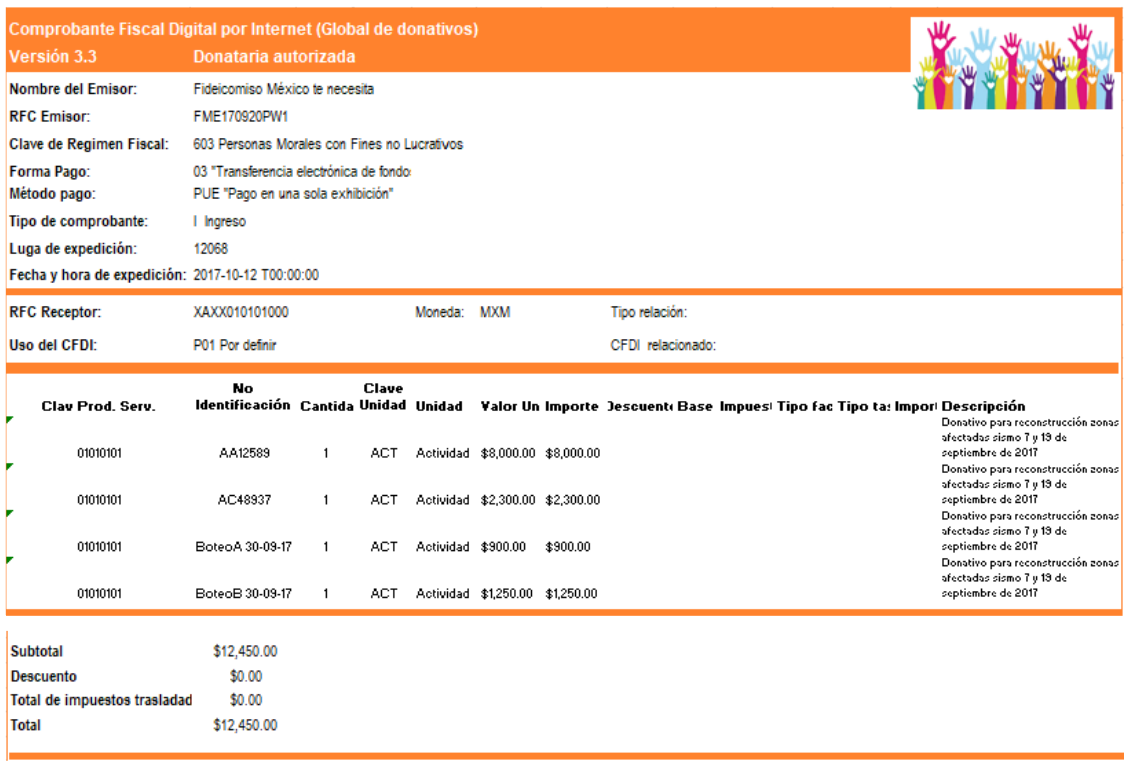

#### **Complemento Donatarias**

Versión: '1.1

Número de autorización: \*B400-05-08-2014-005

Fecha de autorización: 2017-09-20

Leyenda:

Este comprobante ampara un donativo, el cual será destinado por la donataria a los fines propios de su objeto social. En el caso de que los bienes donados hayan sido deducidos previamente para los efectos del impuesto sobre la renta, este donativo no es deducible. La reproducción no autorizada de este comprobante constituye un delito en los términos de las disposiciones fiscales.

\* En el caso de que la donación se realice a un entidad publica en este campo se deberá registrar la palabra "Gobierno".

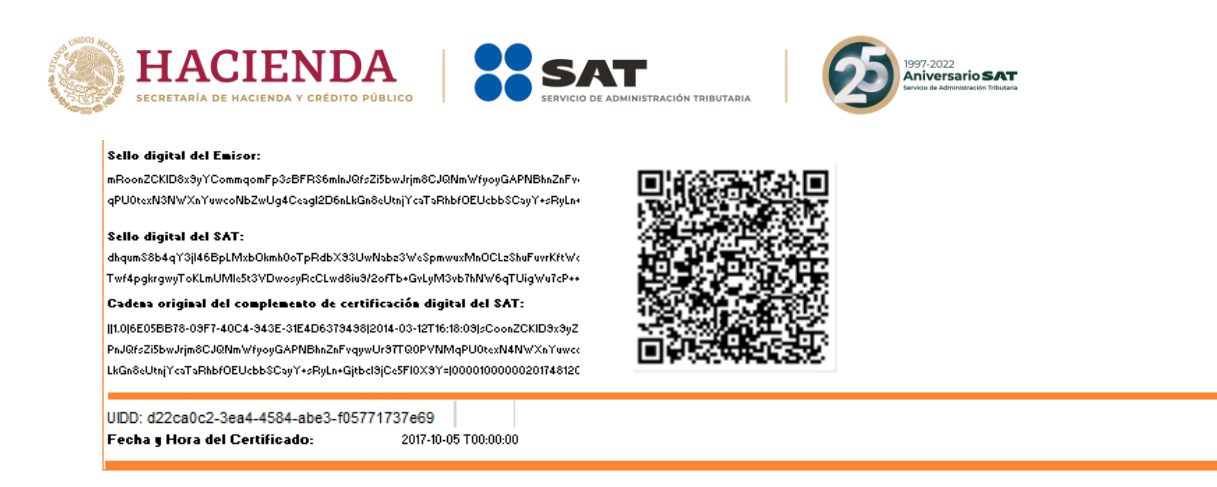

## **Donativo global en especie**

Algunos ciudadanos realizaron donaciones en especie al Fideicomiso México te necesita, de los siguientes artículos:

- 5 colchones para dormir de poliuretano con un valor unitario de \$1,200.00
- 100 cobijas para rescate con un valor unitario de \$1,500.00
- 5 cajas de conservas con un valor unitario de \$100,000.00

Por lo anterior, el Fideicomiso México te necesita, deberá emitir el comprobante de la siguiente manera:

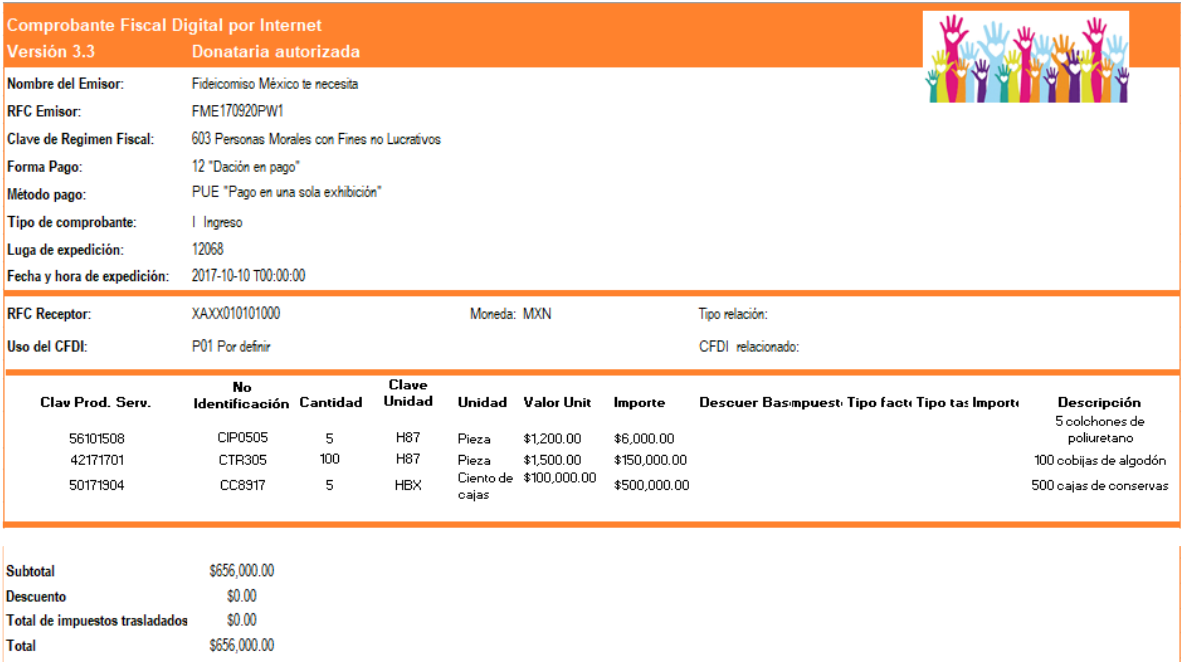

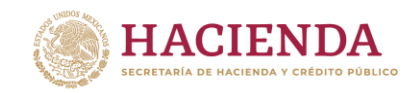

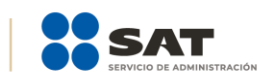

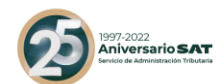

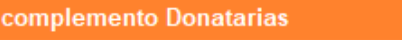

Versión: '1.1

\*B400-05-08-2014-005 Número de autorización: 2017-09-20

Fecha de autorización:

Leyenda:

Este comprobante ampara un donativo, el cual será destinado por la donataria a los fines propios de su objeto social. En el caso de que los bienes donados hayan sido deducidos previamente para los efectos del impuesto sobre la renta, este donativo no es deducible. La reproducción no autorizada de este comprobante constituye un delito en los términos de las disposiciones fiscales.

\* En el caso de que la donación se realice a un entidad publica en este campo se deberá registrar la palabra "Gobierno".

#### .<br>Sello digital del Emisor:

mRoonZCKID8x9yYCommqomFp3sBFRS6mInJQfsZi5bwJrjm8CJQNmWfyoyGAPNBhnZnFvqyw gPU0texN3NWXnYuwcoNbZwUg4Ceagl2D6nLkGn8eUtnjYcaTaRhbfOEUcbbSCayY+sRyLn+Gjtbcl9

#### Sello digital del SAT-

dhaumS8b4aY3ii46BpLMxbQkmh0oTpRdbX93UwNabz3WeSpmwuxMnOCLzShuFuvrKftWdN8xclw' Twf4pakrawuToKLmUMle5t3VDwosuRcCLwd8iu9ł2ofTb+GuLuM3ub7hNW6aTUiaWu7cP++NYRoul

#### .<br>Cadena original del complemento de certificación digital del SAT:

it1.0i6E05BB78-09F7-40C4-943E-31E4D6379498i2014-03-12T16:18:09isCoonZCKID9x9uZXommgom PnJQfsZi5bwJrjm8CJQNmWfyoyGAPNBhnZnFvqywUr97TQ0PVNMqPU0texN4NWXnYuwcoNbZ( LkGn8eUtnjYcaTaRhbfOEUcbbSCayY+sRyLn+Gjtbcl9jCe5Fl0X9Y=j00001000000201748120jj

UIDD: d24ca0c2-3ea4-4894-abe3-f05771737e69 Fecha y Hora del Certificado: 2017-10-05 T00:00:00

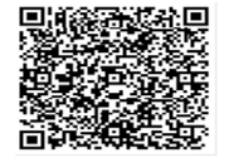

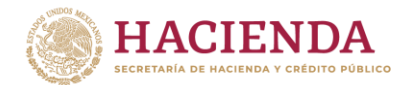

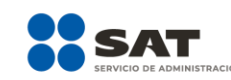

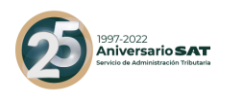

*Apéndice 11 Instrucciones específicas de llenado en el CFDI aplicable a operaciones individuales a Hidrocarburos, Petrolíferos y Servicios relacionados.*

**Vigencia:** *Las disposiciones contenidas en el presente apéndice serán de aplicación opcional a partir del 13 de enero de 2020, volviéndose de aplicación obligatoria a partir del 1 de abril del mismo año.*

En el apéndice 5 de la presente Guía se encuentra un ejemplo en el que se describe cómo se puede aplicar un CFDI de egreso por un descuento, devolución o bonificación de una operación que fue documentada en un CFDI.

Los nodos y campos no mencionados en este procedimiento, se deben registrar en el comprobante fiscal conforme a las especificaciones generales contenidas en esta guía.

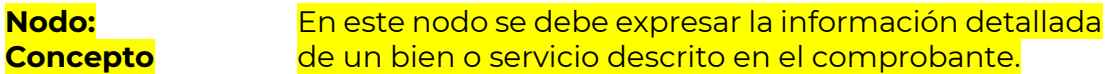

ClaveProdServ En este campo se debe registrar la clave que permita clasificar los conceptos del comprobante como productos o servicios correspondiente al hidrocarburo o petrolífero; se deben utilizar las claves de los diversos productos o servicios de conformidad con el catálogo c\_ClaveProdServ publicado en el Portal del SAT.

A continuación, se especifican las claves a utilizar:

I. Para el caso de productos:

a) Se debe registrar la clave **"15101508"** para el **petróleo** en cualquiera de sus tipos (Súperligero/Dulce, Súper-ligero/Semi-amargo, Súperligero/Amargo, Ligero/Dulce, Ligero/Semiamargo, Ligero/Amargo, Mediano/Dulce, Mediano/Semi-amargo, Mediano/Amargo, Pesado/Dulce, Pesado/Semi-amargo, Pesado/Amargo, Extra-pesado/Dulce, Extrapesado/Semi-amargo, Extra-pesado/Amargo).

**Av. Hidalgo 77, Col. Guerrero, 06300, Alcaldía Cuauhtémoc, Ciudad de México. (55) 5802 0000 sat.gob.mx / MarcaSAT 55 627 22 728**

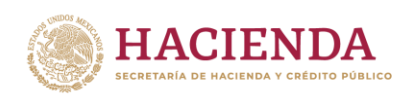

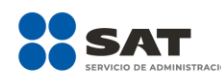

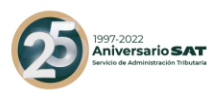

- b) Se debe registrar la clave **"15101514" <sup>12</sup>** para la **gasolina regular menor a 91 octanos**.
- c) Se debe registrar la clave **"15101515" <sup>13</sup>** para la **gasolina premium mayor o igual a 91 octanos**.
- d) Se debe registrar la clave **"15101505"** para el **diésel** en cualquiera de sus tipos, diésel automotriz (contenido mayor de azufre a 15 mg/kg y contenido máximo de azufre de 500 mg/kg), diésel de ultra bajo azufre (DUBA) (contenido máximo de azufre de 15 mg/kg), diésel marino (IFO 380), diésel industrial, diésel agrícola, gasóleo doméstico.
- e) Se debe registrar la clave **"15111512" <sup>14</sup>** para el **gas natural** en cualquiera de sus tipos, gas natural vehicular comprimido, gas natural comprimido, gas natural sin procesar, gas natural procesado, etano, etc., o que tiene su origen en el gas natural (por ejemplo: líquidos del gas natural y gasolina natural).
- f) Se debe registrar la clave **"15111511"** para el gas natural licuado.
- g) Se debe registrar la clave **"15111501"** para el propano.
- h) Se debe registrar la clave **"15101504"** para la turbosina, no incluye al gasavión.
- i) Se debe registrar la clave **"15101510"** para el condensado (hidrocarburo).
- j) Se debe registrar la clave **"15111510"** para el gas licuado de petróleo.

**Av. Hidalgo 77, Col. Guerrero, 06300, Alcaldía Cuauhtémoc, Ciudad de México. (55) 5802 0000 sat.gob.mx / MarcaSAT 55 627 22 728**

 $\ddot{\phantom{a}}$ 

<sup>&</sup>lt;sup>12</sup> Esta clave de productos y servicios estará vigente a partir de la fecha en que se publique en el Catálogo de Productos y Servicios del Anexo 20 en la página del SAT en Internet.

<sup>&</sup>lt;sup>13</sup> Esta clave de productos y servicios estará vigente a partir de la fecha en que se publique en el Catálogo de Productos y Servicios del Anexo 20 en la página del SAT en Internet.

<sup>&</sup>lt;sup>14</sup> Esta clave de productos y servicios estará vigente a partir de la fecha en que se publique en el Catálogo de Productos y Servicios del Anexo 20 en la página del SAT en Internet.

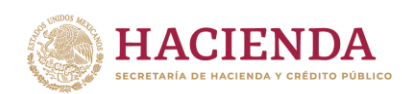

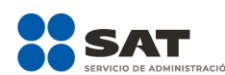

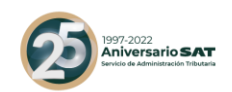

- k) Se debe registrar la clave **"15101701"** para el combustóleo en cualquiera de sus tipos: fuel oil de calefacción # 2, fuel oils pesados residuales # 4 ó # 6, combustóleo menor o igual a 1% de azufre, combustóleo mayor a 1% y menor a 3% de azufre, combustóleo mayor o igual a 3% y menor a 4.4% de azufre o IFO 180.
- l) Si la gasolina, diésel o turbosina, se encuentran mezclados con un combustible no fósil, se debe registrar la clave del combustible fósil que compone dicha mezcla, es decir, las claves **"15101514" <sup>15</sup> o "15101515" 16** , para la mezcla de gasolina con bioetanol, la clave **"15101505"** para la mezcla de diésel con biodiesel y la clave **"15101504"** para la mezcla de turbosina con bioturbosina.

II. Para el caso de la prestación de servicios:

- 1. Se debe registrar la clave **"78131702"** para la actividad de Almacenamiento.
- 2. Se debe registrar la clave **"72141112"** para la actividad de Compresión de Gas Natural.
- 3. Se debe registrar la clave **"72141112"** para la actividad de Descompresión de Gas Natural.
- 4. Se debe registrar la clave **"72121517"** para la actividad de Licuefacción de Gas Natural.
- 5. Se debe registrar la clave **"72121517"** para la actividad de Regasificación de Gas Natural.
- 6. Se debe registrar la clave **"80141702"** para la actividad de Distribución.
- 7. Se debe registrar la clave **"71123003"** para la actividad de Extracción.

<sup>15</sup> Ibidem. <sup>16</sup> Ibidem.

 $\ddot{\phantom{a}}$ 

**Av. Hidalgo 77, Col. Guerrero, 06300, Alcaldía Cuauhtémoc, Ciudad de México. (55) 5802 0000 sat.gob.mx / MarcaSAT 55 627 22 728**

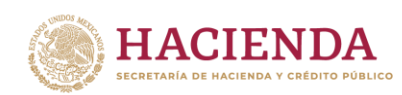

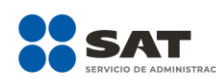

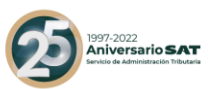

- 8. Se debe registrar la clave **"73101501"** para la actividad de Refinación.
- 9. Se debe registrar la clave **"73101502"** para la actividad de Procesamiento de Gas Natural.
- 10. Si la actividad es Transporte se debe registrar la clave que más se adecúe a tu operación:
- **78101605** Servicio de alquiler de carrotanques de ferrocarril;
- **78101701** Servicio de transporte nacional por buque;
- **78101807** Servicio de transporte de carga de petróleo o químicos por carretera;
- **78102101** Transporte de productos derivados del petróleo.

NoIdentificacion En este campo se debe registrar un número único y consecutivo por descarga, mismo que puede tener un máximo de 40 caracteres.

#### **Ejemplo A:**

Para la comercialización de petróleo, se generaría el siguiente número de identificación:

#### NoIdentificacion = **232545389**.

**Nota:** tratándose de personas que enajenen gasolina, diésel, gas natural para combustión automotriz o gas licuado de petróleo para combustión automotriz, en establecimientos abiertos al público en general, se debe registrar el número de permiso otorgado por la Comisión Reguladora de Energía, seguido de un guion medio para registrar un número único y consecutivo por descarga, mismo que puede tener un máximo de 40 caracteres.

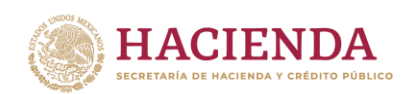

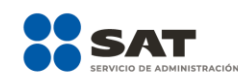

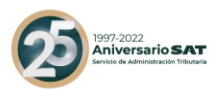

Los permisos cuya nomenclatura se deben registrar son los siguientes:

 Expendio al público de gasolinas y diésel mediante estación de servicio - (Con nomenclatura tipo: PL/XXXXX/EXP/ES/AAAA)

 Expendio al público de gasolinas y diésel mediante estación de servicio multimodal - (Con nomenclatura tipo: PL/XXXXX/EXP/ES/MM/AAAA)

 Expendio al público de gas natural mediante estación de servicio con fin específico - (Con nomenclatura tipo: G/XXXXX/EXP/ES/FE/AAAA)

 Expendio al público de gas natural mediante estación de servicio multimodal - (Con nomenclatura tipo: G/XXXXX/EXP/ES/MM/AAAA)

 Expendio al Público de Gas Licuado de Petróleo mediante Estación de Servicio con fin Específico - (Con nomenclatura tipo: LP/XXXXX/EXP/ES/AAAA)

 Expendio de Gas Licuado de Petróleo mediante Estación de Servicio para autoconsumo - (Con nomenclatura tipo: LP/XXXXX/EXP/AUT/AAAA)

 Distribución de Gas Licuado de Petróleo por medio de Auto-Tanques - (Con nomenclatura tipo: LP/XXXXX/DIST/AUT/AAAA).

 Distribución de Gas Licuado de Petróleo mediante Planta de Distribución - (Con nomenclatura tipo: LP/XXXXX/DIST/PLA/AAAA)

 Distribución de gas natural por medio de ductos - (Con nomenclatura tipo: G/XXXXX/DIS/AAAA)

 Distribución de gas natural por medios distintos ductos - (Con nomenclatura tipo: G/XXXXX/DIS/OM/AAAA)

**Av. Hidalgo 77, Col. Guerrero, 06300, Alcaldía Cuauhtémoc, Ciudad de México. (55) 5802 0000 sat.gob.mx / MarcaSAT 55 627 22 728**

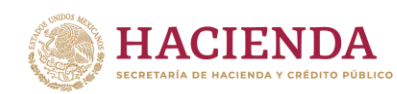

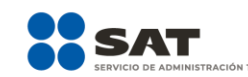

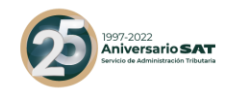

#### **Ejemplo A:**

Para expendio al público de Gas Licuado de Petróleo, mediante estación de servicio con fin específico, se generaría el siguiente número de identificación:

NoIdentificacion = **LP/00751/EXP/ES/2016-105012365**.

Si el tipo de comprobante es de Egreso, en este campo se debe expresar la información del campo NoIdentificacion del comprobante fiscal que se está relacionado en este CFDI.

Cantidad En este campo se debe registrar la cantidad de bienes o servicios que corresponden a cada concepto.

> **Nota**: cuando se haya realizado la medición en una unidad de medida distinta, deberá realizarse la conversión correspondiente.

#### **Ejemplo:**

#### Cantidad= **10.236**

ClaveUnidad En este campo se debe registrar la clave de unidad de medida estandarizada de conformidad con el catálogo c\_ClaveUnidad publicado en el Portal del SAT, aplicable para la cantidad expresada en cada concepto correspondiente al producto conforme a lo siguiente:

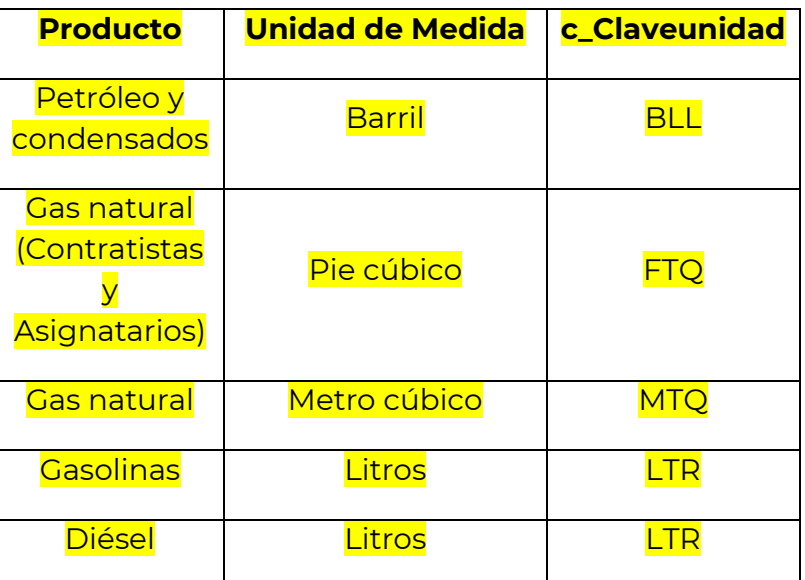

**Av. Hidalgo 77, Col. Guerrero, 06300, Alcaldía Cuauhtémoc, Ciudad de México. (55) 5802 0000 sat.gob.mx / MarcaSAT 55 627 22 728**
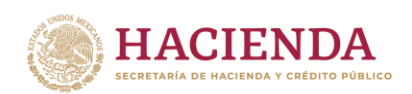

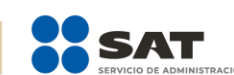

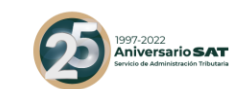

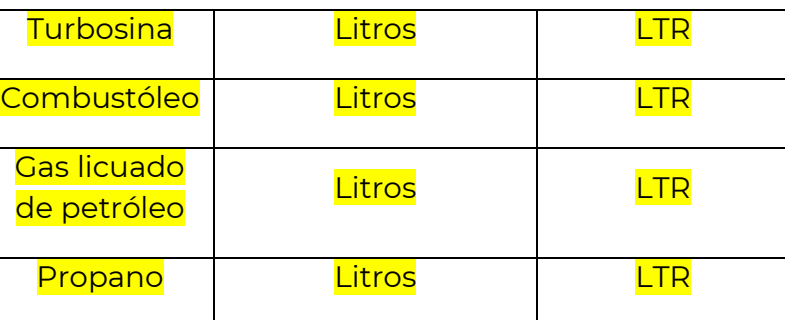

### ClaveUnidad= **FTQ**

Referente a los servicios se debe registrar la clave correspondiente conforme al c\_ClaveUnidad publicado en el Portal del SAT.

**Nota:** cuando se haya realizado la medición en una unidad de medida distinta, deberá realizarse la conversión correspondiente.

Unidad **En este campo se debe registrar la unidad de medida** del bien o servicio propio de la operación del emisor, aplicable para la cantidad expresada en cada concepto.

> La unidad para los siguientes productos debe corresponder con la ClaveUnidad del catálogo c\_ClaveUnidad conforme lo siguiente:

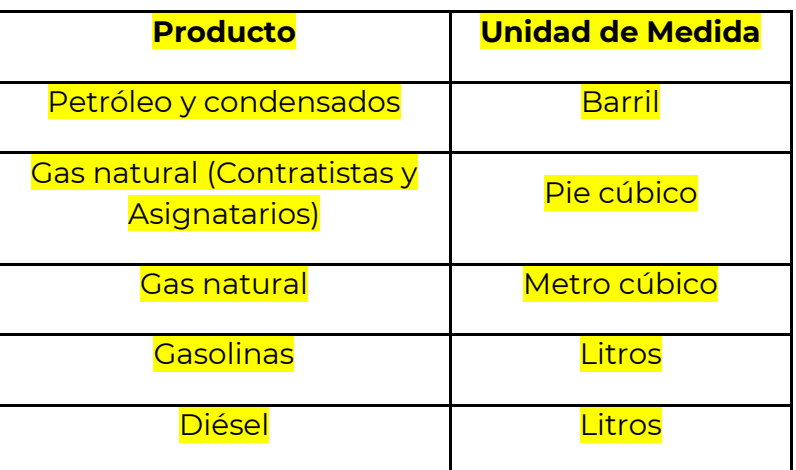

**Av. Hidalgo 77, Col. Guerrero, 06300, Alcaldía Cuauhtémoc, Ciudad de México. (55) 5802 0000 sat.gob.mx / MarcaSAT 55 627 22 728**

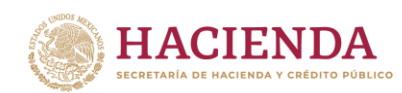

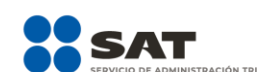

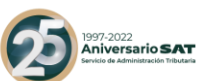

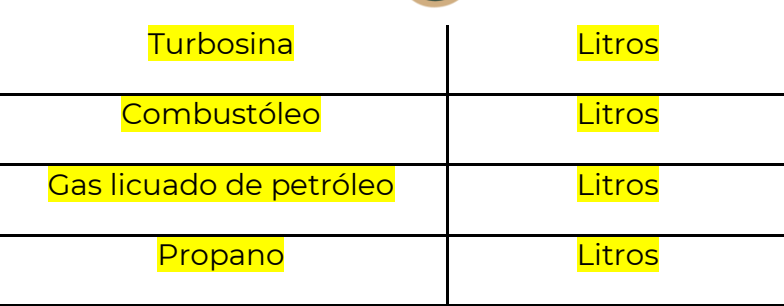

# Unidad= **Pie cúbico**

 $\ddot{\phantom{a}}$ 

Descripcion En este campo se debe registrar la descripción del bien o servicio por cada concepto.

- 1. Si se registró la clave **"15101508"** en el campo ClaveProdServ se debe registrar la siguiente descripción, según corresponda:
	- "Súper-ligero/Dulce",
	- "Súper-ligero/Semi-amargo",
	- "Súper-ligero/Amargo",
	- "Ligero/Dulce",
	- "Ligero/Semi-amargo",
	- "Ligero/Amargo",
	- "Mediano/Dulce",
	- "Mediano/Semi-amargo",
	- "Mediano/Amargo",
	- "Pesado/Dulce",
	- "Pesado/Semi-amargo",
	- "Pesado/Amargo",
	- "Extra-pesado/Dulce",
	- "Extra-pesado/Semi-amargo",
	- "Extra-pesado/Amargo".
- 2. Si se registró la clave **"15101514" 17** , **"15101515<sup>18</sup>", "15101505" o "15101504"** cuando la gasolina, el diésel o la turbosina se encuentran mezclados con biocombustibles, se debe registrar el porcentaje de cada producto que componga la mezcla.

**Av. Hidalgo 77, Col. Guerrero, 06300, Alcaldía Cuauhtémoc, Ciudad de México. (55) 5802 0000 sat.gob.mx / MarcaSAT 55 627 22 728** <mark>17 Ibidem.</mark> 18 Ibidem.

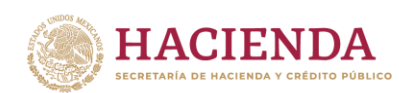

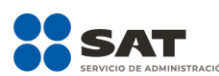

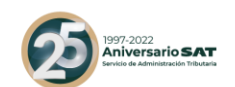

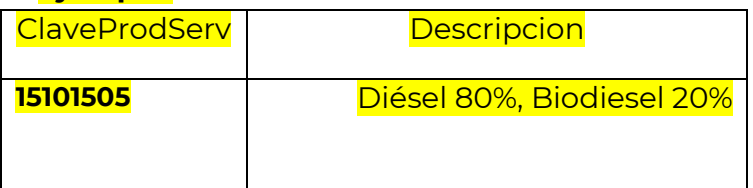

3. Si se registró la clave **"78131702"** en el campo ClaveProdServ, correspondiente a Almacenamiento se debe registrar el hidrocarburo o petrolífero objeto del almacenamiento de que se trate.

# **Ejemplo**:

Descripcion= **Almacenamiento de diésel**

- 4. Si se registró la clave **"72141112"** en el campo ClaveProdServ, se debe registrar la siguiente descripción, según corresponda:
	- "Compresión de Gas Natural",
	- **"Descompresión de Gas Natural".**
- 5. Si se registró la clave **"72121517"** en el campo ClaveProdServ, se debe registrar la siguiente descripción, según corresponda:
	- "Licuefacción de Gas Natural",
	- **"Regasificación de Gas Natural".**
- 6. Si se registró la clave **"80141702"** en el campo ClaveProdServ, correspondiente a Distribución se debe registrar el hidrocarburo o petrolífero objeto de distribución de que se trate.

### **Ejemplo**:

Descripcion= **Distribución de Gas L.P. por Autotanque.**

7. Si se registró la clave **"71123003"** en el campo ClaveProdServ, correspondiente a Extracción, se debe registrar el hidrocarburo objeto de extracción de que se trate.

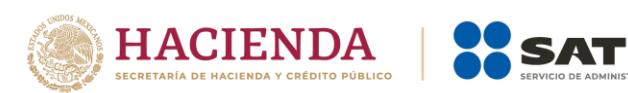

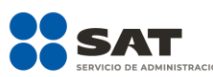

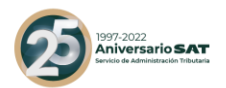

Descripcion= **Extracción de Petróleo y Gas Natural.**

8. Si se registró la clave **"73101501"** en el campo ClaveProdServ, correspondiente a Refinación, se debe registrar el hidrocarburo objeto de refinación de que se trate.

# **Ejemplo**:

Descripcion= **Refinación de petróleo.**

- 9. Si se registró la clave **"73101502"** en el campo ClaveProdServ, correspondiente al Procesamiento de Gas Natural, se debe registrar "Procesamiento de Gas Natural".
- 10. Si se registraron las claves **"78101605"**, **"78101701"**, **"78101807"** o **"78102101"**, en el campo ClaveProdServ, se debe registrar el hidrocarburo o petrolífero objeto del Transporte de que se trate.

### **Ejemplos:**

Descripcion=**Transporte de Turbosina por Carrotanque.**

Descripcion= **Transporte de Petróleo por Buquetanque.**

Descripcion= **Transporte de Combustóleo por Autotanque.**

Descripcion= **Transporte de Gas Natural por Ducto**.

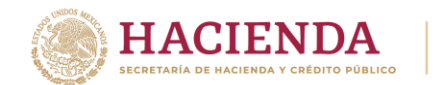

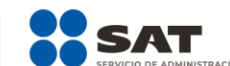

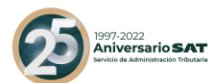

# *Control de cambios de la Guía de llenado del Comprobante Fiscal Digital por Internet (CFDI)*

Guía publicada en el Portal del SAT en Internet el 28 de febrero de 2017

| <b>Revisión</b> | Fecha de              | Descripción de la modificación o incorporación                                                                                                    |
|-----------------|-----------------------|----------------------------------------------------------------------------------------------------|
|                 | actualización         |                                                                                                    |
| $\mathbf{I}$    | 23 de mayo de<br>2017 | Se adiciona un segundo párrafo en el campo<br>$\bullet$<br>LugarExpedicion, para indicar que se cumple<br>con los requisitos señalados en las fracciones<br>I y III del 29-A del CFF ingresando el Código<br>Postal en este campo.                                                  |
|                 |                       | Se adiciona un párrafo al campo UsoCFDI,<br>indicar que el comprobante será<br>para<br>deducible, aunque la clave sea distinta al uso<br>que le den al CFDI.                                                                                                    |
|                 |                       | Se agregan las notas 2, 3 y 4, contenidas en el<br>Apéndice 1 Notas Generales.                                                                                                    |
|                 |                       | En el campo TipoDeComprobante, se elimina<br>tabla y se hace referencia a la consulta de<br>comprobantes en el Apéndice 2.                                                                                                    |
|                 |                       | Se adiciona 3 párrafos al campo Descripcion<br>$\bullet$<br>del Nodo Concepto, para especificar la<br>información de tabacos labrados, la fecha de<br>pedimento por enajenaciones de primera<br>mano y la información de importaciones<br>realizadas a favor de un tercero.         |
|                 |                       | Se elimina la precisión de seleccionar la tasa<br>de ISR de acuerdo a las disposiciones fiscales<br>aplicables, ya que se adiciona la clave ISR en<br>el catálogo de TasaOCuota, en el último<br>párrafo del campo TasaOCuota del nodo<br>Retencion; Nodo Impuestos: Nodo Concepto. |
|                 |                       | modifican los ejemplos del campo<br>Se<br>Nombre de los Nodos Emisor y Receptor.                                                                                                    |

**Av. Hidalgo 77, Col. Guerrero, 06300, Alcaldía Cuauhtémoc, Ciudad de México. (55) 5802 0000 sat.gob.mx / MarcaSAT 55 627 22 728**

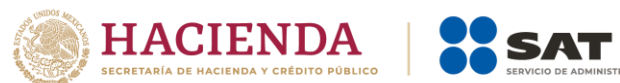

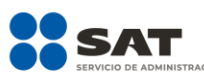

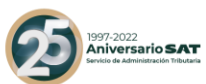

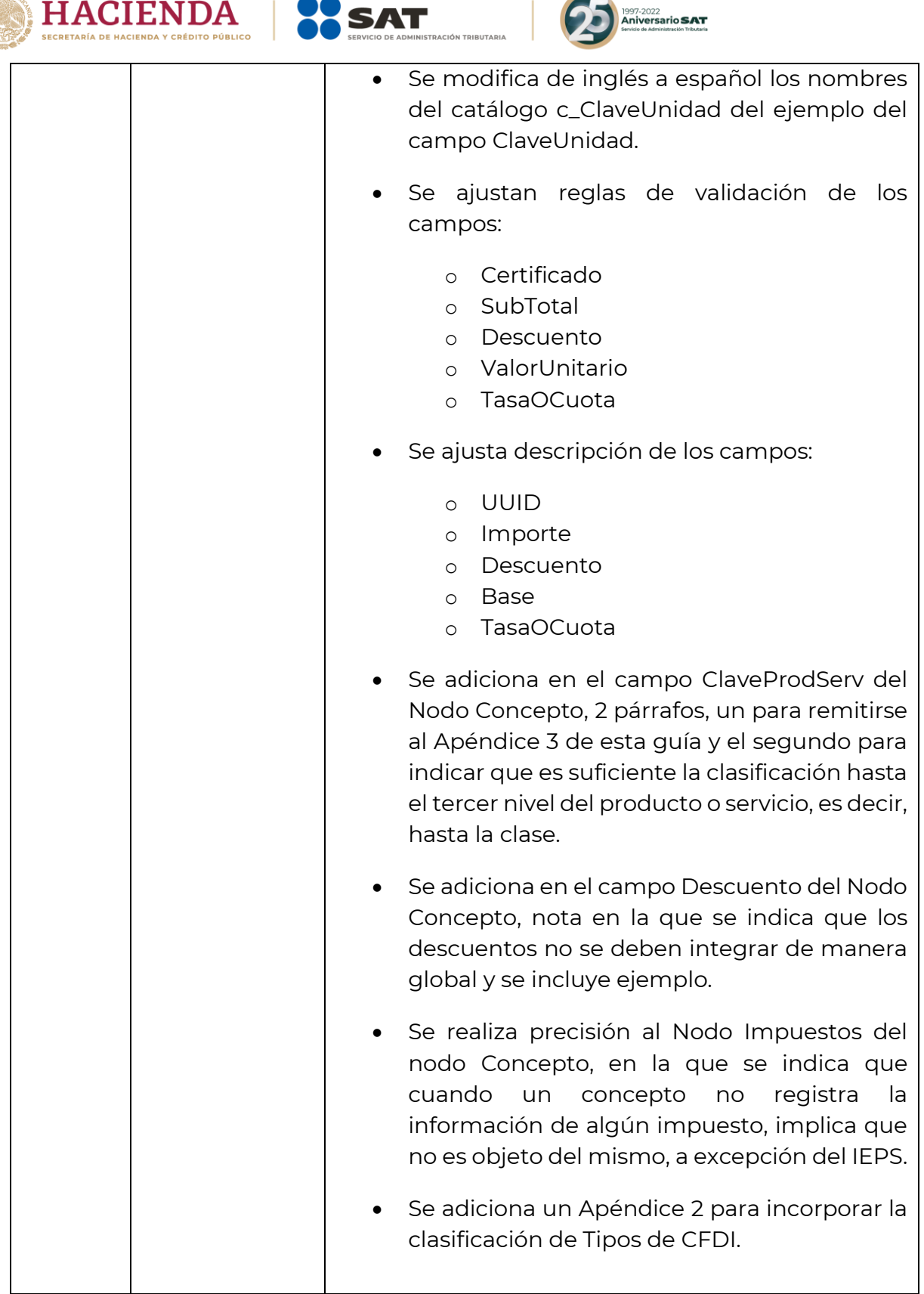

**Av. Hidalgo 77, Col. Guerrero, 06300, Alcaldía Cuauhtémoc, Ciudad de México. (55) 5802 0000 sat.gob.mx / MarcaSAT 55 627 22 728**

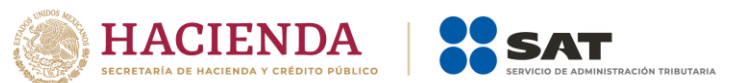

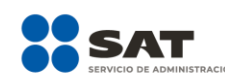

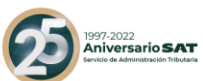

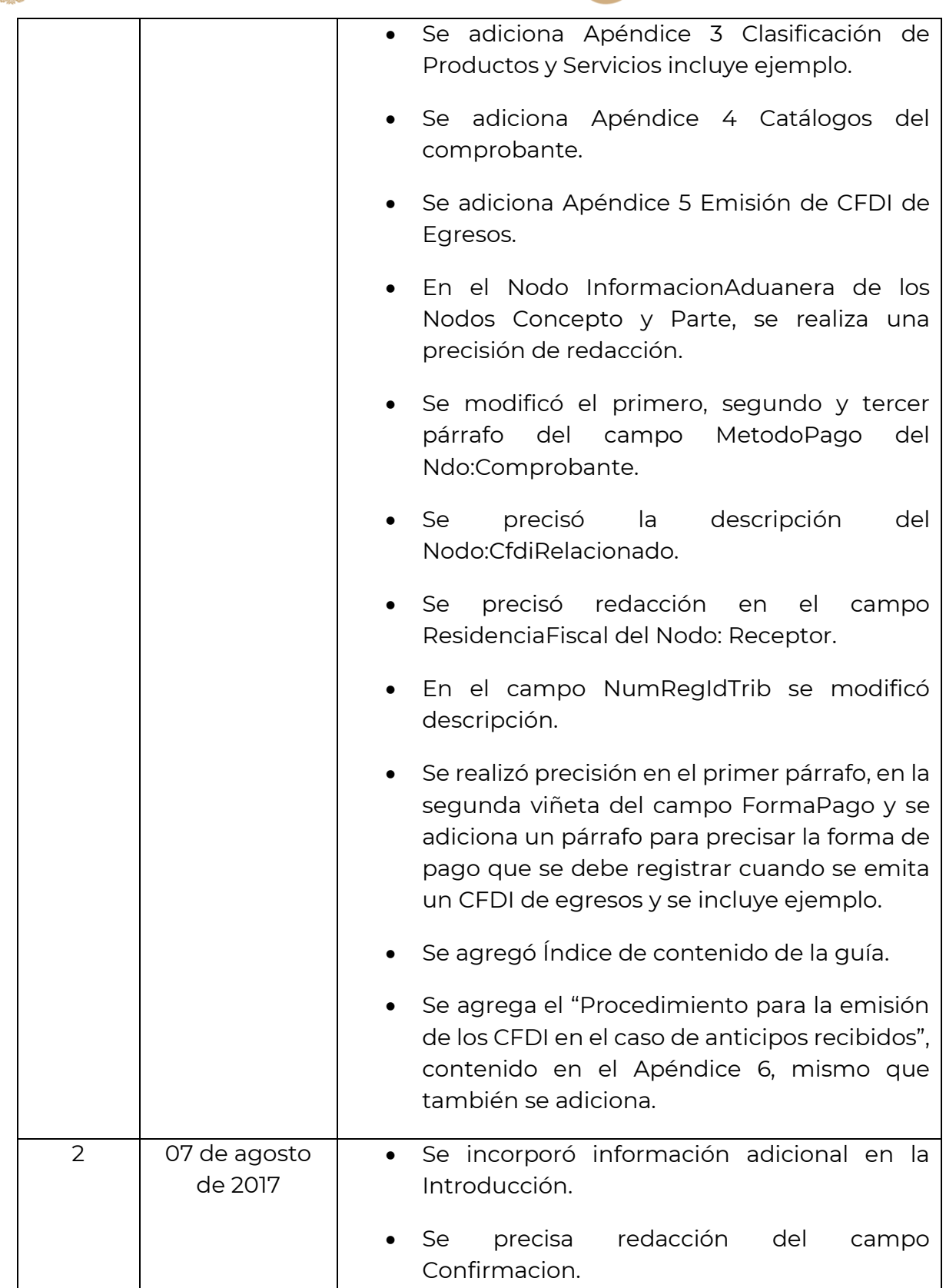

**Av. Hidalgo 77, Col. Guerrero, 06300, Alcaldía Cuauhtémoc, Ciudad de México. (55) 5802 0000 sat.gob.mx / MarcaSAT 55 627 22 728**

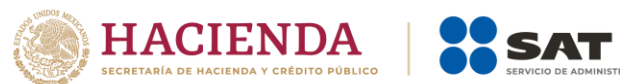

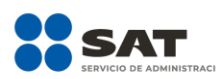

.<br>N TRIBUTARIA

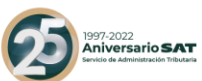

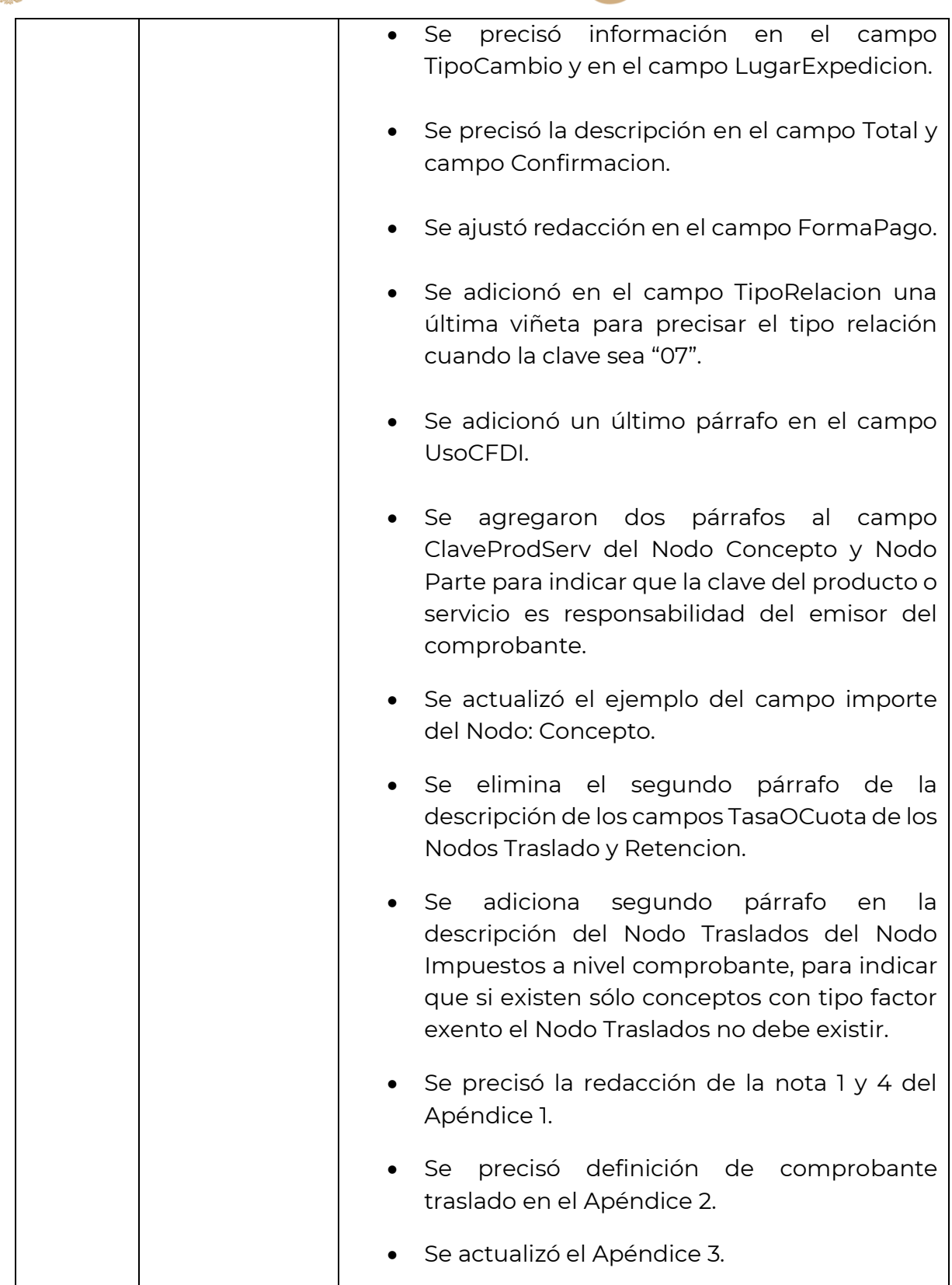

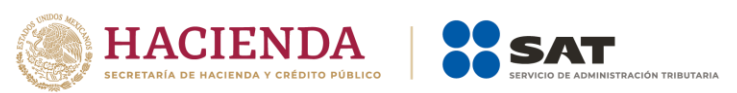

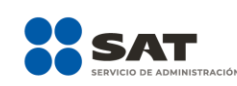

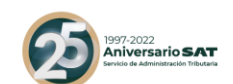

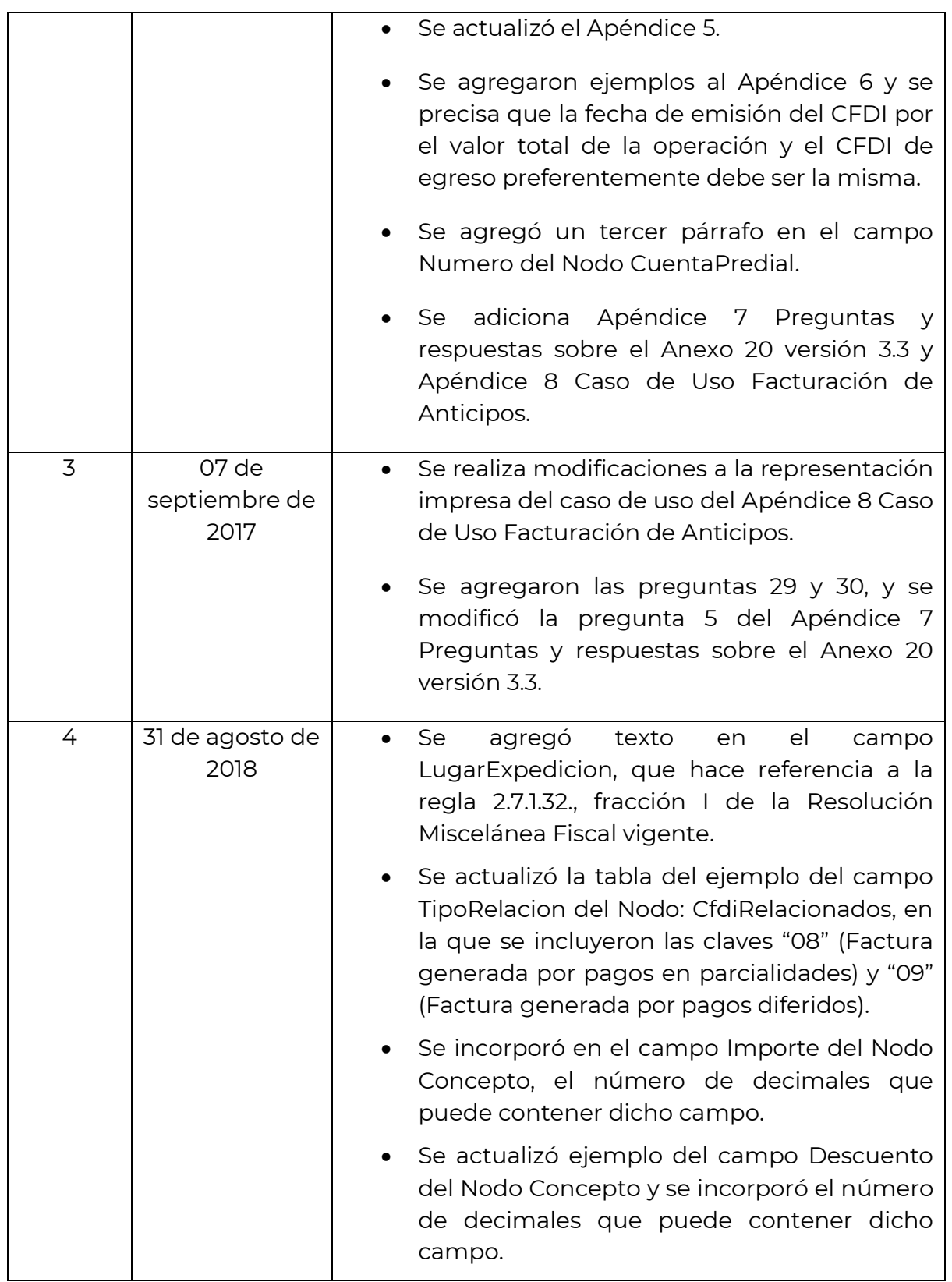

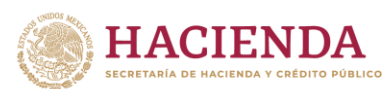

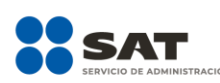

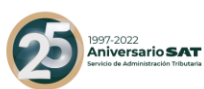

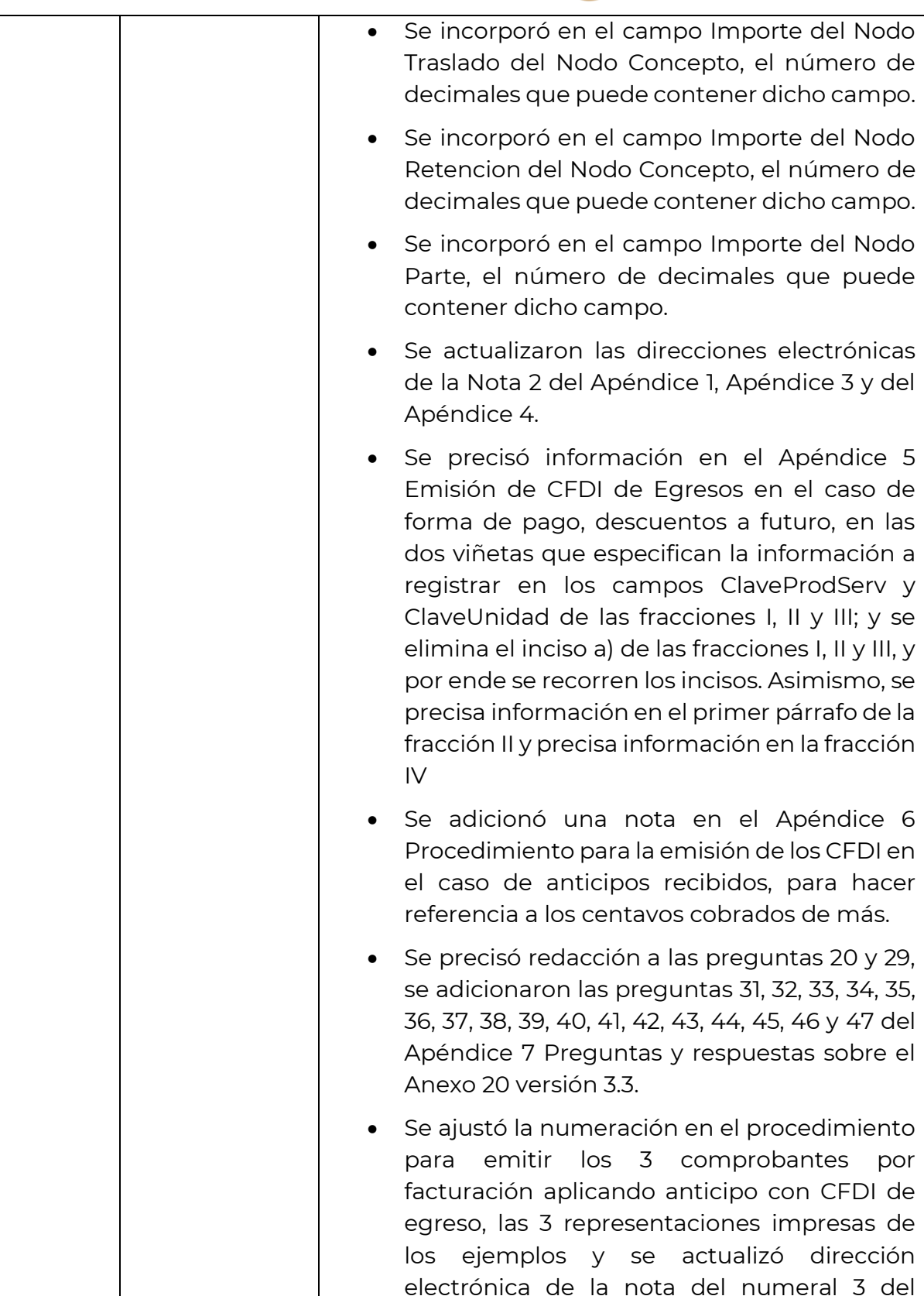

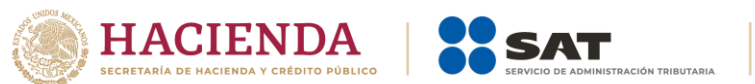

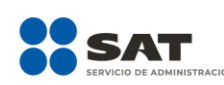

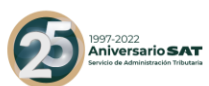

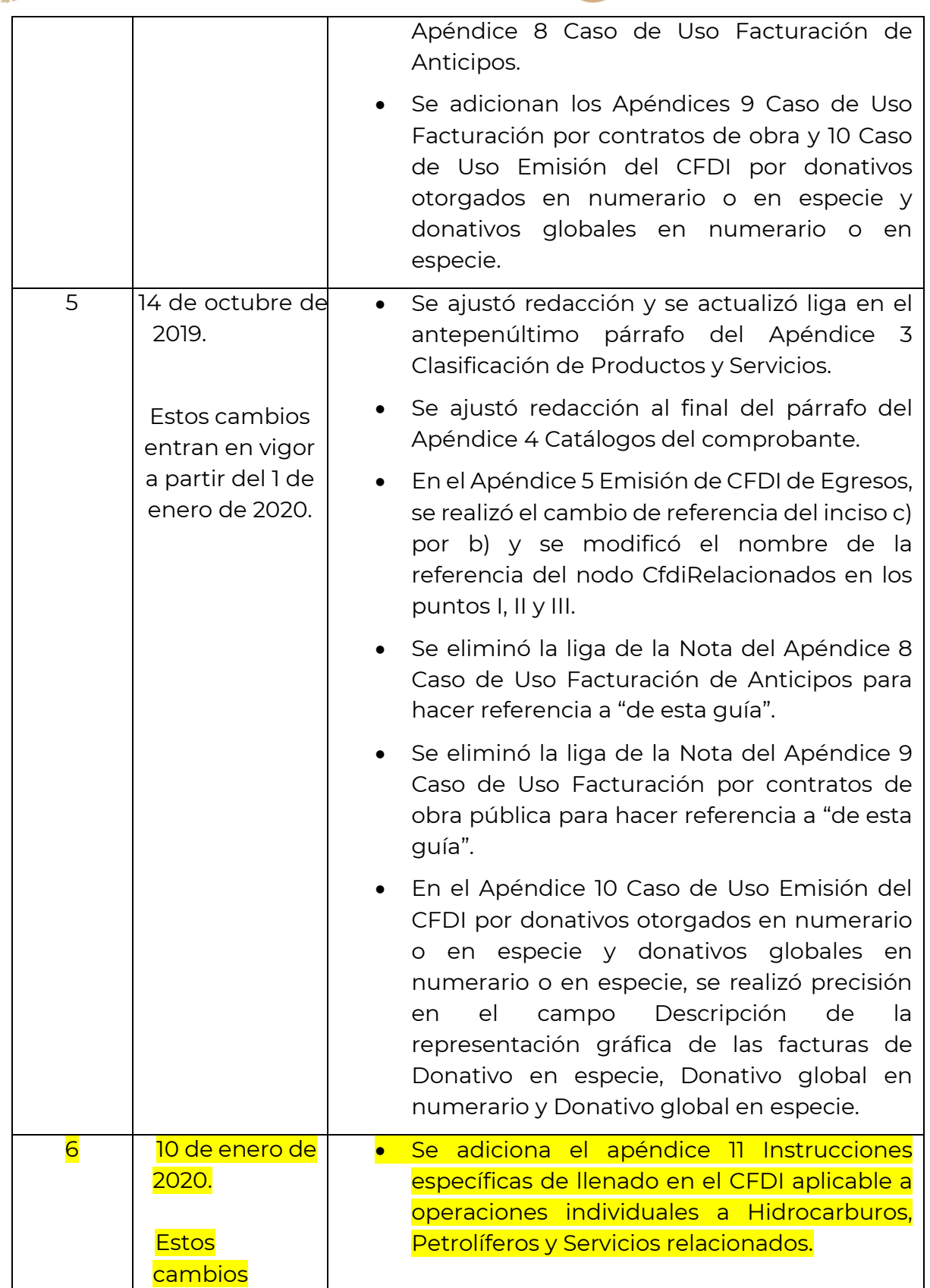

**Av. Hidalgo 77, Col. Guerrero, 06300, Alcaldía Cuauhtémoc, Ciudad de México. (55) 5802 0000 sat.gob.mx / MarcaSAT 55 627 22 728**

 $\overline{\phantom{a}}$ 

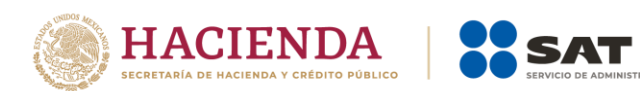

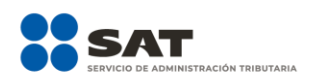

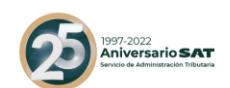

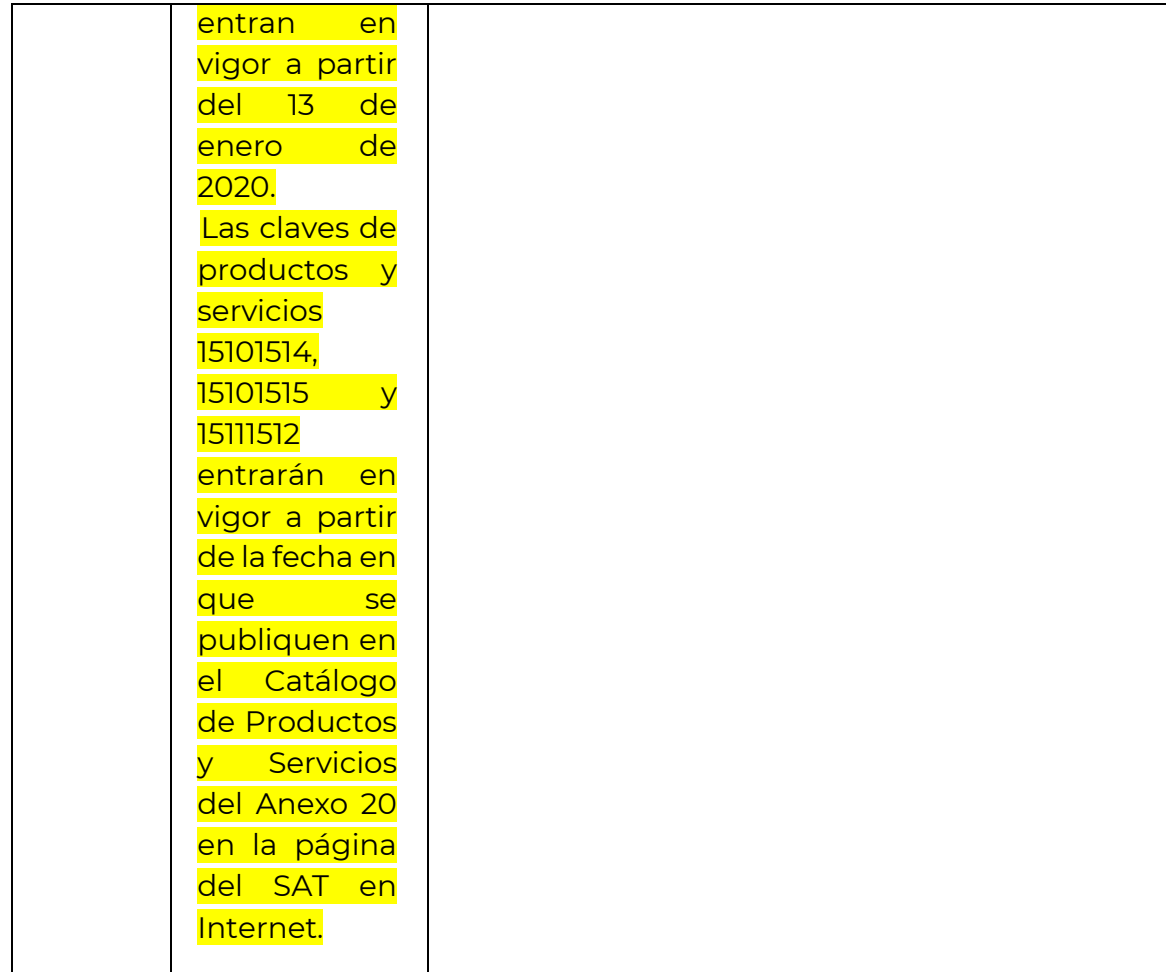

**Av. Hidalgo 77, Col. Guerrero, 06300, Alcaldía Cuauhtémoc, Ciudad de México. (55) 5802 0000 sat.gob.mx / MarcaSAT 55 627 22 728**

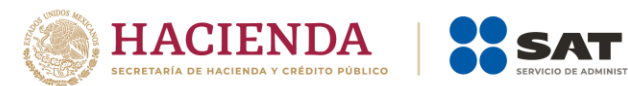

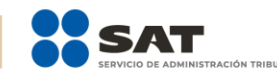

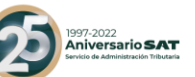

# *Control de cambios de la Guía de llenado del Comprobante Fiscal Digital a través de Internet que ampara retenciones e información de pagos*

Guía publicada en el Portal del SAT en Internet el 28 de febrero de 2017

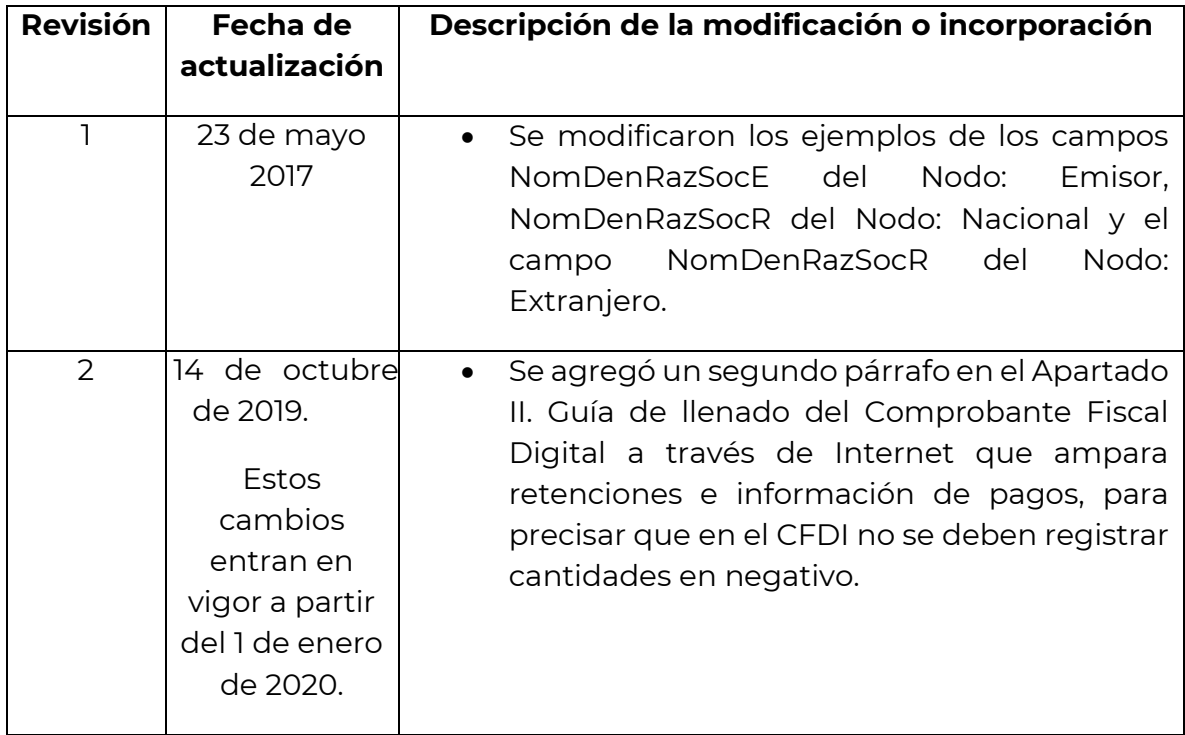